# The right choice for the ultimate yield!

LS ELECTRIC strives to maximize your profits in gratitude for choosing us as your partner.

# **Programmable Logic Control**

# **Ethernet/IP I/F Module**

**XGT Series** 

**User Manual** 

**XGL-EIPT** 

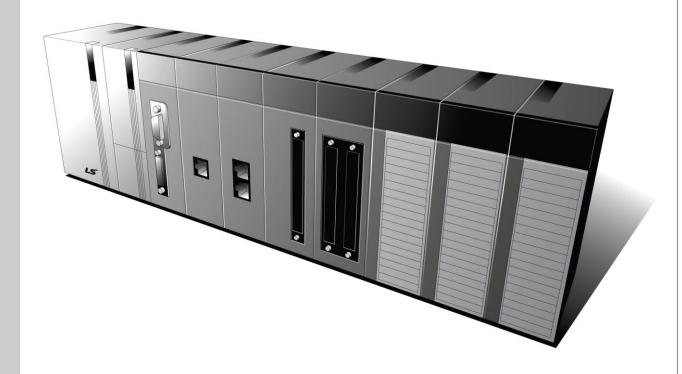

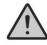

# **Safety Instructions**

- Read this manual carefully before installing, wiring, operating, servicing or inspecting this equipment.
- Keep this manual within easy reach for quick reference.

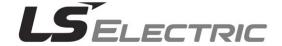

# Before using the product ...

For your safety and effective operation, please read the safety instructions thoroughly before using the product.

- Safety Instructions should always be observed in order to prevent accident or risk with the safe and proper use the product.
- ► Instructions are divided into "Warning" and "Caution", and the meaning of the terms is as follows.

# **Warning** This symbol indicates the possibility of serious injury or death if some applicable instruction is violated

This symbol indicates the possibility of severe or slight injury, and property damages if some applicable instruction is violated

Moreover, even classified events under its caution category may develop into serious accidents relying on situations. Therefore we strongly advise users to observe all precautions properly just like warnings.

► The marks displayed on the product and in the user's manual have the following meanings.

Pe careful! Danger may be expected.

Be careful! Electric shock may occur.

► The user's manual even after read shall be kept available and accessible to any user of the product.

# Safety Instructions for design process

# 

- Please install a protection circuit on the exterior of PLC so that the whole system may operate safely regardless of failures from external power or PLC. Any abnormal output or operation from PLC may cause serious problems to safety in whole system.
  - Install protection units on the exterior of PLC like an interlock circuit that deals with opposite operations such as emergency stop, protection circuit, and forward/reverse rotation or install an interlock circuit that deals with high/low limit under its position controls.
  - If any system error (watch-dog timer error, module installation error, etc.) is detected during CPU operation in PLC, all output signals are designed to be turned off and stopped for safety. However, there are cases when output signals remain active due to device failures in Relay and TR which can't be detected. Thus, you are recommended to install an addition circuit to monitor the output status for those critical outputs which may cause significant problems.
- Never overload more than rated current of output module nor allow to have a short circuit.
  Over current for a long period time maycause a fire.
- Never let the external power of the output circuit to be on earlier than PLC power, which may cause accidents from abnormal output oroperation.
- Please install interlock circuits in the sequence program for safe operations in the system when exchange data with PLC or modify operation modes using a computer or other external equipments Read specific instructions thoroughly when conducting control operations with PLC.

# Safety Instructions for design process

# Caution

I/O signal or communication line shall be wired at least 100mm away from a high-voltage
 cable or power line. Fail to follow this

# Safety Instructions on installation process

# **⚠** Caution

- ▶ Use PLC only in the environment specified in PLC manual or general standard of data sheet. If not, electric shock, fire, abnormal operation of the product may be caused.
- Before install or remove the module, be sure PLC power is off. If not, electric shock or damage on the product may be caused.
- Be sure that every module is securely attached after adding a module or an extension connector. If the product is installed loosely or incorrectly, abnormal operation, error or dropping may be caused. In addition, contact failures under poor cable installation will be causing malfunctions as well.
- ▶ Be sure that screws get tighten securely under vibrating environments. Fail to do so will put the product under direct vibrations which will cause electric shock, fire and abnormal operation.
- Do not come in contact with conducting parts in each module, which may cause electric shock, malfunctions or abnormal operation.

# Safety Instructions for wiring process

# **!** Warning

- Prior to wiring works, make sure that every power is turned off. If not, electric shock or damage on the product may be caused.
- After wiring process is done, make sure that terminal covers are installed properly
   before its use. Fail to install the cover may cause electric shocks.

# **∴** Caution

- Check rated voltages and terminal arrangements in each product prior to its wiring process. Applying incorrect voltages other than rated voltages and misarrangement among terminals may cause fire or malfunctions.
- ▶ Secure terminal screws tightly applying with specified torque. If the screws get loose, short circuit, fire or abnormal operation may be caused. Securing screws too tightly will cause damages to the module or malfunctions, short circuit, and dropping.
- Be sure to earth to the ground using Class 3 wires for FG terminals which is exclusively used for PLC. If the terminals not grounded correctly, abnormal operation or electric shock may be caused.
- Don't let any foreign materials such as wiring waste inside the module while wiring, which may cause fire, damage on the product or abnormal operation.
- Make sure that pressed terminals get tighten following the specified torque. External connector type shall be pressed or soldered using proper equipments.

# Safety Instructions for test-operation and maintenance

# Warning

- Don't touch the terminal when powered. Electric shock or abnormal operation may occur.
- ▶ Prior to cleaning or tightening the terminal screws, let all the external power off including **PLC power.** If not, electric shock or abnormal operation may occur.
- ▶ Don't let the battery recharged, disassembled, heated, short or soldered. Heat, explosion or ignition may cause injuries or fire.

# 

- ▶ Do not make modifications or disassemble each module. Fire, electric shock or abnormal operation may occur.
- > Prior to installing or disassembling the module, let all the external power off including **PLC power.** If not, electric shock or abnormal operation may occur.
- ▶ Keep any wireless equipment such as walkie-talkie or cell phones at least 30cm away from PLC. If not, abnormal operation may be caused.
- > When making a modification on programs or using run to modify functions under PLC operations, read and comprehend all contents in the manual fully. Mismanagement will cause damages to products and accidents.
- Avoid any physical impact to the battery and prevent it from dropping as well. Damages to battery may cause leakage from its fluid. When battery was dropped or exposed under strong impact, never reuse the battery again. Moreover skilled workers are needed when exchanging batteries.

# Safety Instructions for waste disposal

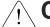

# / Caution

• Product or battery waste shall be processed as industrial waste. The waste may discharge toxic materials or explode itself.

# Revision History

| Version | Date   | Contents                                                                                      | Revised position |
|---------|--------|-----------------------------------------------------------------------------------------------|------------------|
| V 1.0   | '09.12 | First edition                                                                                 | -                |
| V 1.1   | '11.05 | How to enable link through flag added                                                         | CH 6.3.1         |
| V 2.0   | '12.06 | Add service setting by tag                                                                    | CH5, 6           |
| V 2.1   | '14.09 | XG5000 V4.0 UI Updated                                                                        | Entire           |
| V2.2    | '20.05 | Format and contents modification according to the change of company name(LSIS -> LS ELECTRIC) |                  |

Thank you for purchasing PLC of LS ELECTRIC Co., Ltd.

Before use, make sure to carefully read and understand the User's Manual about the functions, performances, installation and programming of the product you purchased in order for correct use and importantly, let the end user and maintenance administrator to be provided with the User's Manual.

The User's Manual describes the product. If necessary, you may refer to the following description and order accordingly. In addition, you may connect our website (<a href="http://www.lselectric.co.kr/">http://www.lselectric.co.kr/</a>) and download the information as a PDF file.

### Relevant User's Manuals

| Title                                                     | Description                                                                                                    |
|-----------------------------------------------------------|----------------------------------------------------------------------------------------------------|
| XG5000 User's Manual<br>(for XGK, XGB)                    | XG5000 software user manual describing online function such as programming, print, monitoring, debugging by using XGK, XGB CPU                                                           |
| XG5000 User's Manual<br>(for XGI, XGR)                    | XG5000 software user manual describing online function such as programming, print, monitoring, debugging by using XGI, XGR CPU                                                           |
| XGK/XGB Instructions & Programming User's Manual          | User's manual for programming to explain how to use instructions that are used PLC system with XGK, XGB CPU.                                                                             |
| XGI/XGR/XEC Instructions & Programming User's Manual      | User's manual for programming to explain how to use instructions that are used PLC system with XGI, XGR, XEC CPU.                                                                        |
| XGK CPU User's Manual<br>(XGK-CPUU/CPUH/CPUA/CPUS/CPUE)   | XGK-CPUU/CPUH/CPUA/CPUS/CPUE user manual describing about XGK CPU module, power module, base, IO module, specification of extension cable and system configuration, EMC standard         |
| XGI CPU User's Manual<br>(XGI-CPUU/D,CPUU,CPUH,CPUS,CPUE) | XGI-CPUU/D,CPUU,CPUH,CPUS,CPUE user manual describing about XGI CPU module, power module, base, IO module, specification of extension cable and system configuration, EMC standard       |
| XGR redundant series User's<br>Manual                     | XGR- CPUH/F, CPUH/T user manual describing about XGR CPU module, power module, extension drive, base, IO module, specification of extension cable and system configuration, EMC standard |

Current XGL-EIPT manual is written based on the following version.

### Related OS version list

| Product name                       | OS version |
|------------------------------------|------------|
| XGK-CPUU, CPUH, CPUA, CPUS, CPUE   | V4.2       |
| XGI-CPUU/D, CPUU, CPUH, CPUS, CPUE | V4.0       |
| XGR-CPUH/F, CPUH/T, CPUH/S         | V2.6       |
| XG5000                             | V4.0       |

# © Contents ©

| Chapter 1 Overview                                                      |             |
|-------------------------------------------------------------------------|-------------|
| 1.1 Overview                                                            |             |
| 1.2 Features                                                            |             |
| 1.3 Product Components                                                  |             |
| 1.3.1 Indication of Type Names                                          |             |
| 1.3.2 The Number of Installation available – units by CPUs              |             |
| 1.4 Software for Using Products                                         | 1-4         |
| 1.4.1 Confirms for Software                                             |             |
| 1.4.2 XG5000                                                            |             |
| 1.4.3 Confirmation of Versions                                          | 1-5         |
| Chapter 2 Specification                                                 |             |
| 2.1 General Specification                                               | 2-1         |
| 2.2 Performance Specification                                           | 2-2         |
| 2.3 Name in Each Part                                                   |             |
| 2.4 Cable Standards                                                     |             |
| 2.4.1 UTP Cable                                                         | 2-5         |
| Chapter 3 Installation and Test operation                               |             |
| 3.1 Installation Environment                                            |             |
| 3.2 Cautions when Handling                                              | 3-2         |
| 3.3 The Order for Setting up Products till Running                      | 3-3         |
| 3.4 I/O Allotment and Device Information                                |             |
| 3.4.1 I/O Allotment                                                     |             |
| 3.4.2 Available device area per CPU series3.5 Installation of Products  | 3-10        |
| 3.5.1 Installation of XGL-EIPT                                          |             |
| 3.6 Test operation                                                      |             |
| 3.6.1 Directions when Configuring Systems                               |             |
| Chapter 4 System Configuration                                          |             |
| 4.1 Configuration of a Usable System                                    | <del></del> |
| 4.1.1 System Configuration using a Switch                               | 4-1         |
| 4.1.2 System Configuration not using a Switch                           | 4-1         |
| 4.2 Configuration of an unusable System                                 | 4-2         |
| 4.2.1 System Configuration using a Switch                               | 4-2         |
| 4.2.2 Configuration of a Ring System (Configuration of a XGL-EIPT Ring) | 4-2         |

| E.A. Lordelloffer, and E. a. Contract Outronia                   |              |
|------------------------------------------------------------------|--------------|
| 5.1 Installation and Execution of Software                       |              |
| 5.1.1 Installation of XG5000                                     |              |
| 5.1.2 Installation of USB Device Drive                           |              |
| 5.1.3 Confirmation on the Installation of USB Device Driver      |              |
| 5.2 How to Register Communication Modules                        | 5-15         |
| 5.2.1 In case of Offline                                         |              |
| 5.2.2 In case of Online                                          | 5-17         |
| 5.2.3 In case of Reading Parameter stored in PLC                 | 5-19         |
| 5.2.4 How to Set-up Modules                                      | 5-20         |
| Chapter 6 EIP Service                                            |              |
| 6.1 EtherNet/IP Communication Method                             |              |
| 6.1 EtherNet/IP Communication Method 6.1.1 EtherNet/IP Terms     | 6-1          |
|                                                                  |              |
| 6.1.2 EDS File                                                   |              |
| 6.1.3 Periodic Communication (Implicit) System                   | 6-2          |
| 6.1.4 Aperiodic Communication (Explicit) System                  | 6-3          |
| 6.2 EIP Service                                                  |              |
| 6.3 Tag setup                                                    | 6-5          |
| 6.4 Setup of Periodic/Non-periodic Communication Service         | 6-8          |
| 6.4.1 Periodic Client Communication Service                      |              |
| 6.4.2 Setup of Non-periodic Client Communication Service         | · 6-15       |
| 6.4.3 Periodic Server Communication Service                      | 6-17         |
| 6.5 Operation Start                                              | 6-19         |
| 6.5.1 XG5000 Set-up                                              | 6-19         |
| 6.6 Use Examples                                                 | 6-21         |
| 6.6.1 Communication with Rockwell 1756-ENBT Communication Module | 6-21         |
|                                                                  |              |
| Chapter 7 Diagnosis                                              |              |
| 7.1 System Diagnosis                                             | 7-1          |
| 7.2 System Diagnosis Items and Contents                          | 7-3          |
| 7.3 Troubleshooting                                              | 7-8          |
| 7.3.1 Check-out through LED in Communication Module              | 7-8          |
| 7.3.2 Check out of Module Errors through XG5000                  | 7-9          |
| 7.3.3 Check-out on Module Errors through System Log              | <br>7-10     |
| 7.6.6 Check out on Module Errors through Gystem Edg              | 7 10<br>7-12 |
| 7.4.1 Introduction                                               |              |
| 7.4.2 Setting and Connection                                     |              |
| 7.4.2 Setting and Connection                                     | 7-10         |
| Appendix                                                         |              |
| A. A. Tarris                                                     | Λ. 4         |
| A.1 Terms                                                        | A-1          |
| A.2 Flag List                                                    | A-5          |
| A.2.1 Special Relay (F) List                                     | A-5          |
| A.2.2 Communication Relay (L) List                               | · A-13       |
| A. 3 External Dimension                                          | A-14         |

# **Chapter 1 Overview**

### 1.1 Overview

This user guide is made out to describe EtherNet/IP I/F module (Referred to as "EPI Module") among XGT PLC system. networks. EtherNet/IP is the protocols where Common Industrial Protocol (CIP: industrial protocols used in common, such as Device Net, ControlNet, CompoNet, etc) has been laid on an upper layer of open protocol Ethernet. Thus, EtherNet/IP allows DeviceNet, ControlNet, and CompoNet developers to secure the interoperability between multi-band and lower network devices by applying the same objects and profiles. EIP module provides two Ethernet Ports (Ethernet Port) and the switch function required for the existing STAR system is built in and it is the module for transmitting data between PCCs or between PLC and EtherNet/IP I/F IO module.

Make a program in reference with these following user guides

- XG5000 User Guide
- XGK Instructions
- XGK User Guide
- XGI Instructions
- XGI User Guide
- XGR Instructions
- XGR User Guide

Be careful of these configuration items when you constitute XGT EIP module system.

- XGT PLC XG5000 Programming Tool: Over V4.0
- XGK CPU: Over V4.2
- XGI CPU: Over V4.0
- XGR CPU: Over V2.6

### 1.2 Features

XGT EtherNet/IP I/F Module have the following features.

- (1) Communication Methods: Extensive Client Messaging Support
  - ► Encapsulated Messages, UCMM Explicit Messaging
  - ► Class 3 Connected Explicit Messaging(Server Only)
  - ► Class 1 Connected Implicit(IO) Messaging(Cyclic I/O Service Only)
- (2) Compatibility: XGT EtherNet/IP I/F meet EtherNet/IP Conformance Test Suite Version 2.10
- (3) 100BASE-TX media is provided and 100Mbps/ (Full Duplex) are supported.
- (4) It is possible to be equipped with 24 units per CPU and installation to basic base and extension base is available. However, only installation to base is possible in XGR system. .
- (5) With the built in switch, there is no need to install a separate switch and hub and wiring is saved and flexibility in installation is provided.
- (6) As Auto Cross Over-function is provided, cabling job is convenient.
- (7) A variety of diagnose functions, the states information of modules and networks are provided.
  - ▶ The state of a communication module
  - ▶ The state of a communication service(EIP, Non-circular server)
  - ▶ Auto Scan-function providing an information of own corporation's and other corporations' modules connected into network
  - ▶ The kinds of packets and the quantity of data received by communication module (Network load prediction is available)
  - ▶ The diagnosis function through network is available

# 1.3 Product Components

### 1.3.1 Indication of Type Names

Components of XGT EtherNet/IP I/F module product are described.

| Type Name | Components                          | Remarks              |
|-----------|-------------------------------------|----------------------|
| XGL-EIPT  | Electric 2 –port EtherNet/IP Module | More than category 5 |

# 1.3.2 The Number of Installation available – units by CPUs

Up to 24 units of XGT EtherNet/IP I/F module are possible to be installed regardless of basic base and extension base. However, when XGR CPU is applied, it is possible to be installed into the basic base. To achieve the maximum performance, if possible, install this module to the basic module. The following table shows the kinds of services which are possible to be used by CPUs. When you configure the system, consider the number of communication modules.

| Commont            | XGK      |      |      |      | XGI  |      |      |         | XGR    |        |         |        |        |
|--------------------|----------|------|------|------|------|------|------|---------|--------|--------|---------|--------|--------|
| Segment            | CPUH     | CPUU | CPUA | CPUS | CPUE | CPUU | CPUH | CPUS    | CPUE   | CPUU/D | CPUH/T  | CPUH/F | CPUH/S |
| Number of P2P use  |          | 0    |      |      |      |      |      |         | Comita |        |         |        |        |
| modules(maximum)   | 8 units  |      |      |      |      |      |      | 6 units |        |        |         |        |        |
| Maximum number of  |          |      |      |      |      |      |      |         |        |        |         |        |        |
| modules(server use | 24 units |      |      |      |      |      |      |         |        |        | 6 units |        |        |
| modules included)  | 2        |      |      |      |      |      |      |         |        |        |         |        |        |

# 1.4 Software for Using Products

The following explains main programming tools and other production software for using EIP module. For more exact application of programs and communication, refer to the contents below and apply it to systems.

### 1.4.1 Confirms for Software

| Segment  | Component Products           | Communication Set-up Tool |
|----------|------------------------------|---------------------------|
| XGL-EIPT | Communication Module for XGT | XG5000                    |

#### Notice

- To use the above program, download from the current website you are visiting. In case you can not use the internet, visit near agencies and ask for CD-ROM for installation.
   Internet Web - address : <a href="http://www.lselectric.co.kr/">http://www.lselectric.co.kr/</a>
- 2) To program XG5000, use RS-232C port and USB of CUP module. For cable, refer to the XGT catalogue. (USB-301A, K1C-050A)

### 1.4.2 XG5000

XG5000 is the software for dedicatedly using all communication modules including Ethernet/IP I/F module for basic parameter set-up, frame make-up, module and network diagnosis.

The following illustration shows the initial screen of XG5000.

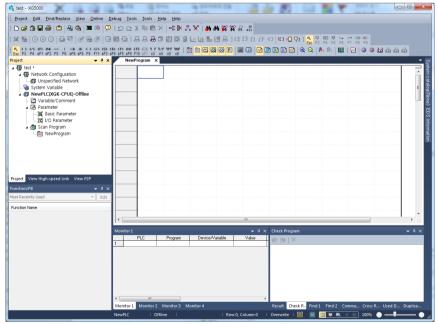

[Figure 1.4.1] XG5000 - Initial Screen

#### 1.4.3 Confirmation of Versions

Check out the version of the module before using XGT EtherNet/IP I/F.

1) Confirmation through XG5000

To read the information of a communication module, access to the communication module.

If interface is normally maintained with CPU, the information like the following illustration can be got.

- (1) Execute XG5000.
- (2) Connect with CPU via access through [Online]-[Connect] on menu.
- (3) When connected with CPU, execute the diagnosis of XG5000.
- (4) Locate the mouse to the communication module in system diagnosis screen of online menu.
- (5) Double-click the communication module or click right button of mouse and select Detailed Module Information.

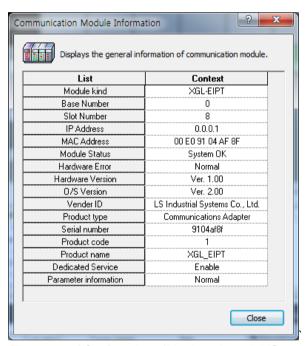

[Figure 1.4.2] Confirmation of Versions through XG5000

2) Confirmation of Versions through Case Label of Products

In each module, the information of the module product is attached to the exterior case.

In case there is no connector with PC and it is impossible to check out online, confirmation is available after you remove the module in case. The label attached to the backside of a product and the type name and the version information is marked.

# **Chapter 2 Specification**

# 2.1 General Specification

The general specification of XGT series is as follows.

| No. | Items                  | Specifications                               |                                                                                 |                   |                 |                               |                 | Related standards           |
|-----|------------------------|----------------------------------------------|---------------------------------------------------------------------------------|-------------------|-----------------|-------------------------------|-----------------|-----------------------------|
| 1   | Ambient<br>temperature | 0~55℃                                        |                                                                                 |                   |                 |                               |                 |                             |
| 2   | Storage<br>temperature |                                              |                                                                                 |                   |                 |                               |                 |                             |
| 3   | Ambient<br>humidity    |                                              | 5~9                                                                             | 5%RH (Non-c       | condensing)     |                               |                 |                             |
| 4   | Storage humidity       |                                              | 5~9                                                                             | 5%RH (Non-c       | condensing)     |                               |                 |                             |
|     |                        |                                              | Occasional v                                                                    | <i>i</i> ibration |                 |                               | -               |                             |
|     |                        | Frequency                                    | Accele                                                                          | eration           | Amplit          | ude                           | How many times  |                             |
|     |                        | $5 \le f < 8.4Hz$                            | _                                                                               | -                 | 3.5m            | m                             |                 |                             |
| 5   | Vibration              | $8.4 \le f \le 150Hz$                        | 9.8m/s                                                                          | <sup>2</sup> (1G) | _               |                               | 40 times a sala |                             |
| 5   | resistance             |                                              | Continuous vibration                                                            |                   |                 |                               | 10 times each   | IEC61131-2                  |
|     |                        | Frequency                                    | Accele                                                                          | eration           | Amplito         | itude directions (X, Y and Z) |                 |                             |
|     |                        | $5 \le f < 8.4Hz$                            | _                                                                               |                   | 1.75m           | nm                            | (A, Failu Z)    |                             |
|     |                        | $8.4 \leq f \leq 150Hz$                      | 4.9m/s <sup>2</sup>                                                             | (0.5G)            | _               |                               |                 |                             |
|     | Shock                  | Peak acceleration: 147 m/s²(15G)             |                                                                                 |                   |                 |                               |                 |                             |
| 6   | resistance             | Duration: 11ms                               |                                                                                 |                   |                 |                               |                 | IEC61131-2                  |
|     | resisiance             | • Half-sine, 3 times each                    | direction per each                                                              | axis              |                 |                               |                 |                             |
|     |                        | Square wave                                  |                                                                                 |                   | AC: ±1,500      | V                             |                 | LSELECTRIC                  |
|     |                        | Impulse noise                                |                                                                                 |                   | DC:±900\        | /                             |                 | standard                    |
|     |                        | Electrostatic discharge                      |                                                                                 | \ /oltogo         | v 4l4//Contact  | diocharas)                    |                 | IEC61131-2                  |
|     |                        | Liectrostatic discrizinge                    |                                                                                 | vollage           | e: 4kV (Contact | uisu iaige)                   |                 | IEC61000-1-2                |
| 7   | Noise resistance       | Radiated<br>electromagnetic field<br>noise   | 80 ~ 1000 MHz, 10V/m                                                            |                   |                 |                               |                 | IEC61131-2,<br>IEC61000-1-3 |
|     |                        | Fast transient/bust                          | Segment Power supply module Digital/analog input/output communication interface |                   |                 |                               | - · · · ·       | IEC61131-2                  |
|     |                        | noise                                        | Voltage                                                                         | ltage 2kV         |                 | _                             | 1kV             | IEC61000-1-4                |
| 8   | Operation<br>ambience  | Free from corrosive gases and excessive dust |                                                                                 |                   |                 |                               |                 |                             |
| 9   | Altitude               | Less than 2,000m                             |                                                                                 |                   |                 |                               |                 |                             |
| 10  | Pollution degree       | Less than 2                                  |                                                                                 |                   |                 |                               |                 |                             |
| 11  | Cooling method         | Air-cooling                                  |                                                                                 |                   |                 |                               |                 |                             |

#### N0ote

<sup>1)</sup> IEC (International Electrotechnical Commission):

An international nongovernmental organization which promotes internationally cooperated standardization in electric/electronic field, publishes international standards and manages applicable estimation system related with.

<sup>2)</sup> Pollution degree

An index indicating pollution degree of the operating environment which decides insulation performance of the devices. For instance, Pollution degree 2 indicates the state generally that only non-conductive pollution occurs. However, this state contains temporary conduction due to dew produced.

# 2.2 Performance Specification

The following table describes the specification of system configuration in accordance with Ethernet/IP I/F module's media. When you configure systems, refer to the below table.

|                                    | Item                                                               | Standard                                                                      |  |  |  |
|------------------------------------|--------------------------------------------------------------------|-------------------------------------------------------------------------------|--|--|--|
|                                    | Transmission Speed                                                 | 100Mbps                                                                       |  |  |  |
|                                    | Transmission Method                                                | Base Band                                                                     |  |  |  |
|                                    | Maximum Extension Distance between Nodes                           | 100m                                                                          |  |  |  |
| Transmission Standard              | Communication Zone Excess<br>Method                                | CSMA/CD                                                                       |  |  |  |
|                                    | Frame Error – Checking Method                                      | CRC $32 = X^{32} + X^{26} + X^{23} +, + X^2 + X + 1$                          |  |  |  |
|                                    | The Number of Maximum<br>Installments (When server is<br>included) | 24 units <sup>∗</sup> <sup>∓</sup> commet1)                                   |  |  |  |
|                                    | Topology                                                           | Line , Star                                                                   |  |  |  |
| С                                  | iagnosis Function                                                  | Module Information , Service State , Media Information , Auto Scan, Ping Test |  |  |  |
|                                    | Periodic Cline t                                                   | Implicit IO Client                                                            |  |  |  |
| Service                            | Aperiodic Client                                                   | UCMM Client                                                                   |  |  |  |
|                                    | Periodic Server                                                    | Implicit IO Server                                                            |  |  |  |
| The Number of                      | TCP                                                                | 64/128                                                                        |  |  |  |
| Connections (Client/Server)        | CIP(IO Communication)                                              | 64/128                                                                        |  |  |  |
| The Number of Maximum Services     |                                                                    | 8                                                                             |  |  |  |
| The Number of Maximum Installments |                                                                    | 24                                                                            |  |  |  |
| Media                              |                                                                    | UTP/STP Category 5                                                            |  |  |  |
|                                    | Dimension (mm)                                                     | 98(H) X 27(W) X 90(D)                                                         |  |  |  |
| Basic Standards                    | Consumption Current (mA)                                           | 400                                                                           |  |  |  |
|                                    | Weight (g)                                                         | 102                                                                           |  |  |  |

#### **Notice**

1) As XGR CPU can be installed into basic base, the number of maximum installments is limited to 6 units.

- 2) 정상 통신 보장의 경우 EIP블록 64개에 대해 각 블록 당 최대/최소 데이터로 설정 시 정상 동작이 가능한 송신주기를 의미합니다
  - ▶ 정상통신 보장 기준은 시스템에서 하나의 XGT EtherNet/IP VF 모듈만 주기 클라이언트로 동작하고 나머지 모듈은 주기 서버로 동작할 경우를 조건으로 합니다.
  - ▶ 비주기 서버 또는 네트워크의 부하에 따라서 차이가 있을 수 있습니다.
  - ▶ 데이터 수신 시 주기, 비주기를 포함한 모든 통신서비스(서버 포함)는 CPU의 한 스캔당 7000바이트를 넘을 수 없습니다.
  - ▶ 스캔 당 수신 데이터(바이트) 초과 여부는 (30x총 수신 블록 수) + 총 수신 블록의 설정 데이터 크기로 판단할 수 있습니다.
  - ▶ 이때 시스템은 하나의 EtherNet/IP I/F 모듈이 주기 클라이언트로 동작하고 나머지 국은 서버로 동작할 때를 조건으로 합니다.

# 2.3 Name in Each Part

The name in each module is as follows.

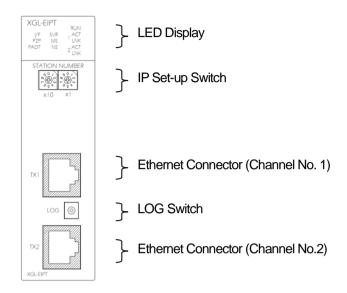

[Figure 2.3.1] The Front View for Module PLC

### ▶ LED Names and Contents

| Silk Mark            | LED State                | Contents                                                    |  |
|----------------------|--------------------------|-------------------------------------------------------------|--|
| RUN                  | ON                       | Power -on and Process normally operating                    |  |
| RUN                  | OFF                      | Power –off and Process abnormally operating                 |  |
| l l/F                | OFF                      | I/F operating normally with CPU                             |  |
| I/F                  | Flicker/OFF              | I/F operating abnormally with CPU                           |  |
| P2P                  | ON                       | In case of stetting up P2P Service                          |  |
| P2P                  | OFF                      | In case of canceling P2P Service                            |  |
| PADT                 | ON                       | XG5000 being connected via remote control                   |  |
| PADT                 | OFF                      | XG5000 remote connection has been released                  |  |
| SVR                  | ON                       | When exterior client has been connected, Light ON           |  |
| SVK                  | OFF                      | When there is no exterior client connection, Light OFF      |  |
|                      | Green Light ON           | When normal operating                                       |  |
|                      | Green Light flickers     | When configuration for device is not over                   |  |
| MS                   | Red Light flickers       | In case of wrong set-up or restorable errors happened       |  |
|                      | Red Light ON             | When errors which are impossible to restore have been made  |  |
|                      | Red Green Light flickers | When self-diagnosis is proceeding                           |  |
| Green Light flickers |                          | When there is no connection of a device                     |  |
|                      | Green Light ON           | When there is connection more than 1 with a device at least |  |
| NS NS                | Red Light flickers       | When Timeout with a device more than 1 unit happened        |  |
| INO                  | Red Light ON             | When repeated IP address has been detected                  |  |
|                      | Red / Green Light        | When self-diagnosis is preceding                            |  |
|                      | flickers                 | vvnen sen-diagnosis is preceding                            |  |
| n ACT                | Flicker                  | In case of frame – transmitted and received (n=1,2)         |  |
| - I NII/             | ON                       | When network link has been formed (n=1,2)                   |  |
| n LNK                | OFF                      | When network link has not been formed (n=1,2)               |  |

#### ▶ Log Switch

In case of reading Log in communication module and needing to store the Log, if you push it for more than 1 second, it is stored into Flash area from Memory area. The Log in the memory area is the one erased when power is supplied again and the Log in Flash area is the one which is maintained when power is supplied again.

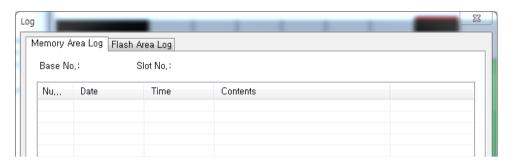

### ▶ IP Set-up Switch (1~89)

- (1) IP Set-up Switch (1~89)
  - When IP address has not been inserted via XG5000 within 10 seconds after power was supplied, switch value '192.168.250' is set up.
- (2) IP Set-up Switch (90~98)

  This switch is designed for setting up the inside of communication. If you change it arbitrary, it may cause problems.
- (3) IP Set-up Switch (90~98)

This switch functions to configure the system into a ring form and when set-up is not finished, normal operation is impossible. It is possible to form a ring system in terms of appearance by supporting 2 connectors but actual ring system is not supported.

# 2.4 Cable Standards

### 2.4.1 UTP Cable

UTP cable is classified into the 3 types according to the following standards.

- ► With or without Shield: 3 Types (UTP, FTP, STP)
- ▶ Used frequency Band: 7 Categories (Category 1 ~ Category 7)
- ▶ Inflammable Grade: 4 Grades (CMX, CM, CMR, CMP)
- 1) Kinds of Cables with or without Shield

| Classification  | Details                                                  | Use                                                        |
|-----------------|----------------------------------------------------------|------------------------------------------------------------|
| LITD/or LLLITD\ | Unabiolded Cables for High Speed Signals                 | Maximum 200MHz                                             |
| UTP(or U.UTP)   | Unshielded Cables for High Speed – Signals               | Voice +Information (Data)+ Low grade Video Signal          |
|                 | 1 Lover Shield Cable Core and shielded                   | Maximum 100MHz                                             |
| FTP(or S.UTP)   | * Shield Materials: AL/Plastic Complex Foil              | Electro Magnetic Interference (EMI) and Electric Stability |
|                 |                                                          | is considered                                              |
|                 | Or Copper Braid                                          | Voice + Information (Data) + Low grade Video Signal        |
|                 | Dual - shielded Construction, Pair Shielded Cables or    |                                                            |
|                 | Core Shielded Cables                                     | Maximum 500MHz                                             |
| STP(or S.STP)   | * Pair - shielded Materials : AL/Plastic Complex Foil    | Voice + Information (Data)+ Video Signal                   |
|                 | * Core - shielded Materials : AL/Plastic Complex Foil or | An Alternative to $75\Omega$ – Coaxial Cable               |
|                 | Copper Braid                                             |                                                            |

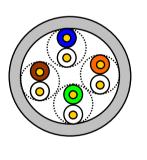

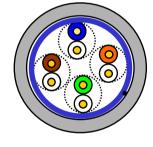

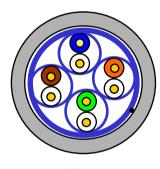

**UTP** 

**FTP** 

**STP** 

### Notice

1) UTP: Unshielded Twisted Paired Copper Cable

FTP: (Overall) Foiled Twisted Paired Copper Cable

STP: (Overall) Shielded(and Shielded Individually Pair) Twisted Paired Copper Cable

2) Patch Cable(or Patch Cord)

Instead of Solid Conductors, Stranded Conductors may be used for the purpose of improving the Flexibility of a UTP 4Pair Cable. The materials and sizes of strands used are regulated in accordance with UL444, and representative sizes and materials are Un-coated AWG 24 (7/0203A).

In other words, diameter of unshielded wire is 0.203mm and wires are stranded in 1+6 structure. The materials are annealed coopers.

### 2) Classification by Frequencies used

| Classification                           | Frequency used (MHz) | Transmission<br>Speed(Mbps) | Uses                                                                               |
|------------------------------------------|----------------------|-----------------------------|------------------------------------------------------------------------------------|
| Category 1                               | Voice Frequency      | 1                           | Telephone Network (2 Pair)                                                         |
| Category 2                               | 4                    | 4                           | Multi- Pair Communication Cable                                                    |
| Category 3                               | 16                   | 16                          | Telephone Network + Computation<br>Network                                         |
| Category 4                               | 20                   | 20                          | Computation Network – Transmission     Speed Up     2)Low-loss Communication Cable |
| Category 5 and<br>Enhanced<br>Category 5 | 100                  | 100                         | 1) Digital Telephone Network + Computation Network 2) Low Loss, Wideband Cable     |

#### **Notice**

The classification currently applied at home and abroad is Category 3, 5, Enhanced Category 5, and Category
 Category 4 is not now used as Category 5 appears. Category 7 is in STP structure and it is at a development stage over the world.

3) Classification by Inflammable Grades(Base on UL Certification)

| Segment | Induced | Induced Time   | Combustion           | Smoke            | Remarks                                                                                           |
|---------|---------|----------------|----------------------|------------------|---------------------------------------------------------------------------------------------------|
| Segment | Calorie | induced fillie | Length               | Regulation       | itellalks                                                                                         |
| CMP     | 88(kW)  | 20 minutes     | Less than<br>73m/min | Regulated        | For Installing ceilings without duct     Plenum Cable                                             |
|         |         |                | 7 011 111111         |                  | • UL 910 (Plenum Test)                                                                            |
| CMR     | 150(kW) | 30 minutes     | Less than<br>3.6m    | Not<br>Regulated | <ul><li>Vertical Installation Type</li><li>Non-Plenum Cable</li><li>UL 1666(Riser Test)</li></ul> |
| СМ      | 21(kW)  | 20 minutes     | Less than<br>2.4m    | Not<br>regulated | <ul><li>General Type</li><li>Non-Plenum Cable</li><li>UL 1581(VTFT Test)</li></ul>                |
| CMX     | 1(kW)   | 1 minute       | Less than<br>0.5m    | Not<br>regulated | <ul><li>Restrictive Use</li><li>Non-Plenum Cable</li><li>UL 1581 (VW-1 Test)</li></ul>            |

# Notice

1) CMG is located in the middle grade between CM and CMR, but generally it is not applied to LAN Cable such as UTP Cable.

Example) CMG: CAS FT4 (VTFT Test), similar to CM of UL 1581.

- ightarrowBurner Angle (Horizontality ightarrow 45 degree Upward) and Sample Conditions (1/2 interval arrangement
- $\rightarrow$  A Bundle of 6 ones x 6 units) are different.

# 4) An Example (CTP-LAN5) of Category - 5 Twisted Pair Cable(UTP)

| Items                 | Uı                | nits     | Values   |  |  |
|-----------------------|-------------------|----------|----------|--|--|
| Conductor Resistance  | 0                 | /km      | 93.5     |  |  |
| (Maximum)             | \$2               | /KIII    | 95.5     |  |  |
| Insulation Resistance | MC                | Ω/km     | 3500     |  |  |
| (Minimum)             | ZIVI              | Z/KITI   | 2500     |  |  |
| Anti- voltage         | V/m               | ninute   | AC 500   |  |  |
| Characteristic        | 0/1-1             | OOMILI=) | 100 ± 15 |  |  |
| Impedance             | 22(1~1            | 00MHz)   |          |  |  |
|                       |                   | 10MHz    | 6.5      |  |  |
| Attenuation           | Less than dB/100m | 16MHz    | 8.2      |  |  |
|                       |                   | 20MHz    | 9.3      |  |  |
| Near End Cross talls  |                   | 10MHz    | 47       |  |  |
| Near End Cross-talk   | Less than dB/100m | 16MHz    | 44       |  |  |
| Attenuation           |                   | 20MHz    | 42       |  |  |

# **Chapter 3 Installation and Test operation**

### 3.1 Installation Environment

This product is very reliable regardless of installation environments, but to guaranty the reliability and stability of the system, pay attention to the following items.

- 1) Environment Conditions
  - (1) Install in the control board where waterproof and dustproof are possible.
  - (2) The places where constant impacts or vibrations are imposed.
  - (3) The places where direct rays are not directly exposed.
  - (4) The places where dew is not formed by the rapid change in temperature.
  - (5) The places where surrounding temperature is maintained to be at 0-55°C.

### 2) Installation Constructions

- (1) Make sure wiring leavings are not inserted inside the PLC when you process screw holes or do wiring jobs.
- (2) Install the places where it is easy to control.
- (3) Do not install into the same panel as high press machine.
- (4) Make sure the distance to the duct and the surrounding module is maintained to be more than 50mm.
- (5) Put to earth where surrounding noise environment is good.

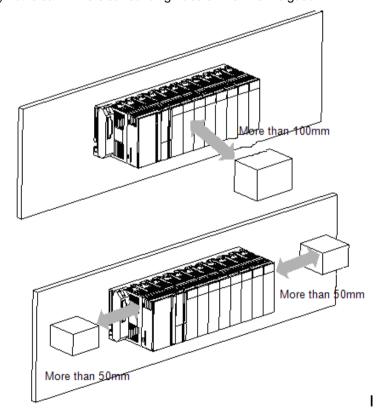

# 3.2 Cautions when Handling

Observe the following directions when you configure the system using EtherNet/IP I/F module.

- 1) Do not drop or impose strong impact.
- 2) Do not separate PCB from the case. It may cause malfunctions.
- 3) Make sure foreign objects are not put into the upper area of the module while you do wiring jobs.
- 4) If foreign objects are entered, remove them.
- 5) Do not remove the module when light is ON.
- 6) Use standard cables and install within maximum distance.
- 7) Make sure communication lines are not affected by surges and inductive noises that may occur from alternating current or current parts.
- 8) In case the machinery or the substances that may generate high temperature are nearby you or when wires directly come into contact oil and other things for a long time when you do wiring jobs, it may cause a short cut, damage, or malfunctions.
- 9) When you do wirings during pipe arrangement, it is necessary to put to earth to pipes.

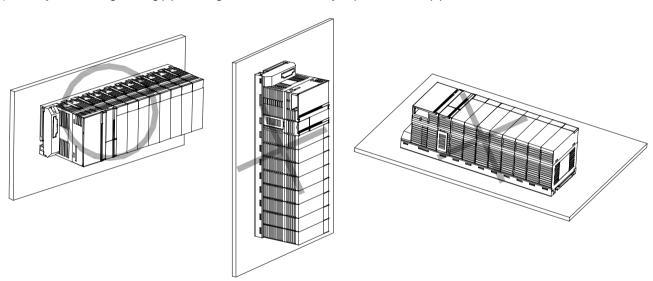

# 3.3 The Order for Setting up Products till Running

The following describes the order of installing or setting up products. Install the system and setting up the parameter so that they can operate in order.

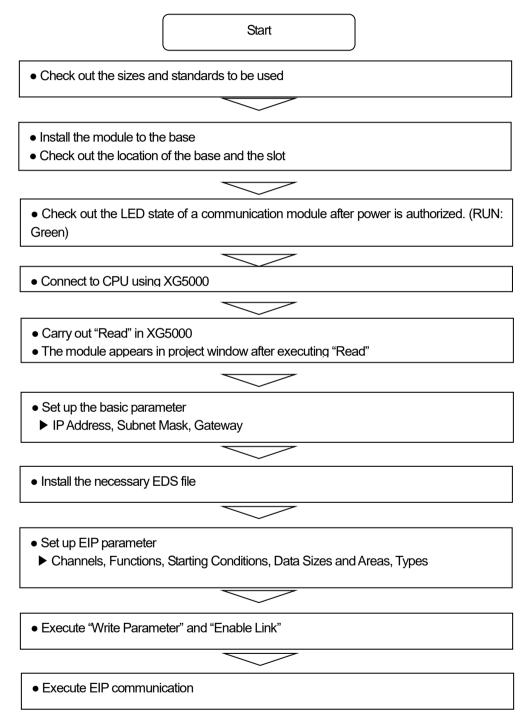

# 3.4 I/O Allotment and Device Information

#### 3.4.1 I/O Allotment

- 1) Using XGK CPU
- (1) How to Configure the Basic System

The features of the basic system, which is configured after the basic base and the extension base are connected through cables, are as follows. The step number of bases is restricted in accordance with kinds of CPUs and the allotment method of In/Output number. Thus, it is possible to select a fixed type and a variable type.

| Segment                                                     | XGK-CPUE    | XGK-CPUS    | XGK-CPUA    | XGK-CPUH   | XGK-CPUU   |  |  |
|-------------------------------------------------------------|-------------|-------------|-------------|------------|------------|--|--|
| The Step Number s of<br>Maximum Extension                   | 1step       | 3 steps     | 3 steps     | 7steps     | 7steps     |  |  |
| The Installation Number of<br>Maximum In/Output Module<br>s | 24 modules  | 48modules   | 48modules   | 96 modules | 96 modules |  |  |
| Maximum In/Output Point                                     | 1,536 point | 3,072 point | 3,072 point | 6,144point | 6,144point |  |  |
| Maximum Extension Distance                                  | 15m         |             |             |            |            |  |  |

- (2) Allotment of In/Output Numbers(Fixed Type)
  - a) For each slot of a base, 64 points are allotted regardless of a module installed or not and kinds of modules.
  - b) In one base, in/output numbers for 16 slots are allotted. In other words, the starting number of base 1 will be P00640.(Refer to 2.3.2)
  - c) The example of allotment of in/output numbers in the slot base 12 is as follows.

| Slot N | lo.    | 0      | 1      | 2      | 3      | 4      | 5      | 6      | 7      | 8      | 9      | 10     | 11     |
|--------|--------|--------|--------|--------|--------|--------|--------|--------|--------|--------|--------|--------|--------|
| P      | С      | ı      | 1      | ı      | 1      | 0      | 0      | 0      | 0      | ı      | 0      | 0      | 0      |
| W      | P<br>U | 1<br>6 | 1<br>6 | 3<br>2 | 6<br>4 | 1<br>6 | 3<br>2 | 3<br>2 | 6<br>4 | 3<br>2 | 1<br>6 | 3<br>2 | 3<br>2 |
| R      |        |        |        |        |        |        |        |        |        |        |        |        |        |

P3F P7F P11FP15FP19FP23FP27FP31FP35FP39FP43FP47F

- (3) Allotment of Output Numbers (Variable Type)
  - a) Points are allotted in accordance with the installation modules by slots.
  - b) Installation modules are designated by parameters, designated points are allotted.
  - c) The slots not designated by I/O parameter are automatically allotted according to installation modules (8 points module is allotted to be 16 points).
  - d) The empty slot not designated by I/O parameter is processed to be 16 points.
  - e) Using I/O parameter, you can designate points only without designating a module.
  - f) For the slots which special modules and communication modules have been installed, 16 points are allotted.
  - g) The example of allotment of in/output numbers in the slot base 12 is as follows.

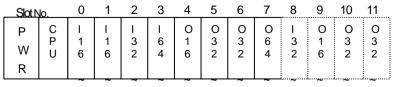

P0F P1F P3F P7F P8F P10FP12FP16FP18FP19FP21FP23F

- (4) When Configuring the Maximum System
- a) The Maximum Configure of the Basic System (Point-fixed Type)

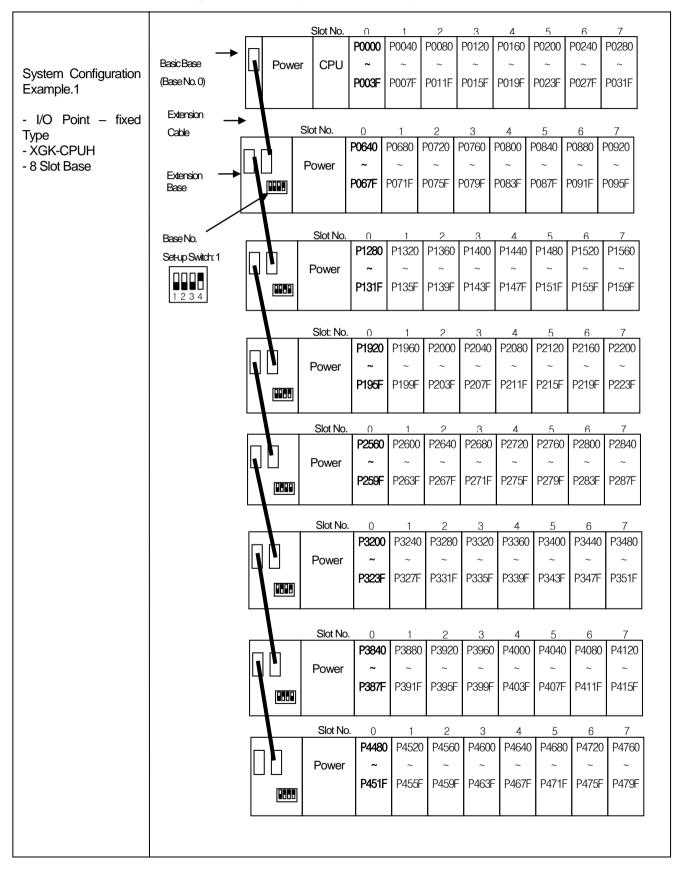

### b) The Maximum Configuration of the Basic System (Points - Variable Type)

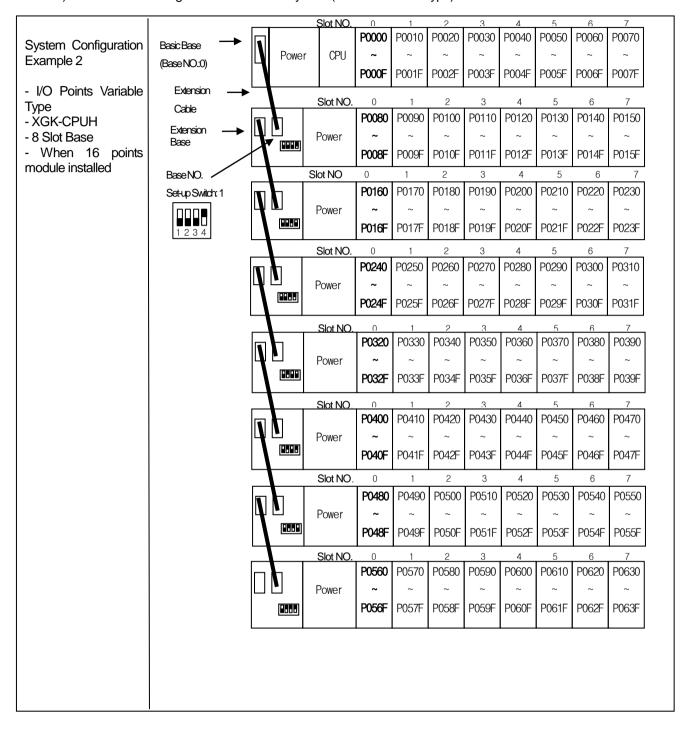

# 2) When using XGI CPU

(1) The Configuration Method of the Basic System

| Segment                                  | XGI-CF                                          | PUE                                                        | Х                                        | GI-C                                 | PUS                                 |                                 | XG                                  | I-CP                               | UH                                  |                                   | XG                       | -CPl        | JU                                      | XGI-XPUU/D                                                             |
|------------------------------------------|-------------------------------------------------|------------------------------------------------------------|------------------------------------------|--------------------------------------|-------------------------------------|---------------------------------|-------------------------------------|------------------------------------|-------------------------------------|-----------------------------------|--------------------------|-------------|-----------------------------------------|------------------------------------------------------------------------|
| The Number of Maximum<br>Extension Steps | 1 stage                                         |                                                            | 3 stages                                 |                                      |                                     | 7                               | 7 stages                            |                                    |                                     | 7:                                | 7 stages                 |             |                                         | 7 stages                                                               |
| The Number of Maximum In/Output Modules  | 24 module                                       | s                                                          | 48 m                                     | odule                                | es                                  | 9                               | 6 mo                                | dules                              | 3                                   | 96                                | 96 modules               |             |                                         | 96 modules                                                             |
| Maximum In/Output Points                 | 1,536 point                                     | ts                                                         | 3,072 points                             |                                      |                                     | 6                               | 6,144 points                        |                                    |                                     | 6,                                | 6,144 points             |             |                                         | 6,144 points                                                           |
| Maximum Extension Distance               | 15m                                             |                                                            |                                          |                                      |                                     | l                               |                                     |                                    |                                     |                                   |                          |             |                                         |                                                                        |
|                                          | installation a The installa In case of modules. | lot of a<br>and kind<br>ation loca<br>f specia<br>odules a | base<br>s.<br>ation o<br>I mod<br>are co | is all<br>f spec<br>ules,<br>ntrolle | otted,<br>cial mo<br>fixed<br>ed by | 64  <br>odule<br>in/ou<br>exclu | points<br>s and<br>tput r<br>sive f | are<br>I the r<br>numb<br>function | allotti<br>numbi<br>ers a<br>on blo | ed re<br>er of o<br>re no<br>ocks | egard<br>uses<br>ot allo | are notted, | of with<br>ot rest<br>unlike<br>ories a | n or without the crictive. e digital in/output are automatically       |
|                                          | Slot NO.                                        |                                                            |                                          | 2                                    | 3                                   | 4                               | 5                                   | 6                                  | 7                                   | 8                                 | 9                        |             | 11                                      |                                                                        |
|                                          | Pow                                             | C I P 1 U 6                                                | I<br>1<br>6                              | O<br>3<br>2                          | O<br>6<br>4                         | O<br>1<br>6                     | O<br>3<br>2                         | O<br>3<br>2                        | O<br>6<br>4                         | O<br>3<br>2                       | O<br>1<br>6              | O<br>3<br>2 | O<br>3<br>2                             |                                                                        |
|                                          |                                                 | •                                                          | •                                        |                                      |                                     |                                 |                                     |                                    |                                     | E                                 | Base I                   | NO. 1       | L                                       | %QX 0.11.0 ~ 31<br>%QX 0.10.0 ~ 31<br>%QX 0.9.0 ~ 15<br>%IX 0.8.0 ~ 31 |

### Notice

- 1) The basic base is fixed at 0 in base NO, and the extension base has a switch extending base numbers.
  2) Only if the module type set up through I/O parameter corresponds to the type of the module actually installed running starts.

# (2) When Configuring the Big System

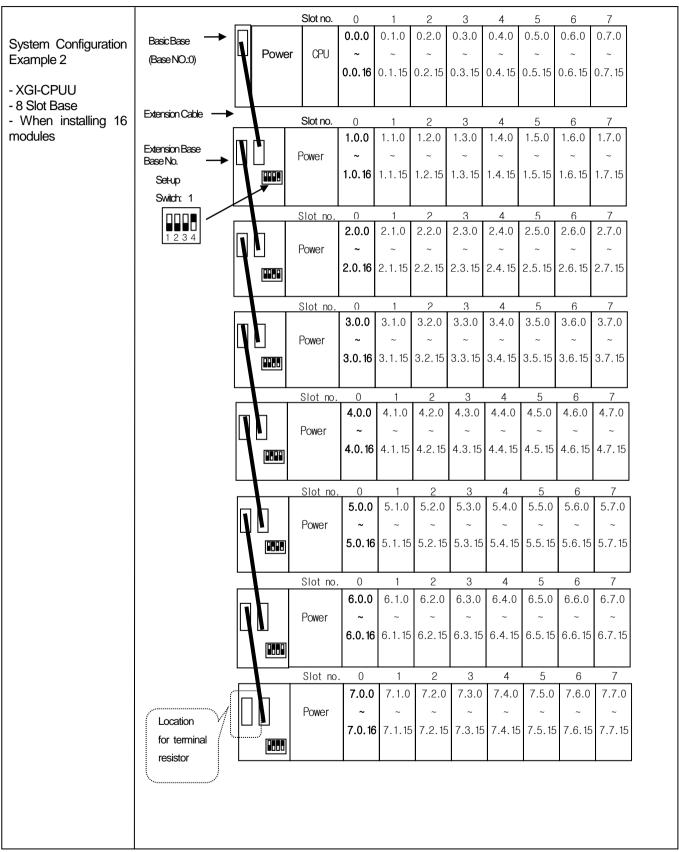

### 3) When using the XGR CPU

(1) How to configure the basic system

| Classification                         | ure the basic system  XGR-CPUU                                                                                                    |  |  |  |  |  |  |  |
|----------------------------------------|----------------------------------------------------------------------------------------------------|--|--|--|--|--|--|--|
|                                        | AGR-CF00                                                                                                    |  |  |  |  |  |  |  |
| Configuration of basic base            | Install basic base of same configuration double                                                                                                    |  |  |  |  |  |  |  |
| Max. extension base                    | Available to install 1~31 extension bases                                                                                                    |  |  |  |  |  |  |  |
| Max. equip-able IO module no.          | Available to install up to 372 at extension base                                                                                                    |  |  |  |  |  |  |  |
| Max. IO points                         | <ul> <li>In case of 16 points module: 5,952 point</li> <li>In case of 32 points module: 11,904 point</li> <li>In case of 64 points module: 23,808 point</li> </ul>                                                                                                    |  |  |  |  |  |  |  |
| Max. extension<br>distance             | Between base     Optical: 2 km     Electricity: 100 m      Total max. distance     Optical: 64 km(When configuring 31 extension bases)     Electricity: 3.2 km (When configuring 31 extension bases)                                                                                                    |  |  |  |  |  |  |  |
| IO number allocation of extension base | IO number start value of each base is determined by base number set in extension drive module. (1~31)     IO number in base is fixed as 64 per slot.     Each slot is allocated 64 points regardless of module equipment and type     Special module doesn't use IO number to control unlike digital IO module.     It uses U device and dedicated function block     IO number allocation of 12 slot base is as follows.  Slot no. 0 1 2 3 4 5 6 7 8 9 10 11  Power Input 1 1 1 1 1 1 1 1 1 1 1 1 1 1 1 1 1 1 1 |  |  |  |  |  |  |  |
| IO number of basic base                | <ul> <li>IO number doesn't have meaning in basic base because only communication module can be equipped.</li> <li>Thought basic base doesn't use IO number, it is allocated same with 12 slot extension base.</li> <li>Base number of basic base is 0 and it is positioned at the first of IO number.</li> </ul>                                                                                                    |  |  |  |  |  |  |  |

### Note

- (1) Redundant basic base is fixed as '0'. In the extension base, there is switch to set base number.
- (2) Redundant CPU can be installed at basic base.
- (3) Redundant CPU is CPU module occupying two slots.
- (4) In order to start, module type set by IO parameter should be same with real equipped module type.(5) When remote connection by using Cnet I/F module, station number of extension drive available to connection is limited 1~15.

# 3.4.2 Available device area per CPU series

| CPU type | Area | Range              | Size (word) | Reference                                                |  |  |  |
|----------|------|--------------------|-------------|----------------------------------------------------------|--|--|--|
|          | Р    | P0~P2047           | 2048        | Read/Write/Monitor available                             |  |  |  |
|          | М    | M0~M2047           | 2048        | Read/Write/Monitor available                             |  |  |  |
|          | K    | K0~K2047           | 2048        | Read/Write/Monitor available                             |  |  |  |
|          | F    | F0~F2047           | 2048        | Read/Monitor available (Write: available from 1025 word) |  |  |  |
|          | Т    | T0~T2047           | 2048        | Read/Write/Monitor available                             |  |  |  |
| XGK      | С    | C0~2047            | 2048        | Read/Write/Monitor available                             |  |  |  |
|          | L    | L0~L11263          | 11264       | Read/Write/Monitor available                             |  |  |  |
|          | N    | N0~N21503          | 21504       | Read/Write/Monitor available                             |  |  |  |
|          | D    | D0~D32767          | 32768       | Read/Write/Monitor available, XGK-CPUH                   |  |  |  |
|          | D    | D0~D19999          | 20000       | Read/Write/Monitor available, XGK-CPUS                   |  |  |  |
|          | R    | R0~R32767          | 32768       | Read/Write/Monitor available                             |  |  |  |
|          | ZR   | ZR0~ZR65535        | 65536       | Read/Write/Monitor available                             |  |  |  |
|          |      | IW0.0.0~IW127.15.3 | 8192        | Read/Write/Monitor available                             |  |  |  |
|          | Q    | QW0.0.0~QW127.15.3 | 8192        | Read/Write/Monitor available                             |  |  |  |
| XGI      | М    | MW0~MW131071       | 131072      | Read/Write/Monitor available                             |  |  |  |
|          | R    | RW0~RW32767        | 32768       | Read/Write/Monitor available                             |  |  |  |
|          | W    | WW0~WW65535        | 65536       | Read/Write/Monitor available                             |  |  |  |
|          |      | IW0.0.0~IW127.15.3 | 8192        | Read/Write/Monitor available                             |  |  |  |
| Ī        | Q    | QW0.0.0~QW127.15.3 | 8192        | Read/Write/Monitor available                             |  |  |  |
| XGR      | М    | MW0~MW131071       | 131072      | Read/Write/Monitor available                             |  |  |  |
|          | R    | R RW0~RW32767 3    |             | Read/Write/Monitor available                             |  |  |  |
|          | W    | WW0~WW65535        | 65536       | Read/Write/Monitor available                             |  |  |  |
| Common   | U    | U0~U4095           | 4096        | Monitor available                                        |  |  |  |

# Note

- (1) ZR device is available only at XGK-CPUH.(2) ZR device should request by using "W".
- - Ex) When requesting word size from ZR0, you should request as "%WW000".
- (3) At U device, address of bit monitoring is hexadecimal and monitoring address of word area is decimal.

# 3.5 Installation of Products

#### 3.5.1 Installation of XGL-EIPT

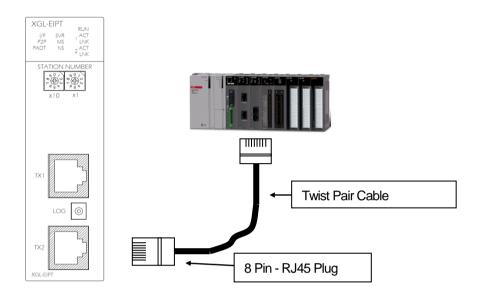

[Illustration 3.6.1] How to Install 100BASE-TX

The maximum segment distance of 100BASE-TX reaches 100m. (The distance between modules) Straight cables and cross cables are used.

If a cross cable is used when connected between these communications modules, the time for connecting links can be shortened.

This module doesn't support a ring system.

When configuring a ring form, IP address switch of a module - front view must be set up at '99.'

Then, a ring system is formed in external aspect, but the service for a ring system will not be supported.

If IP address switch is not set up at 99'after formed in a ring, data burst may happen and modules can not execute normal actions.

| Pin NO. | Signal   | Straight Cable between Cables | 1:1 Cross Cable |
|---------|----------|-------------------------------|-----------------|
| 1       | TD+      | 1-1                           | 1-3             |
| 2       | TD-      | 2-2                           | 2-6             |
| 3       | RD+      | 3-3                           | 3-1             |
| 6       | RD-      | 6-6                           | 6-2             |
| 4,5,7,8 | Not used | -                             | -               |

- 1) 100BASE-TX cable is designed to be weak in cable structure, so only if cables are twisted (Two wires are stranded) after No.1 (TD+) and No. 2 (TD-) wires are twisted and No. 3 and No. 6 are twisted with each other. wiring will be strong in strength.
- 2) For cable terminal treatment and manufacture, consult with professional providers to install

#### 1) How to Install UTP

- (1) For reliable transmission of 100Mbps signal using UTP cables, Patch Cord, Line Cord, Patch Panel, DVO(Data Voice Outlet), etc must meet 5 spec (Category 5 Spec.- EIA/TIA-568A).
- (2) Make sure the length of patch code will be over 7m in cross-connect, If the length exceeds 7m, the length corresponding to 90m, as much as the allowable value in Horizontal Distribution System, must be deducted.
- (3) Make sure the length of line cord does not exceed 3m in line cord length. If the length exceeds 3m, as much as the length corresponding to 90m, the allowable value in Horizontal Distribution System, must be deducted.
- (4) Make sure the loose of paired pitch of UIP cable in case of disconnection to patch panel and DVD does not exceed the following dimension.
- (5) Maximum Paired Pitch Loose : Category 5: 13mm, Category 3: 26mm
- (6) Use jumper wires in DC cross-connect system. Then, also the loose of paired pitch must not exceed the above standards. Especially, in case of seriously bending cables, pay attention so that damage or separation between pairs does not happen.
- (7) Maximum Curvature Diameter : 4 Pair Cable : 4 times the Diameter Cable more than 25 Pair: 10 times the Diameter
- (8) Make sure the maximum tensile force while using does not exceed 110N (11.3Kgf) based on 4 Pair
- (9) Make sure jumper cables and patch codes are loosely disconnected. When tightly connected, the features of category 5 may lower. When using Tie-wrap, make sure cables are not stressed.
- (10) Make sure proper distance is maintained between EMI source and UTP cable when installing cables.

The proper distance in each case is as follows.

|                                                                  | Minimum Separation Distance |         |           |  |
|------------------------------------------------------------------|-----------------------------|---------|-----------|--|
| Conditions                                                       | Less than                   | 2.5 KVA | More than |  |
|                                                                  | 2.0KVA                      | 2.5 KVA | 5.0KVA    |  |
| In case unshielded power lines or electric facilities are open   |                             |         |           |  |
| and are in the state of being closely located nearby non-        | 127mm                       | 305mm   | 610mm     |  |
| metal pipes                                                      |                             |         |           |  |
| In case unshielded power lines or electric facilities are in the | 64mm                        | 152mm   | 305mm     |  |
| state of being located nearby buried metal pipes                 | <b>U</b> 111111             | 102.11  | 00011111  |  |
| In case buried metal pipes the power line (or the same           |                             |         |           |  |
| shields)are in the state of being located nearby buried metal    | -                           | 76mm    | 152mm     |  |
| pipes                                                            |                             |         |           |  |

#### **Notice**

1) In case voltage reaches 480V and electric power source reaches more than 5KVA, separated calculation is required.

# 3.6 Test Operation

### 3.6.1 Directions when Configuring Systems

- 1) To use P2P service including this module, make sure IP Addresses of all channels are different from IP addresses of all other channels.
- 2) To use communication cables, select the ones in designated sizes. Using cables that have not been designated may cause serious communication obstacles.
- 3) Check out whether cables are disconnected or short-circuited before installing communication cables.
- 4) Completely tighten the connectors of communication cables so that cable connections can be fixed.
- 5) Incomplete cable connections may cause serious obstacles to communication.
- 6) In case of connecting communication cables to a long distance, make sure cables are not separated from power lines or inductive noises.
- 7) Coaxial cables are low in flexibility, so they must be re-branched lowering down at least more than 30 cm from the connector in communication module, and if cables are bent on the square and forcibly transformed, it may cause the destruction of the connector located in the communication module.
- 8) In case LED does not normally operate, refer to 'Chapter 10 Troubleshooting' and check out causes. If something is wrong even if actions have been taken, contact Warranty Service Center.

# **Chapter 4 System Configuration**

EtherNet/IP I/F modules can be installed regardless of XGT CPU modules. The number of maximum installments reaches 24 units including basic bases and extension bases. For EIP service, 8 units can be used as EIP service to the maximum. If used as an aperiodic server, 24 units can be used to the maximum.

It is possible for the communication system using this module to be applied to a variety of configurations. This chapter describes the examples of the cases when system configuration is available and unavailable by applications.

# 4.1 Configuration of a Usable System

# 4.1.1 System Configuration using a Switch

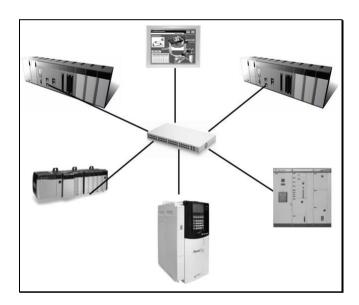

# 4.1.2 System Configuration not using a Switch

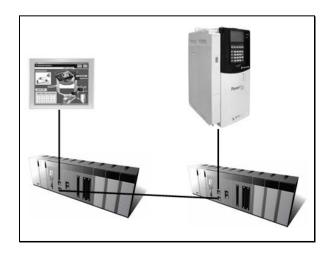

# 4.2 Configuration of an unusable System

# 4.2.1 System Configuration using a Switch

It is impossible for EtherNet/IP I/F module to normally operate as data burst happens when each module is connected to each switch of 2 communication ports.

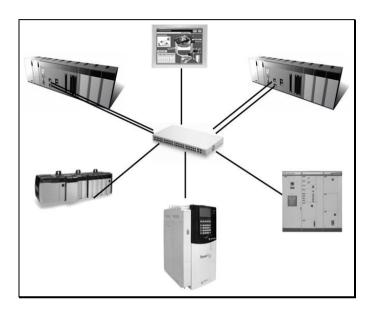

## 4.2.2 Configuration of a Ring System (Configuration of a XGL-EIPT Ring)

EtherNet/IP I/F does not support a ring system. When you configure a ring form, it is necessary to set up the IP address switch of the module – front view at '99.' Then, it is configured into a ring system in external aspect, but the service on an actual ring system is not supported. In case IP address switch is not set up at NO. '99' after configured into a ring, data burst happens and the module does not normally execute operations.

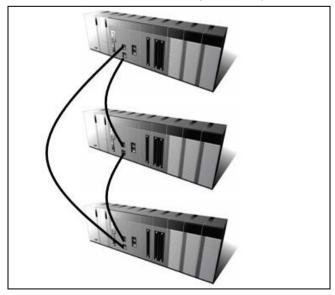

# **Chapter 5 Installation of Software and Communication Parameters**

# 5.1 Installation and Execution of Software

To use software XG5000, it is necessary to install XG5000. Then, only if the version of XG5000 is over V4.0, it is possible to use XGT EtherNet/IP I/F module. The requirements for system needed to execute are as follows.

- PC and Memory: It is necessary to need a computer with more than 128MB memory and the memory with more than 512MB is recommended.
- 2) Communication Port: RS-232C serial port or USB port are required.
- 3) Hard Disk: The area where more than 200MB is possible to use is required.
- 4) Mouse: A mouse that can be connected with a computer is required.
- 5) Monitor: The resolution must reach more than 1024 X 768.
- 6) Window: It is possible to execute in Window 2000/XP/VISTA. However, if several applications including other products are executed, XG5000 can be on the blitz due to the restriction to using memories.

#### 5.1.1 Installation of XG5000

- 1) Execute the installation file.
- 2) InstallShield Wizard prepares for installation as follows.

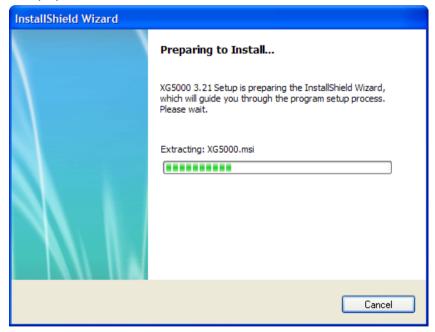

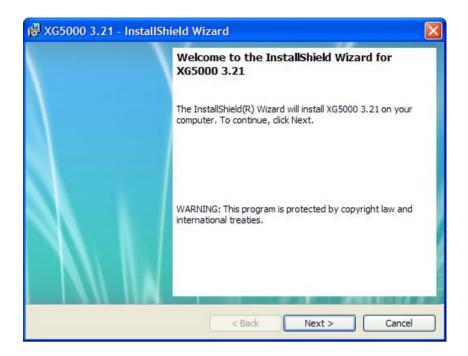

- 3) Click next button.
- 4) Insert a company's name and press next button.

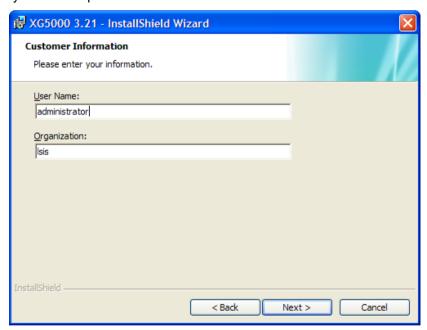

- 5) Designate the folder that XG5000 will be installed. If you want to change the folder, click" Index" and enter or select new folder. As XG5000 needs installation space of 200MByte, select the disk with enough room. If the installation room is not enough, warning message is on and thus, it is impossible to proceed to next step.
- 6) If you have selected a folder, press next button.

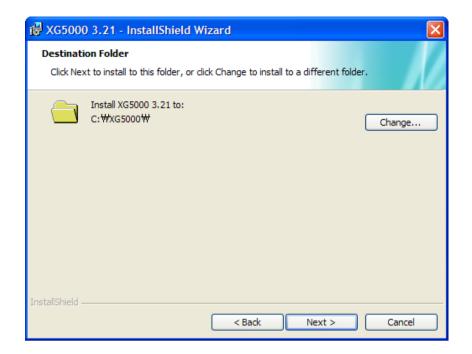

7) Check out the installation path and press next button. Install as follows.

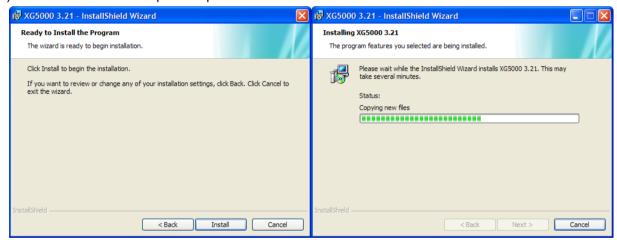

XG5000 USB device drive install screen appears while installing, and soon, installation is completed as follows.

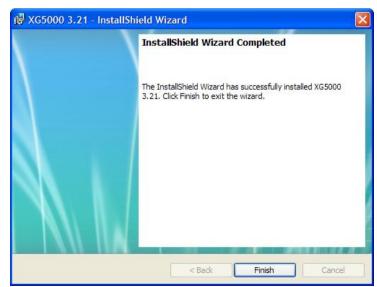

#### 5.1.2 Installation of USB Device Drive

When you install XG5000 into Window XP for the first time, install USB Device Drive additionally. Even if USB is not connected, install USB device drive as follows.

However, in Window 2000, USB device drive is automatically installed when XG5000 is installed, and in Window XP, install it additionally.

- 1) Check out whether there are driver folders in the folder XG5000 has been installed into. In Drivers folder, there are two drive files GmUSBD.sys, GmUSBD.inf. If there is no folder or drive file, install XG again.
- 2) Turn off PLC power and connect USB connector to PC. When connected, new hardware search Wizard Dialogue Box appears
- 3) Order a user to install the device drive.

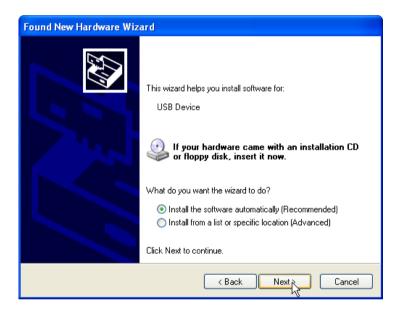

4) Select "Installation in List or Particular Location (High Grade)" of the options in new hardware search wizard dialogue box" and press next button.

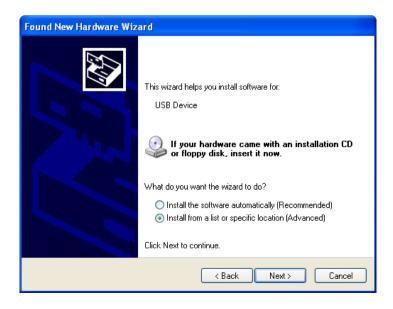

5) Select "Search the Most Suitable Drive in this Location" of drive search options and check out "Include Next Location when Searching"

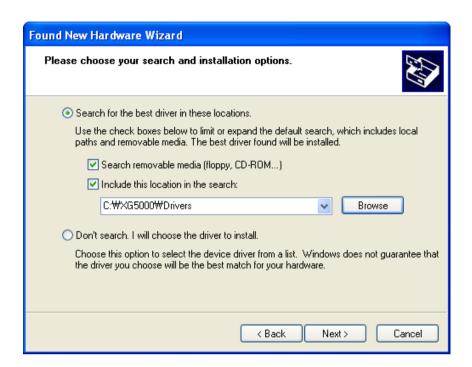

6) Press "Search" button Select Drivers Folder where XG5000 has been installed in "Index Dialogue Box"

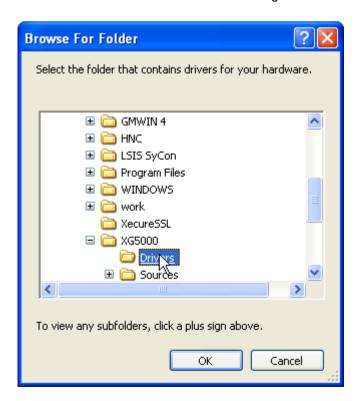

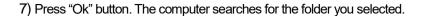

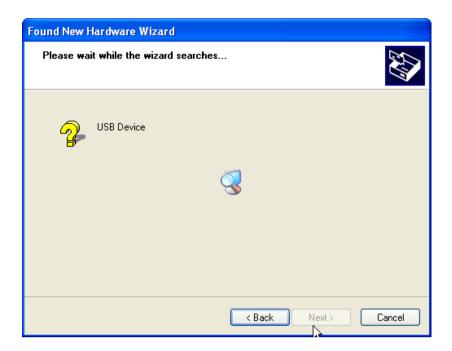

8) If the computer selects the most suitable device drive, it will ask to install the device driver selected. As USB device driver stably operates in Window operating system, press the button "Continue".

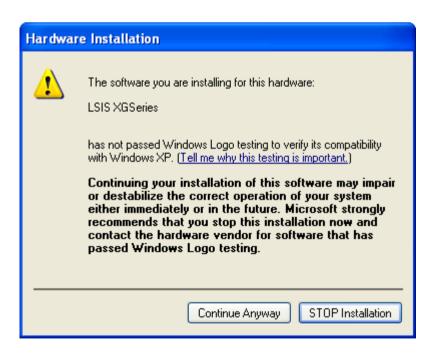

9) The completion of a device driver is completed; the dialogue box for installation like this appears. If you press "Finish" button, driver installation is terminated.

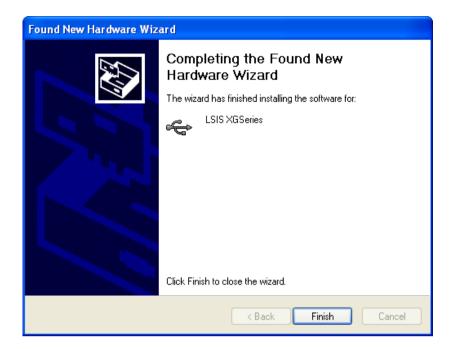

#### 5.1.3 Confirmation on the Installation of USB Device Driver

If USB is not connected, confirm the installation of device driver as follows.

(1) Click the right button in "My Computer" on the desktop and select menu [Management].

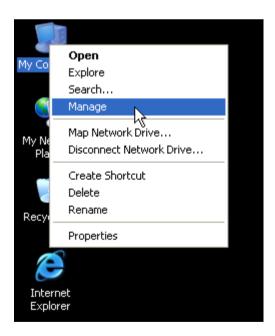

- 1) The computer management dialogue box appears like this. In the left tree list of the dialogue box, extension proceeds in this order [Computer Management (Local)] [System Tool] [Device Manager].
- 2) The items appearing in the list can differently come out with each other according to the devices installed in the computer.
  - (1) In case of normal state

If the list [LGIS XG Series] located in the lower of [Universal Serial Bus] appears, the device driver has been normally installed.

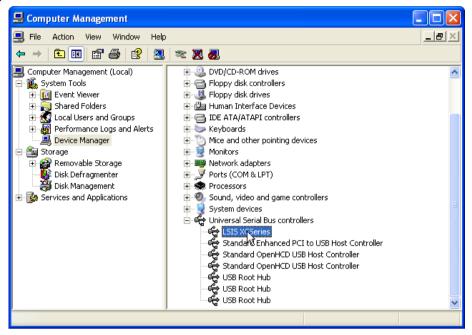

(2) In case of abnormal state

The following illustration appears, it is the case the device drive has not normally been installed.

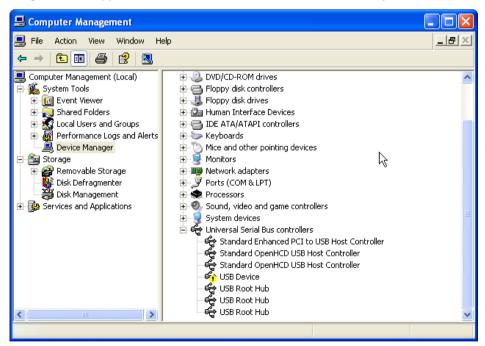

In case of not normally installed, reinstall according to the following order.

- (3) Click the right button in the device driver where "Exclamation Mark" appears.
- (4) Select Menu [Driver Update]

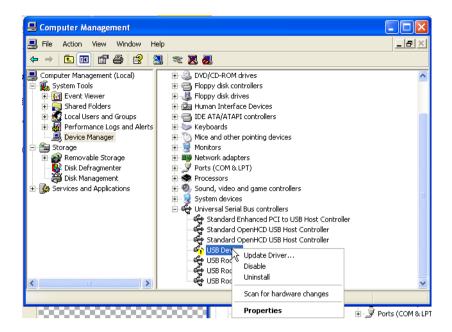

(5) Hardware Update Wizard Dialogue Box appears. Select Option "Installation in List or Particular Location (High Grade)" List and press next button. The following procedures are manual and are the same to the installation of the device driver.

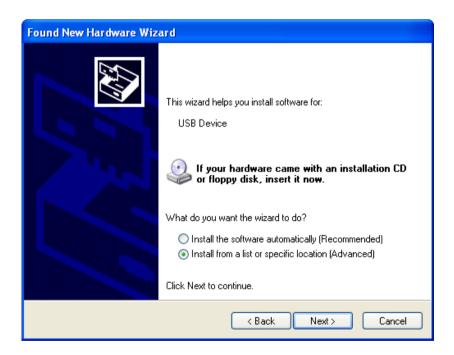

If not installed, reinstall according to the following order.

- (1) In case a device driver has been wrongly installed or is problematic, execute Hardware Update Wizard Start.
- (2) Select Option "Installation from a List or a specific location (Advanced)" List and press next button.

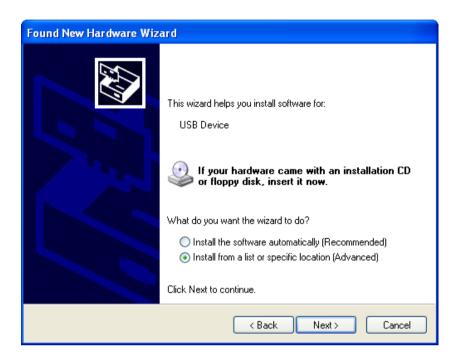

(3) Search and Installation Option "Do not research". Select "Directly Select the Driver You Will install" and press next button.

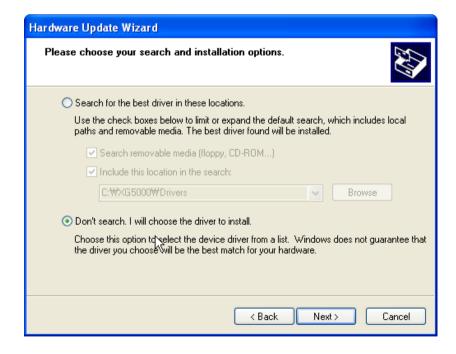

(4) Press button "Disc Loaded".

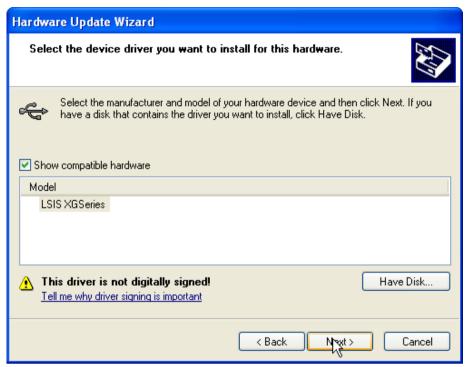

(5) If Installation Dialogue Box appears from the disc appears, press button "Search."

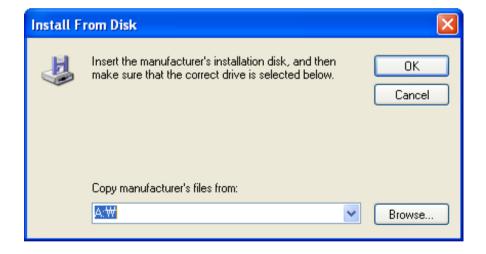

(6) Move to the folder File XG5000 has been installed from File Search Dialogue Box. If drivers fold selected, GmUSBD.inf file appears. Select this file and press button "Open."

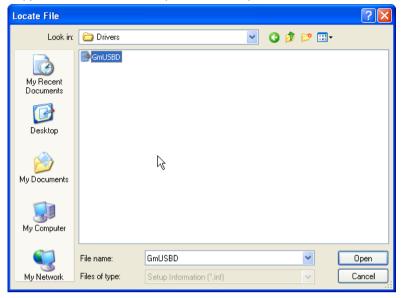

(7) The directory with device driver files appears on the location of the manufacture's file. Press button "Ok."

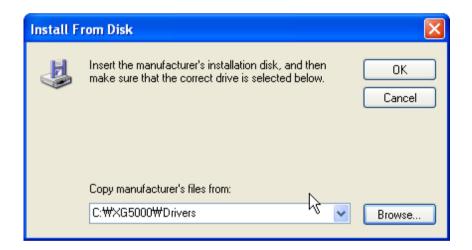

(8) Select "Select LGIS XG Series" drive in hardware indication list in select dialogue box for selecting drive which is compatible and press button "Next."

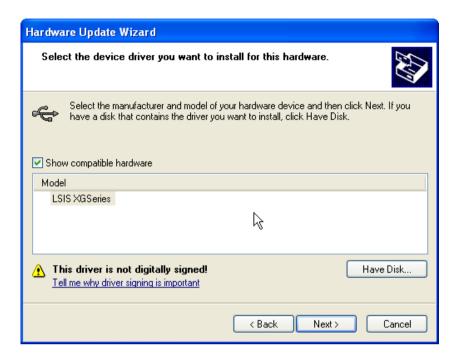

(9) The Dialogue Box for Hardware Installation appears. Press button "Continue" and proceed with installation.

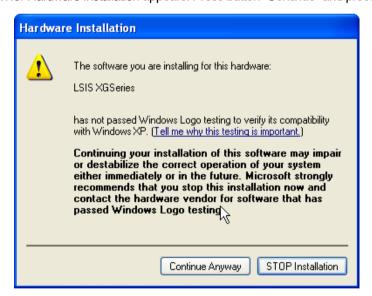

(10) Dialogue Box for Hardware Update Wizard Completed appears. Press button "Finish" and complete the installation of device drive.

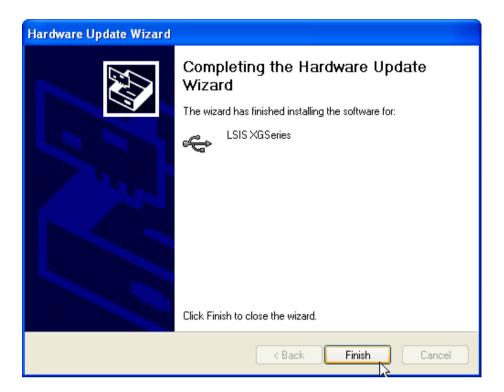

#### 5.2 **How to Register Communication Modules**

To use Ethernet/IP I/F module, communication parameter must be made up in XG5000 and to set up the system on Ethernet/IP I/F module, the module must be registered to XG5000.

How to register Ethernet/IP I/F module located at discretion is as follows in accordance with the state of on/off line.

#### 5.2.1 In case of Offline

This is the way used in setting up communication modules and making up communication related parameters in the state of not connected with PLC. The execution method is as follows.

- 1) After execute XG5000, select 'File-> 'New File 'or click (
- 2) Create the projects that you will store in the project name, and select the names of the projects to be stored and the CPU types of PLC that you selected.

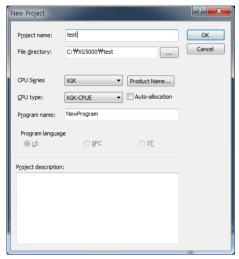

- 3) If you register a communication module without connected to XGT, Use a "Communication module setting" window. If Ethernet/IP is to be registered on base 0 and slot 3, Set it in the following procedure at a project Window.
  - Right click [unspecified Network] -> [add item] -> [Communication module]

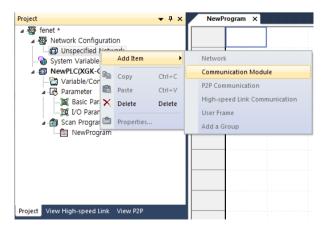

[Fig 5.2.4] Select communication module menu

Select communication module

PLC type:

NewPLC

Communication module

Number BASE Slot Module Network in use

Add Module... Delete module

b) Click [Select communication module] -> [Add module]

[Fig 5.2.5] Add module

c) [Communication module settings] -> select module type, base, slot

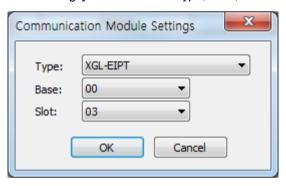

[Fig. 5.2.6] Communication module setting

Ethernet/IP module is registered on Slot 3 of Base 0 is as shown below;

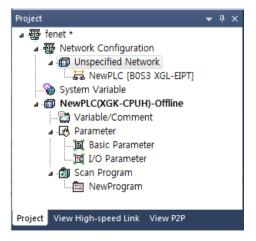

[Fig. 5.2.7] Manually register communication module

#### 5.2.2 In case of Online

To register the communication module in online state, using XG5000, the methods in NO. 1 and NO. 2 are the same as the one in registering modules of EtherNet/IP in offline state. The execution order afterwards is as follows.

- 1) Create Project Name you will store and select 'PLC Series" type applied to PLC series and PLC CPU type for CPU.
- 2) If not connected, check out the state of connection with PLC or select 'Online '-> 'Connection Set-up,' or select the connection method by clicking icon <a> As a connection method, there is a method using RS-232C, a method</a> using cables, and a method using Ethernet module and EtherNet/IP module. As a connection method, select Local in case of directly connecting with PLC. The remote connection steps will be described in 7.4 remote connection.

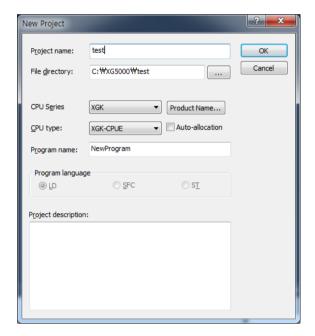

- 3) When normally connected, the lower menus of online menus are activated.
- modules existing in the main base and the extension base are automatically searched for and the information of installation modules appears on the project window. In case the module registered in offline state are different from the information of PLC currently connected or kinds of communication modules, check out whether they have changed or not with the above message.

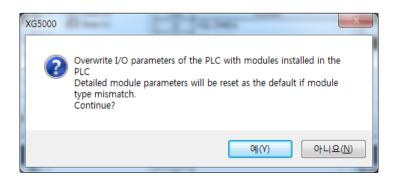

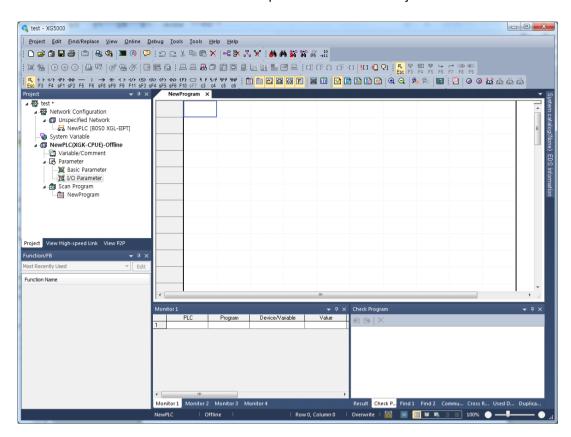

5) The list of the communication module installed to a product is created on "Project Window."

# 5.2.3 In case of Reading Parameter stored in PLC

The method for reading the basic set-up values for the communication module stored in PLC and for reading P2P setup values are in the below order.

1) Select "Read" from PLC in the File.

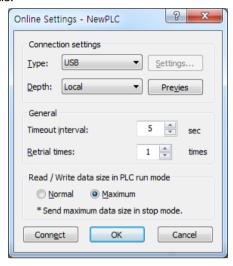

2) It is possible to check out the basic set-up values and P2P set-up values stored in PLC.

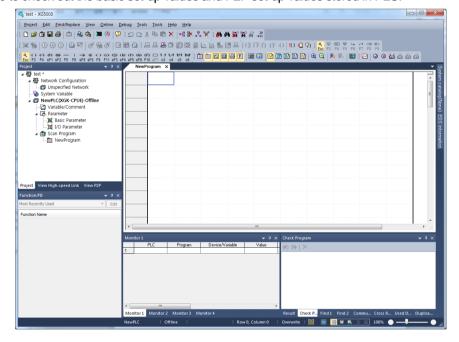

### 5.2.4 How to Set-up Modules

To operate EtherNet/IP I/F modules, set up in the following order.

- 1) Execution Order
  - (1) Enter in the Project Window

In the base where online  $\rightarrow$  project window  $\rightarrow$  module will be installed, the communication module set- up window appears as follows.

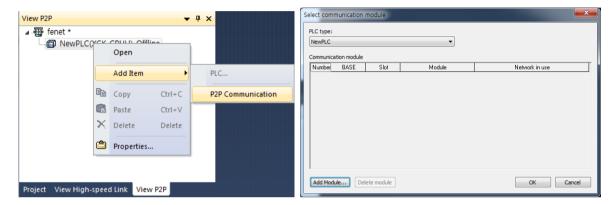

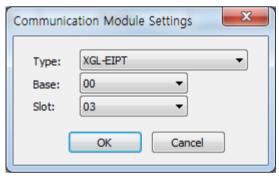

### (2) I/O Information - Read

Select Online  $\rightarrow$  Online after Connection  $\rightarrow$  Diagnosis  $\rightarrow$  I/O information – Read and read the module installed to the current base.

### **Chapter 5 Installation of Software and Communication Parameters**

- 2) Operation Check -out
  - (1) Select Online → Communication module setting → System Diagnosis or click icon (図).
  - (2) Click the right button of the mouse in the module of the System Diagnosis' Window and check out whether communication has been in normal state or not after clicking Communication Module Information 'or State by Services.

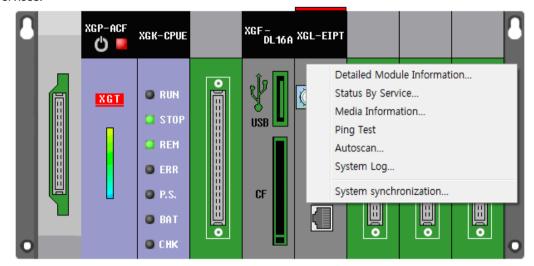

# **Chapter 6 EIP Service**

### 6.1 EtherNet/IP Communication Method

The communicant method of EtherNet/IP is divided into Implicit Communication Method and Explicit Communication Method and each method is again divided into client and server function. In XGT EtherNet/IP IF module, Implicit communication method is provided by periodic client /periodic server and explicit communication method is provided by aperiodic client/aperiodic server.

The periodic client/server is similar to the high speed link of the existing XGT communication service, which is the service used when data is transmitted and received periodically. The aperiodic /server method is the communication method used when particular events happen. In XGT EtherNet/IP I/F module these two services are incorporated into EIP service and provided.

### 6.1.1 EtherNet/IP Terms

- 1) Implicit Messaging: Suggestive message, the message where the information has been implicated to the minimum other than data (In XGT EtherNet/IP I/F module the message is provided via client /periodic server communication)
- 2) Explicit Messaging: Clear message, including all information that can translate frames other than data (In XGT EtherNet/IP I/F module the message is provided via aperiodic client communication)
- 3) Client: The subject requiring information
- 4) Server: The subject that provides information at request
- 5) Producer: The entity that create producers, information
- 6) Consumer: The entity that receives consumer information and consumes it
- 7) Tag: Nameplate, Named Variable
- 8) EDS File: The abbreviation for Electric Data Sheets. The file where the information on the device and on the communication set –up is recorded
- 9) RPI: The abbreviation for Requested Packet Interval, meaning the period when Packet will be sent (In XGT EtherNet/IP I/F module, packet is provided at transmission period)

#### **6.1.2 EDS File**

Electrical Description Script (EDS) File is a description on devices and it includes the information about a product type and connection, as well as Vendor ID. In EtherNet/IP I/F module it is the basic principle to set up using EDS File. To install RDS Fie, EDS register menu of XG-PD should be set up.

### 6.1.3 Periodic Communication (Implicit) System

Implicit Message provided in periodic communication in XGT EtherNet/IP I/F module means a suggestive and implied message. As this message contains header information to the minimum except for the data in frame, it also refers to the message which is impossible to see what data means. In addition, if we translate it in different way, this message means that header information is small in quantity, so the process of translating the frame has been simplified and it is possible to process data quickly. In EtherNet/IP, connection between client and server is set up with the parameter for sending this data. Client requires connection and it becomes the object that receives and consumes data, and sever comes to transmit the said data in transmission period (Requested Packet Interval: RPI) like the way client wants. Thus, client comes to set up consumed tag and server will set up produced tag (XGT EtherNet/IP IF: Input Only Type).

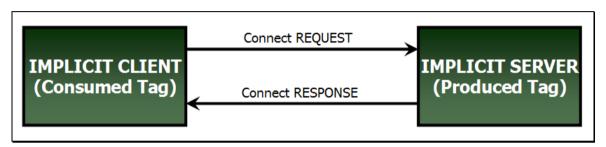

[Illustration 5.1] Client and Server in XGT EtherNet/IP I/F - Module Periodic Communication

#### Notice

Implicit Server is created also in Implicit Client. Server can set up timeout in the period that client grants according to types. Using data that client provides, it is possible to output to his own module .

### 6.1.4 Aperiodic Communication (Explicit) System

Explicit Message provided in aperiodic communication from XGT EtherNet/IP I/F module means clear and explicit message. This message also means that all information which is possible to translate data to date frame. Thus, even though it takes some time to translate frame, if the message we want is sent without the process of setting parameter, frame is translated from server and the response is made.

In general it is utilized as monitoring data to aperiodic data rather than control data.

The following table shows the parameter items set up when XGT EtherNet/IP I/f module is used.

| 5      |                      |                            |                                  | Set-up or Not |        |           |                                                                                                    |
|--------|----------------------|----------------------------|----------------------------------|---------------|--------|-----------|----------------------------------------------------------------------------------------------------|
| Parame | Inferior             | Set-up Items               | Set-up Scope                     |               |        | Aperiodic | Remarks                                                                                                    |
| ter    | Configuration        |                            |                                  | Client        | Server | Client    |                                                                                                    |
| EIP    | EIP<br>Configuration |                            |                                  | 0             | х      | х         | Drag & drop from EDS File                                                                                                   |
|        | EIP Channel          |                            | 0-63                             | х             | 0      | 0         | Set up other's IP                                                                                                    |
|        | EIP Block            | Channel                    | 0-63                             | 0             | 0      | 0         | Enter the channel you will use of set up channels in EIP channel                                                            |
|        |                      | Operation<br>Mode          | Pursuant to EIP Channel          | 0             | 0      | 0         | Automatically displayed in accordance with set up channels                                                                  |
|        |                      | I/O Type                   | Defined in EDS                   | 0             | х      | х         | Select I/O type defined in EDS                                                                                              |
|        |                      | Connection<br>Type         | Multicast,<br>Point to Point     | 0             | х      | х         | Select one among connection types defined in EDS                                                                            |
|        |                      | Function                   | Write, Read, Tag Read, Tag Write | х             | x      | 0         | Select one among aperiodic clients                                                                                          |
|        |                      | Parameter                  | Defined in EDS                   | 0             | x      | 0         | Set up the parameter defined in EDS - In case of aperiodic client, only read/write can be set up for read /write            |
|        |                      | Parameter<br>Contents      | Defined in EDS                   | х             | х      |           | Display the contents set up in the Parameter                                                                                |
|        |                      | Mobile<br>Conditions       | Special Flag,<br>Contact Point   | х             | х      | 0         | Set up mobile conditions                                                                                                    |
|        |                      | Transmitting<br>Period     | 20-10000                         | 0             | х      | Х         | Period transmitting data                                                                                                    |
|        |                      | Timeout                    | 0-7                              | 0             | х      | X         | Transmission Period – Timeout(0-7)                                                                                          |
|        |                      | Data Type                  | BIT,1/2/4/8<br>BYTE              | 0             | 0      | 0         | Set up a data type                                                                                                    |
|        |                      | Tag Set- up/<br>Local Tag  | XGT PLC<br>Device                | 0             | 0      | 0         | The device area of the local axis where "Write" or "Read" is executed you will                                              |
|        |                      | Tag Set- up/<br>Remote Tag | TAG                              | 0             | х      | 0         | Designate Other's TAG(Maximum 40 letters) In case remote station is XGT PLC, it is set up as "% + Device Name" (Ex.% MW200) |
|        |                      | Tag Set-<br>up/Size        |                                  | 0             | 0      | 0         | Periodic Client/Server : Maximum 500 Byte Aperiodic Client : Maximum 1400 Byte                                              |

## 6.2 EIP Service

EtherNet/IP is divided into a periodic message service (Implicit Service), and an aperiodic message service (Explicit Service). In XGL-EIPT module these two services are incorporated to be provided as periodic/client server and aperiodic client.

In Periodic Client / Server Service the tag for communication must be set up in parameter system. Thus, client and server tag must be shared with information for communication when parameter is exchanged. In XGT EhterNet/IP I/F module, client and server must be set up with XG5000. Make sure client is set up in periodic client and sever is set up with periodic server. For the detail contents, see 6.3.

Aperiodic client service must be communicated after you put the tag to be communicated and communication set-up. Thus, when required from client, server receives al information in frame and translates, and responds. In other words, it is the service without setting up from server side.

In this part, EIP types and use methods provided to a user are described.

The flowing refers to the order for making up the program using EIP.

#### Tag Download setting **Tag setting Export Tag setting** (XG5000) (XG5000) (XG5000) ▶XGK ▶XGK Project -> Save Ethernet/IP Project -> Save Ethernet/IP Tags to file -> Save Tags to file Online -> Write ▶XGI/R ▶XGI/R Tags is checked Tags is checked Global/Direct Variables -> Global/Direct Variables Save Variable Names to File Start EIP Service Standard settings Tag Download setting (XG5000) (XG5000) (XG5000) ▶ Register EDS ▶ I/O Sync ▶ Parameter download **EIP Settings** ▶ Standard settings(IP) ► Link enable ▶ EIP Block settings

# 6.3 Tag setup

#### 1. XGK

For XGK CPU, you can set up the tag in "EtherNet/Export IP tag" of the project menu. After setting, it is saved as file(.csv) and imports the set file in XG-PD for edition. For more details, refer to the below setup procedures.

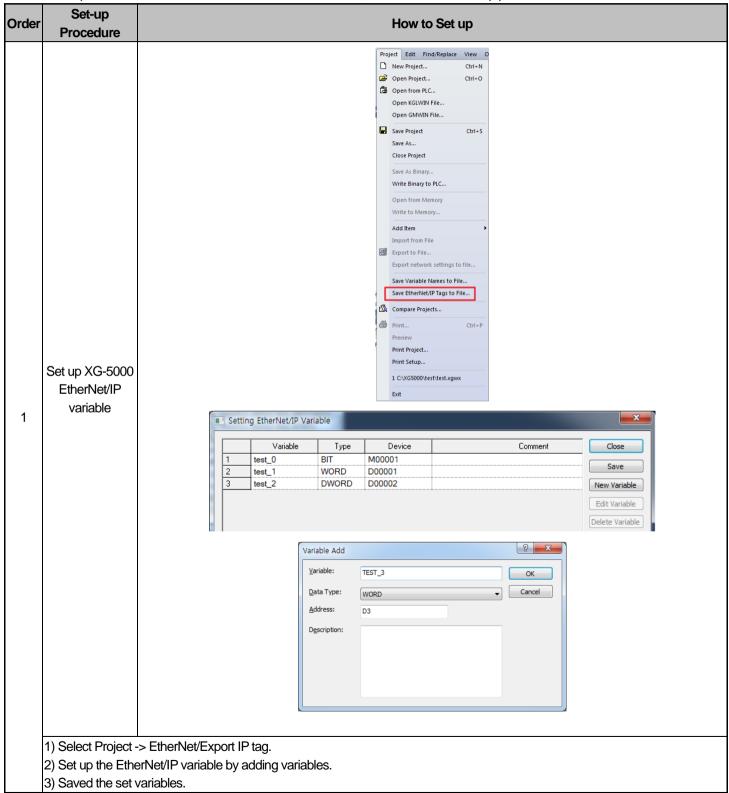

#### 2. XGI/R

When you apply XGI/R CPU, you can set up tags in the "global/direct variable" of XG5000 project and tick the checkbox of EIP for setup. For more details, refer to the below setup procedures.

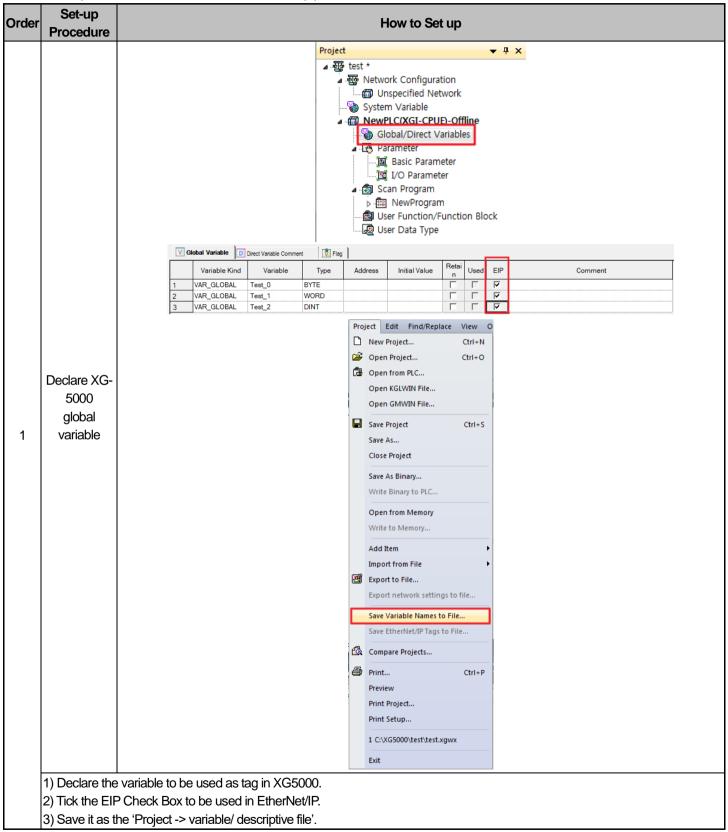

# 6.4 Setup of Periodic/Non-periodic Communication Service

#### 6.4.1 Periodic client communication service

After setting the communication modules and basic parameters with XG5000, use the mouse to drag the EDS file of the opposing station to be communicated and start setup.

1) Basic parameters setup and EDS registration

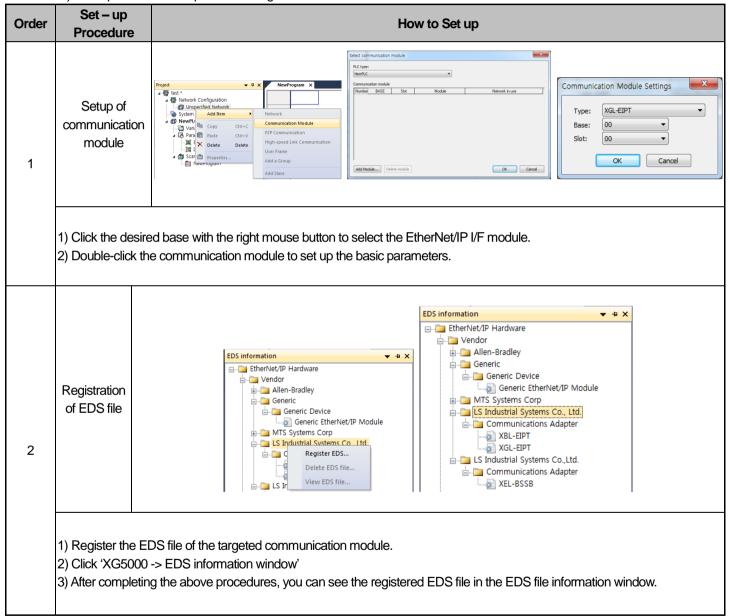

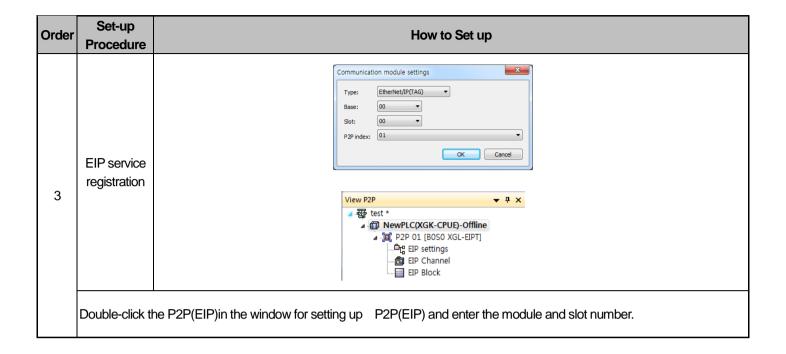

2) EIP Configuration and parameters setting

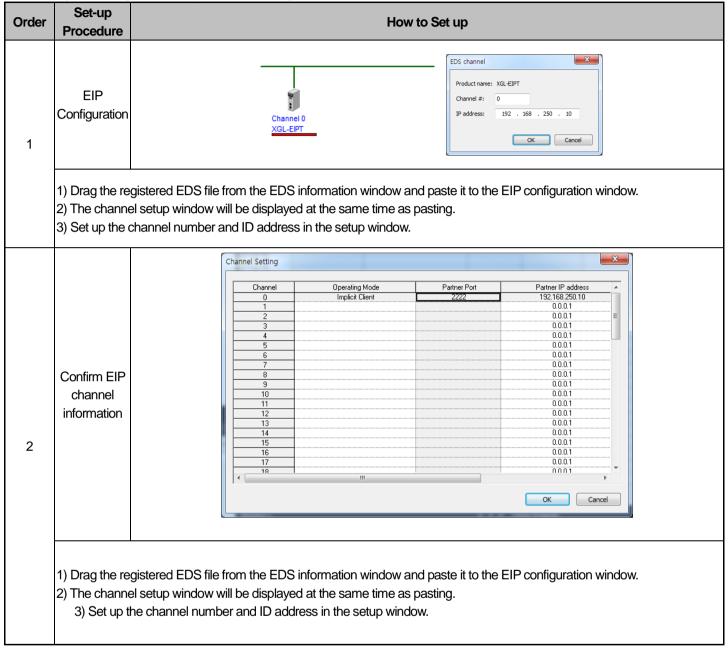

| Order | Set-up<br>Procedure | How to Set up |         |                                   |                              |                              |          |                        |                                      |             |              |           |                              |               |            |        |
|-------|---------------------|---------------|---------|-----------------------------------|------------------------------|------------------------------|----------|------------------------|--------------------------------------|-------------|--------------|-----------|------------------------------|---------------|------------|--------|
|       | EID                 |               |         |                                   |                              |                              |          | I                      |                                      | Conditional | Transmission |           |                              | tan           | settings   |        |
|       | EIP<br>Block Set-up | Index<br>0    | Ch<br>O | Operating Mode<br>Implicit Client | 1/0 type<br>2.Read Only(TAG) | Connection type<br>Multicast | Function | Parameter<br>Parameter | Parameter contents<br>T20 Tag Size:2 | flag        | period(ms)   | I ime out | Data type  ARRAY[01] OF WORD | Local tag     | Remote tag | g Size |
|       | Block Get-up        |               |         | implier client                    | Z. TOGO OTINATA              | manogst                      |          | Tadinoco               | 120 Tag Sico.2                       |             | 330          | 2.1111110 | ATTICLE, IJOT WORLD          | 0.5_0.7000004 |            |        |

- 1) Channel: Drag the EDS file to display the set channel. If several channels are set, a user can select the desired channel number to configure the block.
- 2) Operation mode: It is displayed depending on the set channel; displayed as periodic client, non-periodic client and periodic server.
- 3) I/O type: Indicates the name of the connection defined in the EDS file of the relevant device. The communication with the server side will be opened based on the connection method set here.
- 4) Access mode: Sets up how to communicate with the server. The information supported depending on the module is recorded in EDS and MULTICAST, Point To Point(UNICAST) may be available.
- 5) Parameters: Means the parameters of the server side that should be set by a user. For more details on parameters, refer to the server manual.
  - ► When selecting Read Only(ID):
    - (1) T2O Tag Size: Data size to be read from the server side
    - (2) Input Assembly Instance(8bit): Block number of the server to be read
  - ► When selecting Read Only(Tag):
  - (1) T2O Tag Size: Data size to be read from the server side
  - 6) Details of parameters: Displays the details of the set parameters.
  - 7) Transmission cycle (ms): Means the transmission cycle of the data and the setting range is 20~10000 ms.
  - 8) Time-out: Set the value of the integer multiple of the time set as the transmission cycle(ms) and set the time to report error when the frame does not exist within the set time. The setting range is transmission cycle x0~7.
  - 9) Data type: Indicates the data type.
  - 10) local tag: Set the area to read or write local data.

Select the variable imported from XG-PD by double-clicking or input the variable that you know for setting.

11) Remote tag: Input the set Producer Tag to the opposing station for the period communication.

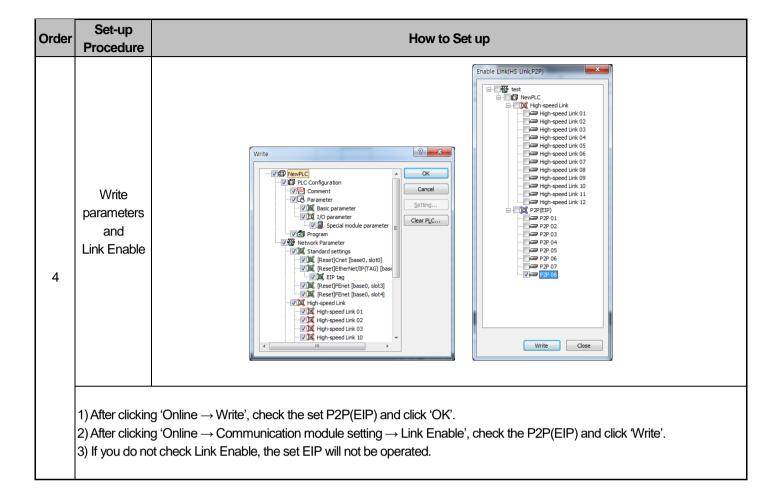

# \* Enable Link through flag It describes "Enable Link" method through flag. The following XG5000 version, CPU OS version is needed.

| Item    | Version        |
|---------|----------------|
| XG5000  | V3.61 or above |
| XGR CPU | V1.91 or above |
| XGI CPU | V3.4 or above  |
| XGK CPU | V3.7 or above  |

# Flag list related with "Enable Link" -XGR

| Flag              | Data type          | Device   | Description                          |
|-------------------|--------------------|----------|--------------------------------------|
| _HS_ENABLE_STATE  | ARRAY[011] OF BOOL | %FX19040 | HS link enable/disable current state |
| _HS_REQ           | ARRAY[011] OF BOOL | %FX31520 | HS link enable/disable request       |
| _HS_REQ_NUM       | ARRAY[011] OF BOOL | %FX31536 | HS link enable/disable setting       |
| _P2P_ENABLE_STATE | ARRAY[07] OF BOOL  | %FX19072 | P2P enable/disable current state     |
| _P2P_REQ          | ARRAY[07] OF BOOL  | %FX31552 | P2P enable/disable request           |
| _P2P_REQ_NUM      | ARRAY[07] OF BOOL  | %FX31568 | P2P enable/disable setting           |

#### -XGI

| Flag              | Data type          | Device   | Description                          |
|-------------------|--------------------|----------|--------------------------------------|
| _HS_ENABLE_STATE  | ARRAY[011] OF BOOL | %FX15840 | HS link enable/disable current state |
| _HS_REQ           | ARRAY[011] OF BOOL | %FX16480 | HS link enable/disable request       |
| _HS_REQ_NUM       | ARRAY[011] OF BOOL | %FX16496 | HS link enable/disable setting       |
| _P2P_ENABLE_STATE | ARRAY[07] OF BOOL  | %FX15872 | P2P enable/disable current state     |
| _P2P_REQ          | ARRAY[07] OF BOOL  | %FX16512 | P2P enable/disable request           |
| _P2P_REQ_NUM      | ARRAY[07] OF BOOL  | %FX16528 | P2P enable/disable setting           |

#### -XGK

| Flag               | Data type | Device | Description                             |
|--------------------|-----------|--------|-----------------------------------------|
| _HS1_ENABLE_STATE  | BIT       | F09600 | HS link 1 enable/disable current state  |
| _HS2_ENABLE_STATE  | BIT       | F09601 | HS link 2 enable/disable current state  |
| _HS3_ENABLE_STATE  | BIT       | F09602 | HS link 3 enable/disable current state  |
| _HS4_ENABLE_STATE  | BIT       | F09603 | HS link 4 enable/disable current state  |
| _HS5_ENABLE_STATE  | BIT       | F09604 | HS link 5 enable/disable current state  |
| _HS6_ENABLE_STATE  | BIT       | F09605 | HS link 6 enable/disable current state  |
| _HS7_ENABLE_STATE  | BIT       | F09606 | HS link 7 enable/disable current state  |
| _HS8_ENABLE_STATE  | BIT       | F09607 | HS link 8 enable/disable current state  |
| _HS9_ENABLE_STATE  | BIT       | F09608 | HS link 9 enable/disable current state  |
| _HS10_ENABLE_STATE | BIT       | F09609 | HS link 10 enable/disable current state |
| _HS11_ENABLE_STATE | BIT       | F0960A | HS link 11 enable/disable current state |
| _HS12_ENABLE_STATE | BIT       | F0960B | HS link 12 enable/disable current state |
| _HS1_REQ           | BIT       | F10300 | HS link 1 enable/disable request        |
| _HS2_REQ           | BIT       | F10301 | HS link 2 enable/disable request        |
| _HS3_REQ           | BIT       | F10302 | HS link 3 enable/disable request        |
| _HS4_REQ           | BIT       | F10303 | HS link 4 enable/disable request        |
| _HS5_REQ           | BIT       | F10304 | HS link 5 enable/disable request        |
| _HS6_REQ           | BIT       | F10305 | HS link 6 enable/disable request        |
| _HS7_REQ           | BIT       | F10306 | HS link 7 enable/disable request        |
| _HS8_REQ           | BIT       | F10307 | HS link 8 enable/disable request        |
| _HS9_REQ           | BIT       | F10308 | HS link 9 enable/disable request        |

| Flag               | Data type | Device | Description                       |
|--------------------|-----------|--------|-----------------------------------|
| _HS10_REQ          | BIT       | F10309 | HS link 10 enable/disable request |
| _HS11_REQ          | BIT       | F1030A | HS link 11 enable/disable request |
| _HS12_REQ          | BIT       | F1030B | HS link 12 enable/disable request |
| _HS1_REQ_NUM       | BIT       | F10310 | HS link 1 enable/disable setting  |
| _HS2_REQ_NUM       | BIT       | F10311 | HS link 2 enable/disable setting  |
| _HS3_REQ_NUM       | BIT       | F10312 | HS link 3 enable/disable setting  |
| _HS4_REQ_NUM       | BIT       | F10313 | HS link 4 enable/disable setting  |
| _HS5_REQ_NUM       | BIT       | F10314 | HS link 5 enable/disable setting  |
| _HS6_REQ_NUM       | BIT       | F10315 | HS link 6 enable/disable setting  |
| _HS7_REQ_NUM       | BIT       | F10316 | HS link 7 enable/disable setting  |
| _HS8_REQ_NUM       | BIT       | F10317 | HS link 8 enable/disable setting  |
| _HS9_REQ_NUM       | BIT       | F10318 | HS link 9 enable/disable setting  |
| _HS10_REQ_NUM      | BIT       | F10319 | HS link 10 enable/disable setting |
| _HS11_REQ_NUM      | BIT       | F1031A | HS link 11 enable/disable setting |
| _HS12_REQ_NUM      | BIT       | F1031B | HS link 12 enable/disable setting |
| _P2P1_ENABLE_STATE | BIT       | F09620 | P2P1 enable/disable current state |
| _P2P2_ENABLE_STATE | BIT       | F09621 | P2P2 enable/disable current state |
| _P2P3_ENABLE_STATE | BIT       | F09622 | P2P3 enable/disable current state |
| _P2P4_ENABLE_STATE | BIT       | F09623 | P2P4 enable/disable current state |
| _P2P5_ENABLE_STATE | BIT       | F09624 | P2P5 enable/disable current state |
| _P2P6_ENABLE_STATE | BIT       | F09625 | P2P6 enable/disable current state |
| _P2P7_ENABLE_STATE | BIT       | F09626 | P2P7 enable/disable current state |
| _P2P8_ENABLE_STATE | BIT       | F09627 | P2P8 enable/disable current state |
| _P2P1_REQ          | BIT       | F10320 | P2P1 enable/disable request       |
| _P2P2_REQ          | BIT       | F10321 | P2P2 enable/disable request       |
| _P2P3_REQ          | BIT       | F10322 | P2P3 enable/disable request       |
| _P2P4_REQ          | BIT       | F10323 | P2P4 enable/disable request       |
| _P2P5_REQ          | BIT       | F10324 | P2P5 enable/disable request       |
| _P2P6_REQ          | BIT       | F10325 | P2P6 enable/disable request       |
| _P2P7_REQ          | BIT       | F10326 | P2P7 enable/disable request       |
| _P2P8_REQ          | BIT       | F10327 | P2P8 enable/disable request       |
| _P2P1_REQ_NUM      | BIT       | F10330 | P2P1 enable/disable setting       |
| _P2P2_REQ_NUM      | BIT       | F10331 | P2P2 enable/disable setting       |
| _P2P3_REQ_NUM      | BIT       | F10332 | P2P3 enable/disable setting       |
| _P2P4_REQ_NUM      | BIT       | F10333 | P2P4 enable/disable setting       |
| _P2P5_REQ_NUM      | BIT       | F10334 | P2P5 enable/disable setting       |
| _P2P6_REQ_NUM      | BIT       | F10335 | P2P6 enable/disable setting       |
| _P2P7_REQ_NUM      | BIT       | F10336 | P2P7 enable/disable setting       |
| _P2P8_REQ_NUM      | BIT       | F10337 | P2P8 enable/disable setting       |

<sup>►</sup> How to enable link

<sup>-</sup>HS link/P2P enable/disable setting flag ON  $\rightarrow$  HS link/P2P enable/disable request flag ON

<sup>►</sup> How to disable link

<sup>-</sup>HS link/P2P enable/disable setting flag OFF → HS link/P2P enable/disable request flag ON

➤ You can monitor the Enable/Disable state of the each link through "enable/disable current states" flag.

#### 6.4.2 Setup of Non-periodic Client Communication Service

The non-periodic communication is the service to read or write the opposing tag data. It can be used similarly to XGT's P2P service and you can use it by setting the opposing tag data without setting EDS.

1) Basic Parameter Setup and EIP Service Registration

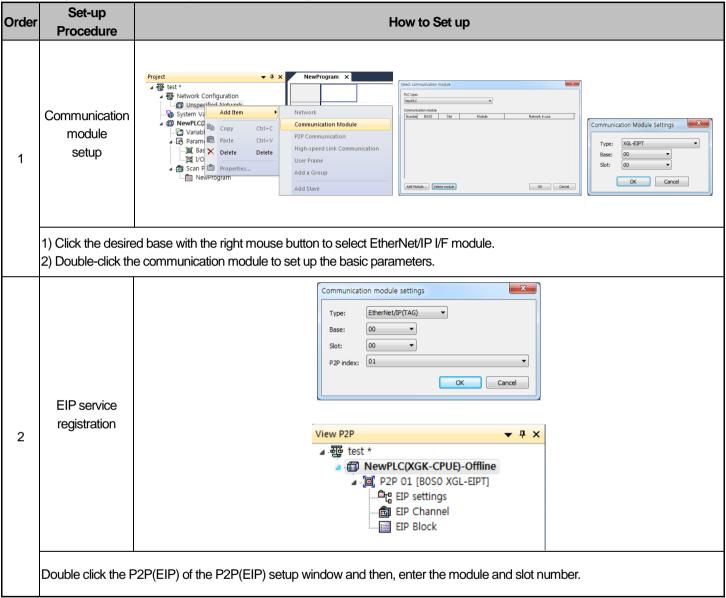

2) EIP Configuration and parameters setting

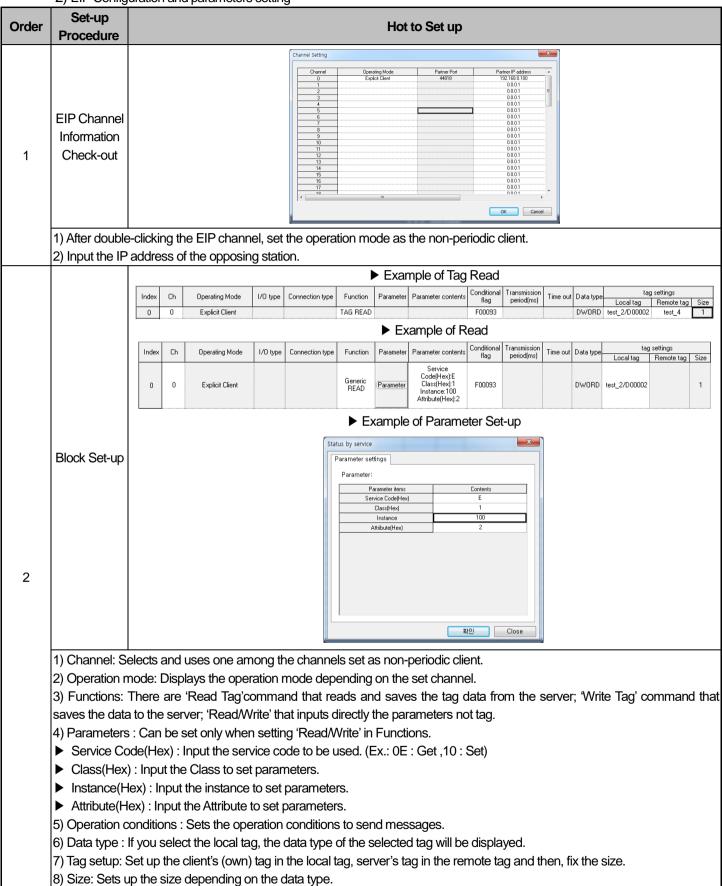

#### 6.4.3 Periodic Server Communication Service

For the periodic communication using EtherNet/IP I/F module, even in case of the module operated by the server, you need to set up the tag size, address.

1) Basic Parameter Set-up and EIP Service Registry

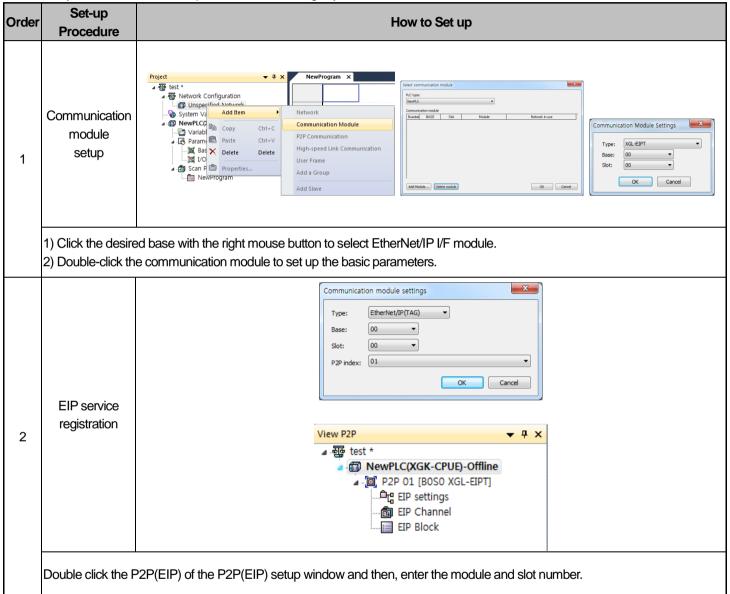

#### 2) EIP Channel and Parameter Set-up

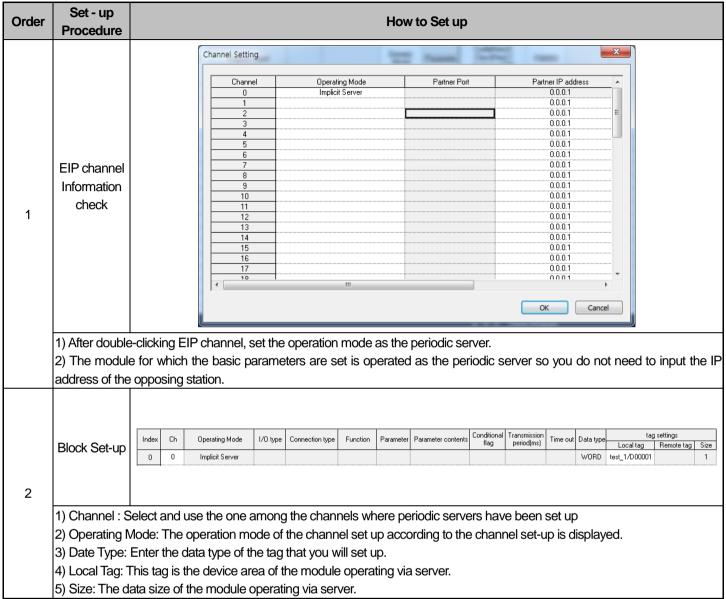

# 6.5 Start of Operation

The operation of the XGT EtherNet/IP I/F module is largely divided into periodic communication service and aperiodic communication service.

For set - up contents, refer to 5.3 and 5.4.

#### 6.5.1 XG5000 Set-up

| Order | Set-up<br>Procedure                                                                                                    | How to Set up                                                                                                    |  |  |  |  |
|-------|----------------------------------------------------------------------------------------------------|----------------------------------------------------------------------------------------------------|--|--|--|--|
| 1     | Connection<br>Set-up                                                                                                    | Connection settings Iype: USB Settings  Depth: Local Preyjes  General Timeout interval: 5 sec  Retrial times: 1 simes  Read / Write data size in PLC run mode Somal Maximum Send maximum data size in stop mode.  Connect OK Cancel                                                                                                    |  |  |  |  |
|       |                                                                                                    | Select Connection setting or Click Icon ( $^{rac{C}{2}}$ ). In the connection option suitable for a use's environment, click "Connection."                                                                                                    |  |  |  |  |
| 2     | Read I/O<br>Information                                                                                                    | Select Online $ ightarrow$ Read or click icon ( $lacksquare$ ), and read the information loaded in the module                                                                                                    |  |  |  |  |
| 3     | Enable Link                                                                                                    | Enable Link(HS Link(P2P)    International Content of Content of Co |  |  |  |  |
|       | <ol> <li>Online → Communication module setting → Link Enable or click icon (  ).</li> <li>Check out EIP where set-up has been completed and click "Write"</li> </ol> |                                                                                                    |  |  |  |  |

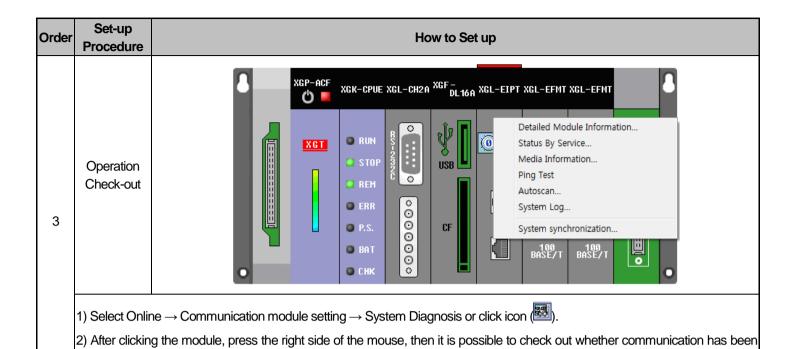

successfully done by clicking frame monitoring or the state by services. For the details on system diagnosis, refer to Diagnosis Function Chapter 7.

## 6.6 Examples

#### 6.6.1 Communication with Rockwell 1756-ENBT Communication Module

1) System Configuration

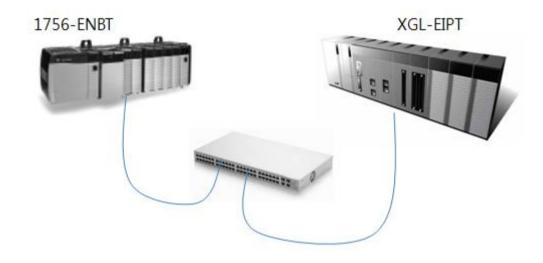

| Segment    | 1756-ENBT      | XGL-EIPT       |
|------------|----------------|----------------|
| IP Address | 192.168.250.41 | 192.168.250.52 |

- 2) Setup of 1756-ENBT Consumer, XGL-EIPT Producer
  - setup of XGT Ethernet/IP I/F module parameter

XGT is used as producer so refer to the details of the above 6.3.3 to set it as periodic server.

| Order | Set-up<br>Procedure                                                                                                    | How to Set up                                                                                                    |  |  |  |  |  |
|-------|----------------------------------------------------------------------------------------------------|----------------------------------------------------------------------------------------------------|--|--|--|--|--|
| 1     | Tag setup                                                                                                    | Setting EtherNet/IP Variable  Variable Type Device Comment  PD_LS ARRAY[04] OF DINT M0000                                                                                                    |  |  |  |  |  |
|       | Block setup                                                                                                    | Index     Ch     Operating Mode     I/O type     Connection type     Function     Parameter contents     Conditional flag     Transmission period(ms)     Time out     Data type     tog settings       0     0     Implicit Server     Implicit Server     ARRAY[0.4] OF DINT     PD_LS/M0000     5 |  |  |  |  |  |
|       | 1) Channel: Selects one among the channels set as periodic server. 2) Operation mode: Displays the operation mode depending on the set channel. 3) Data type: Shows the data type of the set tag. 4) Local tag: Selects the tag operated by tag. 5) Size: Shows the size of the selected tag. |                                                                                                    |  |  |  |  |  |

3) Rockwell 1756-ENBT Communication Module and Communication Set-up Set up Rockwell's Client using Rockwell's SW(RSLogix 5000).

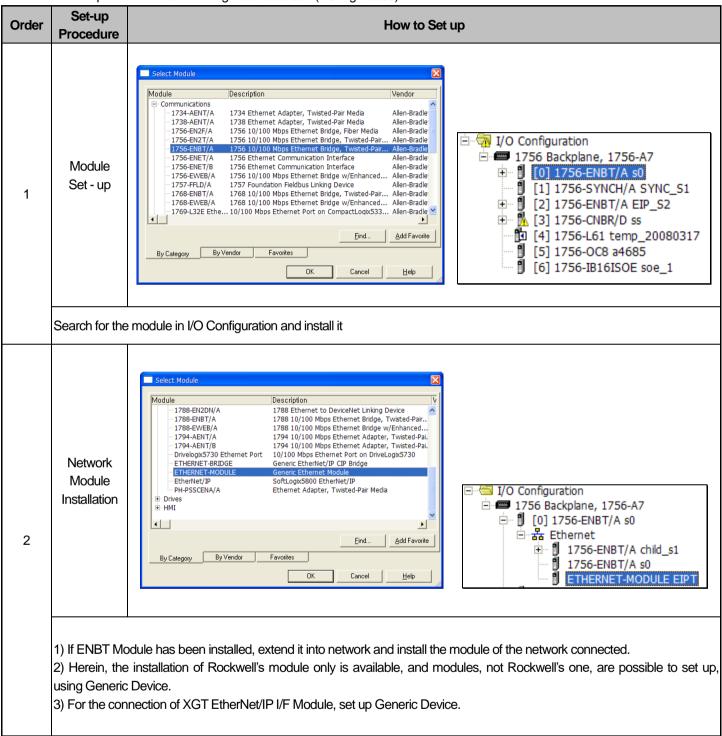

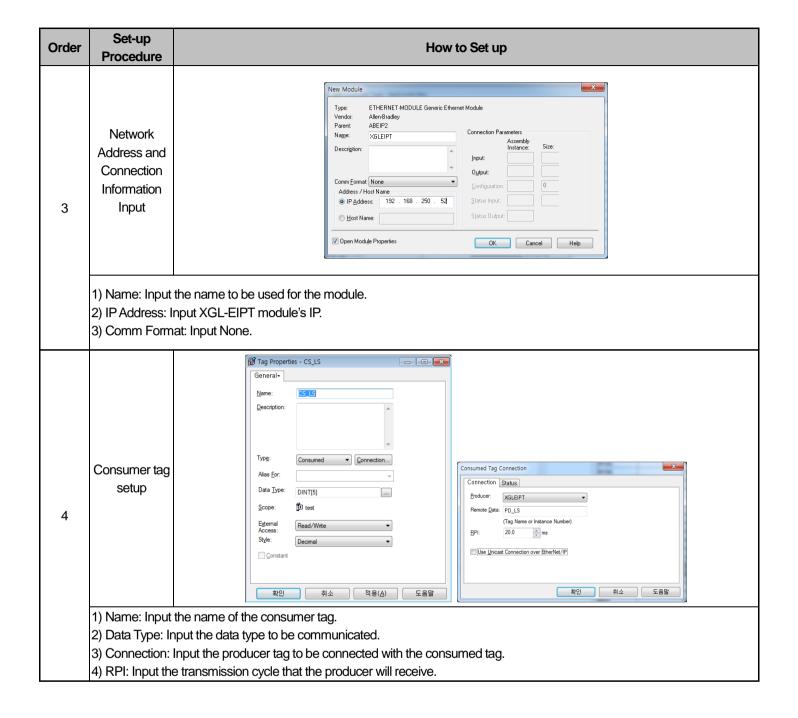

4) Setup of 1756-ENBT Producer, XGL-EIPT Consumer XGT is used as the producer so refer to the details of the above 6.3.1. Periodic Client Setup.

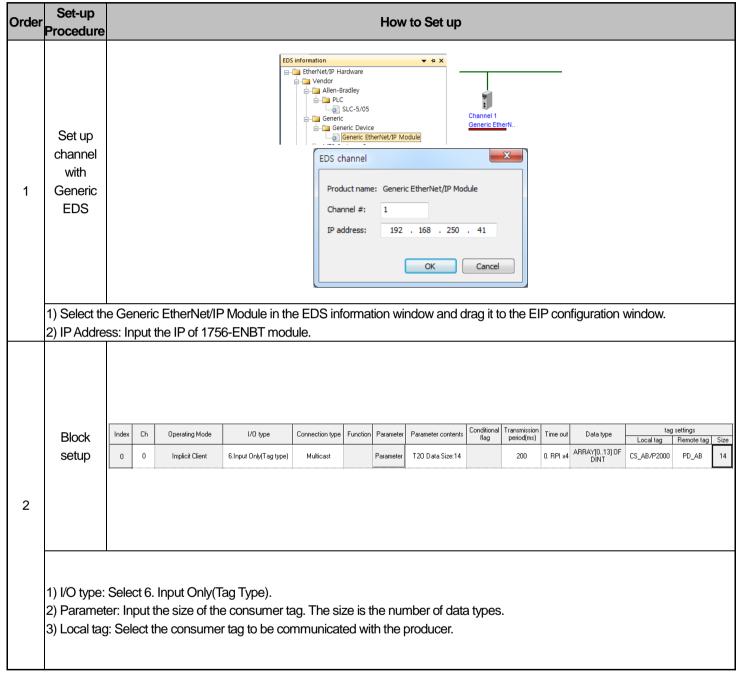

#### 5) Rockwell 1756-ENBT Communication setup

You can set up the producer of Rockwell by using Rockwell's S/W(RSLogix 5000). If the procedures 1) ~ 3) of the above consumer setup have already established, you only need to set up the producer tag.

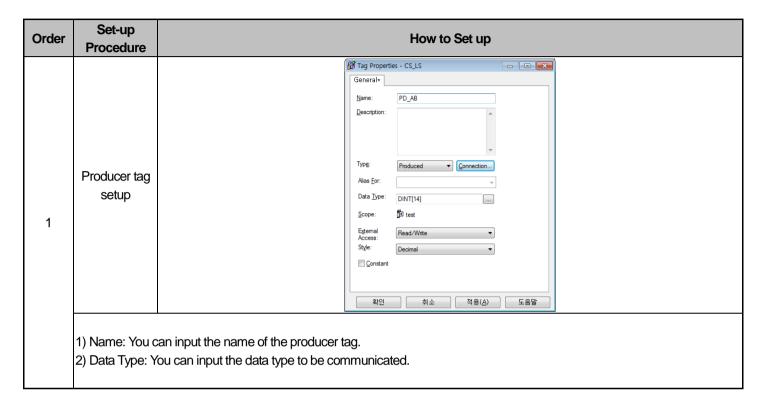

### **Chapter 7 Diagnosis**

This chapter describes how to check out systems and modules, how to check out network state, and how to download 0/S. When checking out states of system configuration and EtherNet/IP I/F Module, a user should review the following procedure.

#### 7.1 System Diagnosis

This diagnosis is the method to check out the state of EtherNet/IP I/F Module and systems. If click 'Online'  $\rightarrow$  'Communication module setting'  $\rightarrow$  'System Diagnosis' after clicking 'Online'  $\rightarrow$  'Connection' on XG5000, the system diagnosis screen is open as seen in [Figure 7.1.1] and Module Information Window is open in system diagnosis below as seen in [Figure 7.1.2].

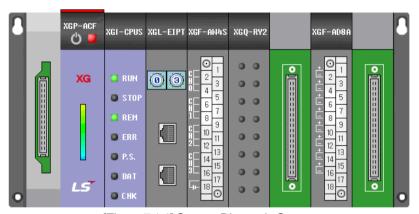

[Figure 7.1.1] System Diagnosis Screen

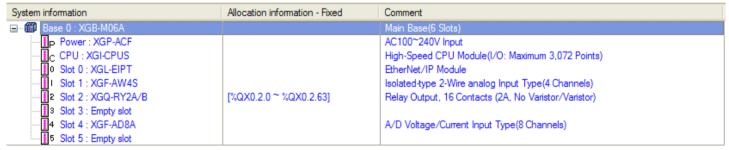

[Figure 7.1.2] Module Information Window

When Extension Base has been connected, if a user clicks the extension base on module information window to open System Diagnosis Screen, the system diagnosis screen of the extension base appears. The above [Figure 7.1.1] and [Figure 7.1.2] show the main base system diagnosis screen of the system composed of the main base and the extension base. If a user clicks the base 1 in [Figure 7.1.2] to see the system diagnosis screen of the extension base in the above Figure, he can see the extension base diagnosis screen in Figure [7.1.3].

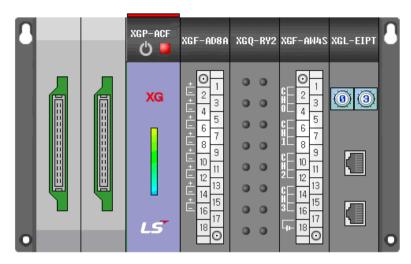

[Figure 7.1.3] Extension Base System Diagnosis Screen

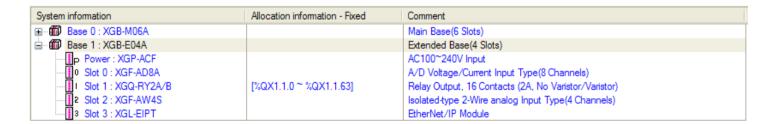

[Figure 7.1.4] Extension Base Module - Information Window

### 7.2 System Diagnosis Items and Contents

This part describes the diagnosis items and contents of EtherNet/IP I/F Module provided from XG5000.

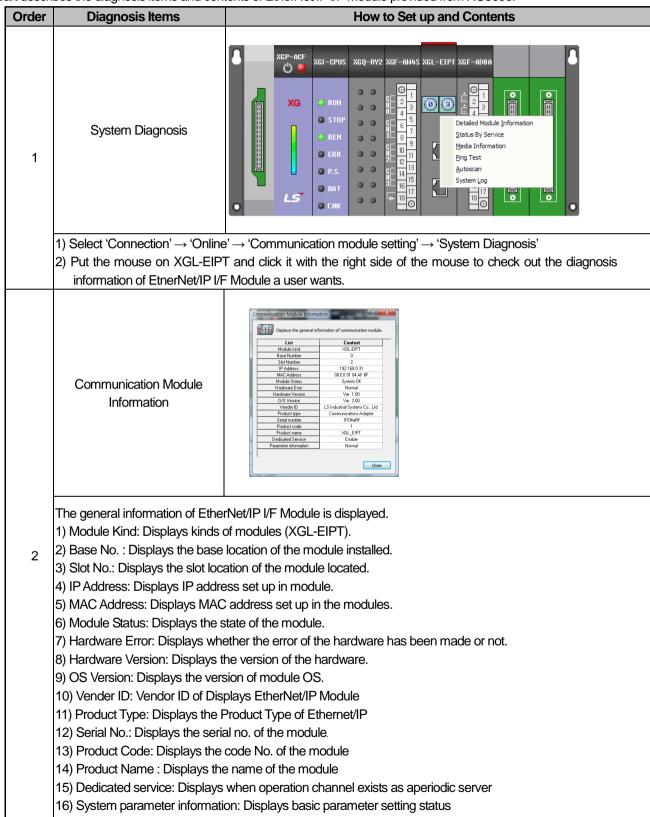

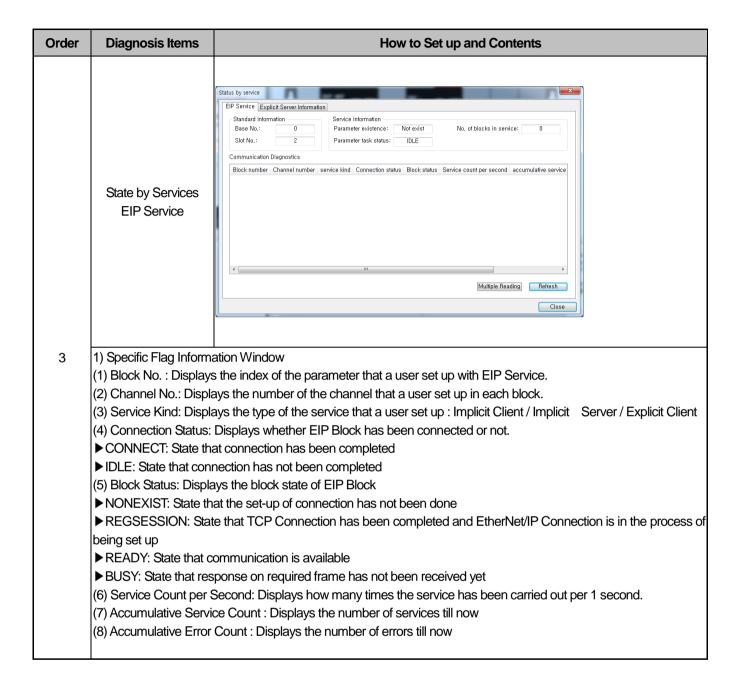

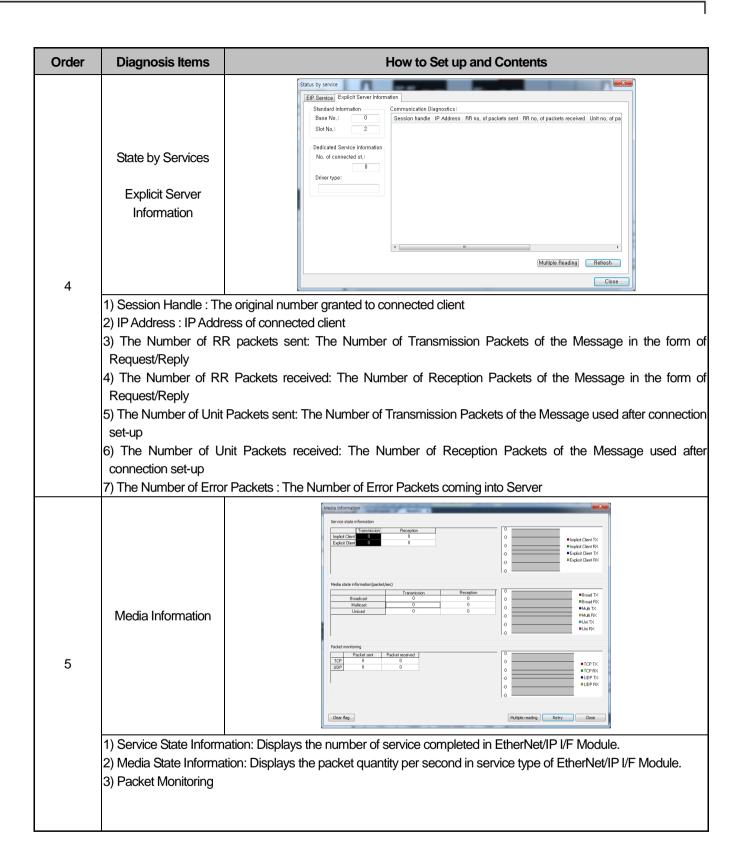

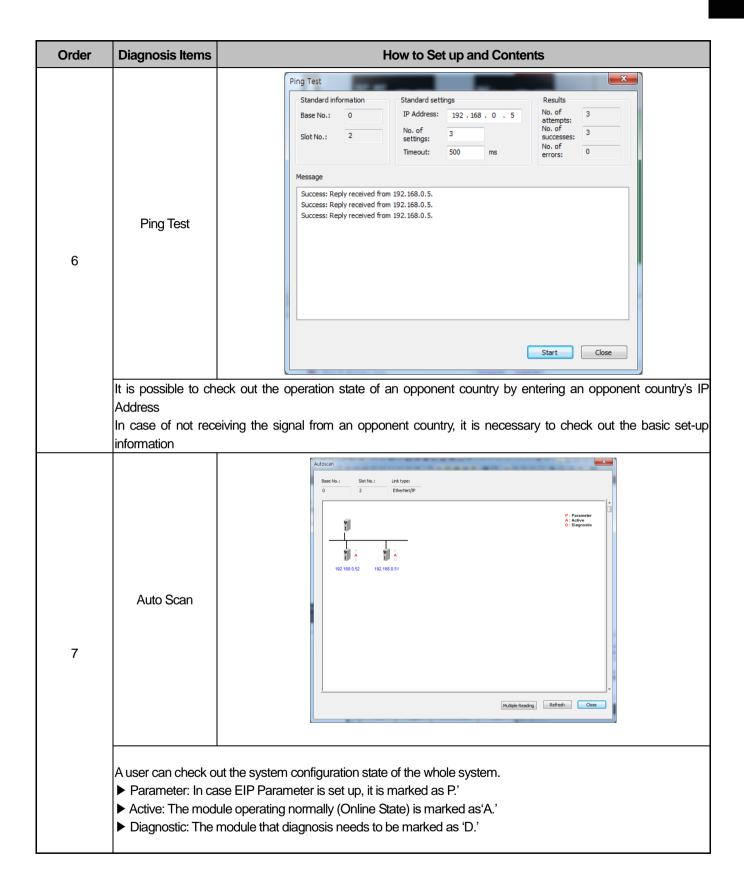

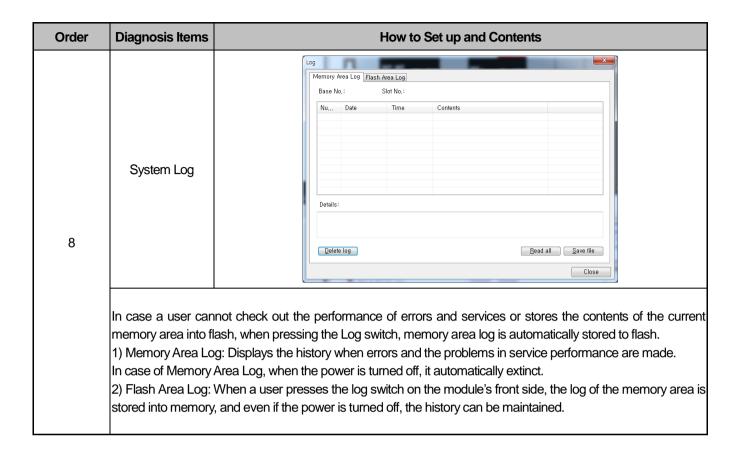

### 7.3 Troubleshooting

This part describes causes and actions on failures and errors that may happen in operating systems. When a user wants to check out errors and problems in EtherNet/IP I/F Module, the following procedure will help you check out those malfunctions. When judging whether the module is in abnormal state or not, make sure to take actions in order, using Troubleshooting. Do not repair and disassemble at your discretion.

#### 7.3.1 Check-out through LED in Communication Module

This check-out is the way of checking out the state of the module to see whether it is defective or not.

1) Abnormal Operation Display

LED located on the front side of EtherNet/IP I/F Module enables a user to check out.

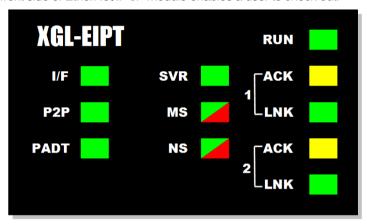

[Figure 7.3.1] LED of EtherNet/IP I/F Module

| LED Contents | Error Contents                                    | Actions                                                                                                    |
|--------------|---------------------------------------------------|----------------------------------------------------------------------------------------------------|
| RUN          | Light out after supplying the module power        | Check out whether EtherNet/IP Communication Modules has been properly installed or not     Check out whether the DC 5V – supply power for power module has been normal or not.    |
|              | the module power                                  | <ul> <li>- Check out whether the communication module has been properly installed to<br/>the base</li> <li>2) Consult with Warranty Service Center</li> </ul>                     |
| I/F          | Operation stops when light is on and off          | Check out whether CPU and Communication Modules have been properly installed     Consult with Warranty Service Center                                                             |
| P2P          | Light is off during service for command languages | Check out whether command language has been properly entered or not     Check out connection has been properly done or not     Check out whether Link Enable in Menu is on or not |
| PADT         | Light is off during remote connection service     | Check out whether telephone office numbers for remote connection(PADT) have been properly set up or not     Check out whether PADT Program – Remote Connection has been canceled  |
| SVR          | Light is off during server operation              | Check out whether the connection with client has been properly done                                                                                                    |
|              | Red light is on and off                           | Check out the basic set-up and supply power again                                                                                                    |
| MS           | Red light is on                                   | Supply power again     Consult with Warranty Service Center                                                                                                    |

| LED Contents | Error Contents             | Actions                                                               |
|--------------|----------------------------|-----------------------------------------------------------------------|
| NS           | Red light is on and off    | 1)Check out the device where Timeout happened                         |
| INS          | Red light is off           | 1) Set up IP Address again (Find the same IP Address)                 |
| ACT          | Light is off during normal | Check out the transmission or reception parameter                     |
| ACT          | communication              | 2) Check out whether connection has been properly done                |
| LNK          | Light is off during normal | Check out whether cables have been properly connected ports           |
| LINK         | communication              | 2) Check out whether an opponent's port is normally operating ha been |

#### 7.3.2 Check out of Module Errors through XG5000

It is possible to simply monitor errors of the module through XG5000 Program. After connecting RS-232C or USB Connector to CPU, check out online'  $\rightarrow$  'PLC History', 'PLC Error Warning'in XG5000.

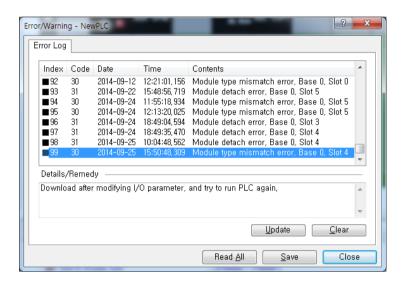

[Figure 7.3.2] PLC History - Specific Information Monitor

In case hard errors or CPU interface errors are made to the module, naturally LED abnormally operates, but it is possible to figure out this state, using exclusive programs.

[Figure 7.7.2] will help a user check out error/warning information through PLC history from [Online] of XG5000 and it is possible to solve problems by referring to "Details and Actions" contents.

#### 7.3.3 Check-out on Module Errors through System Log

It is possible to monitor whether communication module has been malfunctioned through XG5000 Program. After connecting RS-232C or USB Connector to CPU Module, click EtherNet/IP I/F Module with the right side of the mouse on "Diagnosis Screen" in XG5000 and select "System Log," and then Log Screen is open.

#### 1) Memory Area Log

It is possible to check out whether errors have been made or services have been performed. [Figure 7.3.3] shows the memory area log screen of 'System Log.'

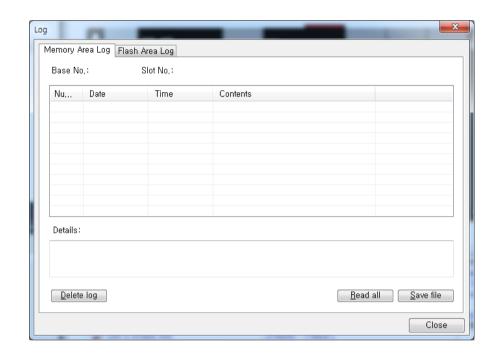

[Figure 7.3.3] Memory Log Area Screen of 'System Log'

It is possible to check out the date, time, contents when events, such as error occurring or service performing, happened.

#### 1) Flash Area Log

If it is impossible to check out errors or service performances through XG5000 or if a user wants to store the contents in current memory area into flash, when pressing Log Switch on the front side on EtherNet/IP I/F Module, memory area log is automatically stored to Flash.

[Figure 7.3.4] shows the flash area – log screen of 'System Log.'

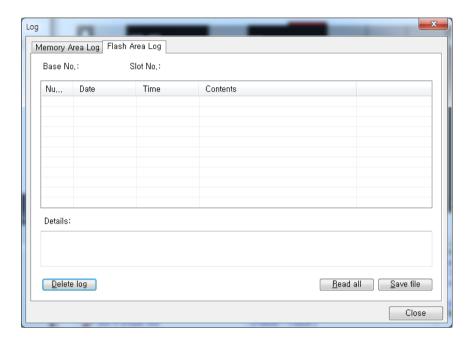

[Figure 7.3.4] Flash Area Log Screen of 'System Log'

#### 7.4 Remote Communication control

#### 7.4.1 Introduction

This function is used for programming, downloading of user program, program debugging, monitoring, etc in network system where PLCs are connected with each other via Ethernet by remote control without moving the physical connection status of XG5000. It is especially convenient for easy access to each device from a place without repositioning when network-connected devices are separated far. XG5000 remote connection service is available under the following Logical Path to attain its purpose.

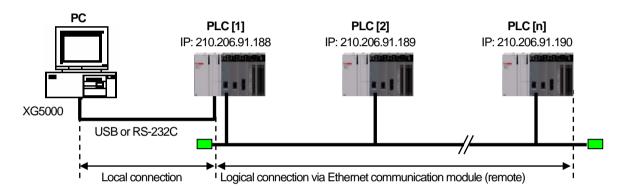

[Fig. 7.4.1] Ethernet network

A network is supposed where RS-232C cable is connected between PC in which XG5000 is installed and PLC #1 station, and PLC #1, PLC #2 and PLC #n are connected with each other via Ethernet in XG5000 of [Fig.7.4.1]. To access the contents of PLC #1 station in the figure above, Local connection is needed in XG5000's on-line menu. After finishing accessing the contents of PLC #1, disconnect the Local connection with 'Disconnect' menu. To access the PLC #n station, select PLC #n by setting the IP address of PLC #n and Base and Slot No. where FEnet module is installed in the PLC #1 station in the remote connection dialog box and connect. Then logical connection between XG5000 and PLC #n will be established via RS-232C and Ethernet. This status is identical to the status that RS-232C cable is connected between PC and PLC #n station and it is available to execute all functions of programming, downloading, debugging and monitoring as in PLC #1.

Also, if Ethernet module (LAN Card) is installed on PC where XG5000 is installed and connected to the identical network to PLC, remote stage 1 connection with PLC is available via Ethernet without local connection via RS-232C.

With the remote connection service of XG5000, easy access to PLC is possible even if the PLC is located at a far place. And reprogramming without repositioning the PLC is possible when PLC is located at a place hard to reach.

#### 7.4.2 Setting and Connection

All PLCs connected via XGT network are available to connect with each other by remote connection service. XG5000 remote connection is composed of stage 1 and stage 2 connections as described below.

The followings explains remote 1 and remote 2 connections.

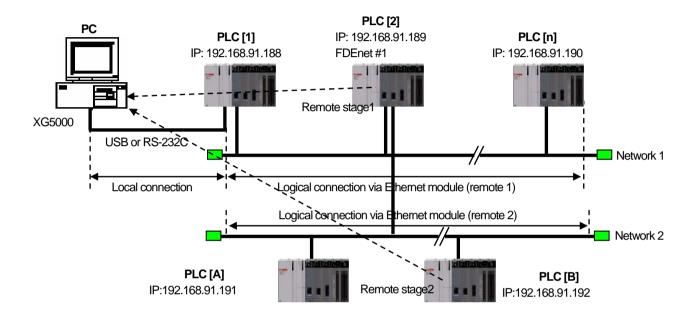

[Fig. 7.4.2] Remote connection

[Fig. 7.4. 2] shows an example of network system composed of two networks.

#### (1) Remote stage 1 connection (If RS-232C cable used)

For remote stage 1 connection, XG5000 shall be in off-line state. Click [Online] -> [Connection settings]

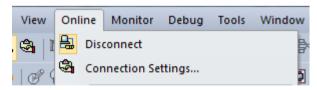

[Fig. 7.4.3] XG5000 remote connection option to select

#### (a) Connection type

It designates the connecting method for local connection. Local connection is applied with RS-232C used as in [Fig. 7.4.3]. Select the port used in PC for a communication port. The case that Ethernet is used for local connection will be described in the next section. Refer to user's manual of each communication module for the case with other connection types.

#### (b) Connection depth

Decide a PLC Connection stage of local, remote stage 1 or 2. Select remote stage 1 here.

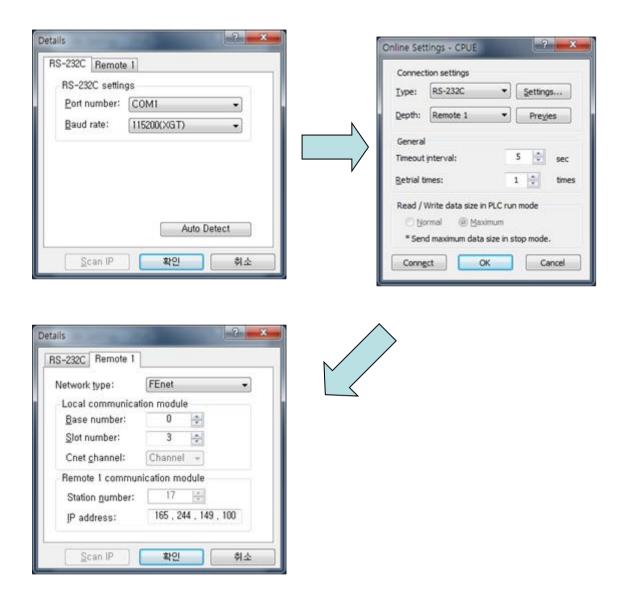

[Fig. 7.4.4] XG5000 remote stage 1 connection

#### (c) Network type

Select a network type for stage 1 connection among Rnet, Fdnet, Cnet, FEnet and FDEnet. XGL-FEnet is to be selected because stage 1 connection is applied through FEnet in [Fig. 7.4.4].

#### (d) Base No.

Specify the base No. where FEnet I/F module of PLC #1 for remote connection is installed.

#### (e) IP address

Specify the IP address of FEnet I/F module installed in the PLC which will be connected with XG5000 in the network 1. Use the IP address of FEnet module installed in PLC #2 station, 192.168.91.189 in [Fig. 7.4.4].

#### (f) Slot

It indicates the slot number where FEnet module is installed in locally connected PLC via RS-232C. Select No.0 in [Fig. 7.4.4] since FEnet installed on PLC #1 is on slot No.0.

Now click [OK] and then select [Connect] on the Online menu.

Since stage 1 connection-completed status is the logical connection status identical to the local connection with RS-232C cable is connected to the PLC, where all of the on-line menus are available. (Except that CPU type between PLC and presently open project is disagreeable)

#### 1) Precautions for remote connection

Prepare a program suitable for the correspondent CPU type to connect with remotely. If the CPU type is disagreeable between the two, limited functions only will be allowed, where program uploading/downloading and monitoring are not available.

#### (2) Remote stage 2 connection (RS-232C cable is used for local connection)

For remote stage 2 connection, XG5000 shall be in off-line state.

Click [Online] -> [Connection settings] like [fig.7.4.3]

#### (1) Connection type

Select Local connection. [Fig. 7.4.5] shows that select RS-232C for Type and Remote 2 for Depth. The communication port choose using PC port. If use Ethernet, explain it in the next chapter. If use other communication module, Please refer to manual each communication modules.

# (2) Connection depth Select Reome 2

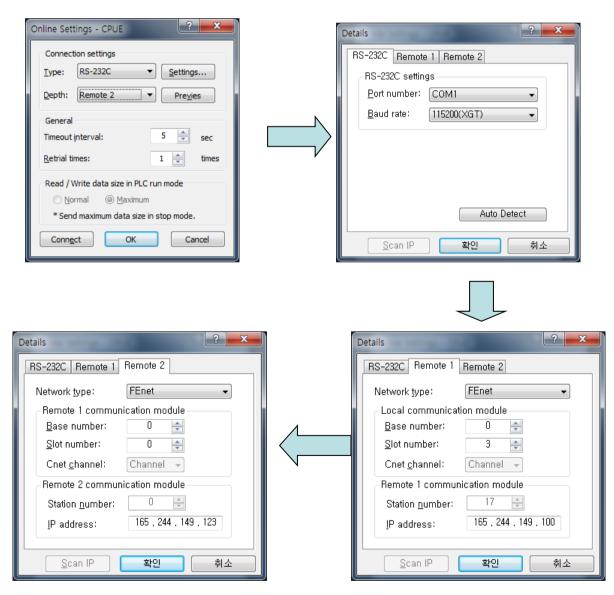

[Fig. 7.4.5] XG5000 remote stage 2 connection

#### **Chapter 7 Diagnosis**

Remote 2 only will be described below since the others are the same in the dialog box above.

#### (1) Setting of network type

Select a network type for remote stage 2 connection among XGT Rnet, Fdnet, Cnet, FEnet and FDEnet. Network types of stage 1 and stage 2 connections bear no relation to each other. XGL-FEnet is to be selected since stage 2 connection is with FEnet in [Fig. 7.4.5].

#### (2) IP address

Specify the IP address of FEnet I/F module installed in the PLC [B] which will be connected with XG5000 in the network 2. Use the IP address of FEnet module installed in PLC [B] station, 192.168.91.192 in [Fig. 7.4.5].

#### (3) Base and slot No.

Set the Base and Slot No. where FEnet module is installed in the PLC [2] which will be connected with stage 2 in the network 2.

Stage 2 connection-completed status as above is the logical connection status identical to the connection with RS-232C cable is connected to PLC [B], where all of the on-line menus are available.

#### (3) Remote 1 connection directly from PC connected with Ethernet

Remote stage 1 connection via Ethernet without connecting RS-232C is available if a PC where XG5000 is operating is included in PLC Ethernet network.

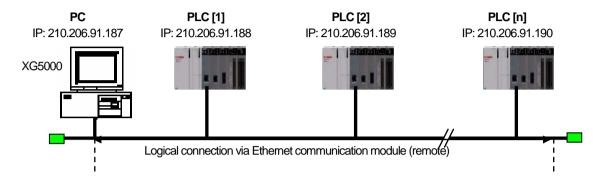

[Fig. 7.4.6] Remote stage 1 connection system through PC

[Fig. 7.4.6] shows the connection between PC and PLC via Ethernet, where connection to all PLCs on the network is available without RS-232C used in XG5000. In this case local connection is omissible and remote 1 connection is available with all PLCs.

Select 'Connection settings' on the Online menu and change the setting in the dialog box as specified below to establish remote stage 1 connection directly via Ethernet.

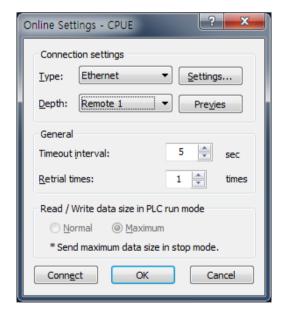

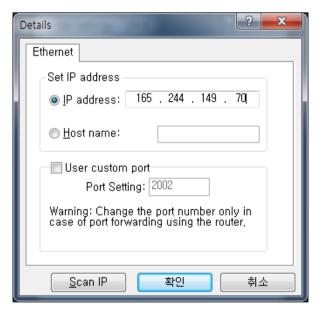

[Fig. 7.4.7] Remote 1 connection directly via Ethernet

#### **Chapter 7 Diagnosis**

#### (a) Connection type

Select an applicable type for connection. In the case of [Fig. 7.4.7], select Ethernet because the connection is established directly via Ethernet without application of RS-232C.

#### (b) Connection depth

Decide a PLC connection stage of remote stage 1 or 2. Select remote 1 here.

#### (c) IP address

Set the IP address of FEnet I/F module to connect to. Use IP address, 210.206.91.190 to connect to PLC [n] in [Fig. 7.4.7].

The rest procedures are the same as with RS-232C used. Now click [OK] and then select [Connect] on the Online menu.

It is accessible through Ethernet which the CPU module direct connection without Ethernet I/F module. CPU direct connection support high performance XGT-series.(High performance XGT: Ethernet port internal CPU)

#### (4) Remote 2 connection directly from PC connected with Ethernet

Remote stage 2 connection is available via Ethernet if a PC where XG5000 is operating is included in one PLC Ethernet network and one Ethernet is connected with other Ethernet network. The procedures are the same as in remote 1 connection and a setting example of 'Connection Setting' is as [Fig. 7.4.6].

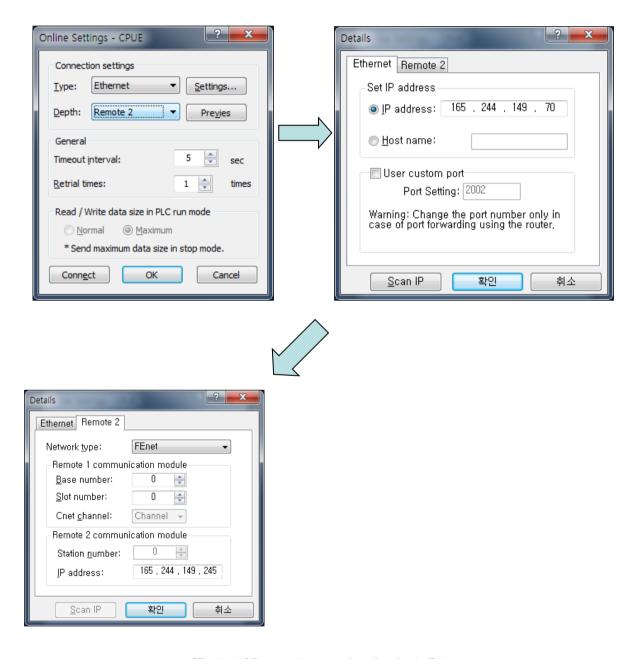

[Fig. 7.4.6] Remote 2 connection directly via Ethernet

- (1) Precautions for operation with remote stage 1 & 2 connection
  - 1) The following menus are not available if the types between the project presently open in XG5000 and the CPU connected with stage 1 or 2 are not identical.
    - A) Write program and each parameter
    - B) Read program and each parameter
    - C) Monitor
    - D) Flash memory
    - E) Set Link Enable
    - F) I/O information
    - G) Compulsory I/O information
    - H) I/O SKIP
  - 2) Execute the remote connection with applicable project open of the station to connect to for XG5000 programming through remote stage 1 & 2 connections.
  - 3) Up to 2 stages only are available for the remote connection. More than that is not available for the remote connection.
- (2) In case of remote connection via XGR redundancy
  - 1) In case of remote connection via XGR redundancy, service is executed. Though you connect to Standby, connection route is Master CPU

### **Appendix**

#### A.1 Terms

#### 1. IEEE 802.3

IEEE 802.3 regulates standards on Ethernet based on CSMA/CD. In other words it is a short distance net(LAN) based on CSMA/CD (Carrier Sense Multiple Access with Collision Detection) Ethernet devised by IEEE 802.3 Group, divided into the following specific projects.

- (1) IEEE P802.3 10G Base T Study Group
- (2) IEEE P802.3ah Ethernet in the First Mile Task Force
- (3) IEEE P802.3ak 10G Base-CX4 Task Force
- Ethernet and IEEE 802.3 must be standardized in RFC894 and RFC1042, and mutual frame processing must be

  ## Ethernet and IEEE 802.3 must be standardized in RFC894 and RFC1042, and mutual frame processing must be

  ## IT IN THE PROPERTY OF THE PROPERTY OF THE PROPERTY possible.

#### 2. ARP (Address Resolution Protocol)

This Protocol is created to find MAC Address, using an opponent's IP address in Ethernet LAN.

#### Bridge

This is the device used to connect two networks so that they can operate as if those two were one. Bridge is used to connect two networks an also applied to divide one big network into two small networks for improving performance ability.

- (1) Related Standards: IEEE 802.1D
- (2) Bridge (Layer2 Switch) is the devise connected in Layer 2, which extends transmission limit distance of Ethernet and operates in Filtering and Forwarding as well.

#### 4. Client

This refers to a user of network service, or a computer or a program using the resources of other computer (In general, the part who asks for services).

#### CSMA/CD (Carrier Sense Multiple Access with Collision Detection)

Each Client transmits its own data in case network is empty by checking out (Carrier Sense) whether there is a signal or not before sending off data to network. Then, all Clients are same in authority for transmission (Multiple Access), and if Clients more than two ones transmit, collision conflict occurs and the Client that detected these transits again in fixed hours.

#### 6. DNS (Domain Name System)

This system is the method used to convert Domain Name on the internet in alphabet into Internet Number (Namely, IP Address) corresponding to it.

### 7. Dot Address

This refers to IP Address expressed into '100.100.100.100' and each number is represented in decimal number, and it takes up 1 BYTE among 4 BYTES in total.

### 8. E-mail Address

This is the address of a user having his login account in the special device connected through the internet, and in general, it is expressed in a user's ID@ domain name (Device Name). In other words, it is expressed like hijee@microsoft.com, where @ is called "at" and it is the key board appearing if a user press shift+2 on keyboard. The letters in the back of "@" refer to special institutions (school, research center, corporation ...) and the letters in front of "@" becomes a user's ID.

The end letters in domain name are top-ranked ones, and in case of USA, the following abbreviation is mostly used and in case of Korea, Korea is expressed in .kr for displaying nationality:

.com: usually corporations (company) / .edu: usually educational institutions like university (education). / .ac (academy) used in Korea, / .gov: governmental institutions, for example, NASA - nasa.gov (government) / .mil: sites related to the military. For example, USA air force is "to af.mil, (military)"/ .org means private organizations. Nations are expressed as follows: (/ .au: Australia / .uk: England / .ca: Canade / .kr: Korea / .jp: Japan / .fr: France / .tw: Taiwan, etc.).

#### 9. Ethernet

This net is LAN Connection System (IEEE 802.3) that USA (Xerox), Intel, and DEC jointly developed. Ethernet, a network connection with 10Mbps transmission ability and 1500 BYTE packet used, can collect a variety of computers in network. Thus, it is called "pronoun of LAN" and the diverse products in generality in size, not for special providers, have been launched.

#### 10. FTP (File Transfer Protocol)

This program is used to transmit files between computers among application programs that TCP/IP Protocol provides. Only f a user has Account on the computer he will log in, it is possible to copy files by logging in anywhere wherever the computer is located.

#### 11. Gateway

This part is software/hardware translating two different protocols and is the device corresponding to the exit enabling a user to exchange information with other systems.

#### 12. Header

This device is the part of the packet including own country's and an opponent country's addresses, and the part for checking out errors.

#### 13. HTML (Hypertext Markup Language, Standard Language of WWW)

This is the language system for making hypertext texts and the documents made up in HTML are seen via web browser.

#### 14. HTTP (Hypertext Transfer Protocol, Standard Protocol of WWW)

This is the protocol used to provide and receive a variety of files and data existing in World Wide Web (WWW).

#### 15. ICMP (Internet Control Message Protocol)

This protocol creates error messages and test packets for managing internet via extension protocol of IP address and is designed to report errors and take control.

#### 16. IP (Internet Protocol)

This protocol is deigned for network layers for internet. This is the protocol in non-connective datagram which transmits and receives data as data like TCP, UDP, ICMP, IGMP uses IP (32BYTE).

#### 17. IP Address

This term means the address on internet in each computer composed of numbers and this address consists of binary numbers in 32BYTE (4BYTE) size to classify each device on internet. IP address is divided into 2 parts in total and is composed of address for classifying network and host address for dividing hosts. IP address is classified into 3 classes -

### **Appendix**

(Class) A/B/C – according to how many BYTES are allotted to network address and host address. IP address is unique one over the world, so it is not decided at discretion but NIC (Network Information Center), the regional information net center allots when subscribing to internet, and In case of Korea, KRNIC (Korea Network Center) is in charge of allotment. Example) 165,244.149.190

#### 18. ISO (International Organization for Standardization)

This organization is a subsidiary under UN established to enact international standards and to carry out management.

#### 19. LAN (Local Area Network)

This network is a short distance network or an information communication network in region which enables a user to connect a variety of computers in limited scope and to exchange data with each other.

#### 20. MAC (Medium Access Control)

This term refers to the way of deciding which device will use network within given time In Broadcast Network.

#### 21. Node

Each computer connected to network net is called "node," respectively.

#### 22. Packet

This is a bundle of data which becomes the basic unit for transmitting data via network. In general packet creates a bundle in size from tens to hundreds BYTE. On the front side of each bundle Header is posted and the information on which way this bundle to be sent and more information required are added.

#### 23. PORT number

This number is an identifier used to classify applications on TCP/UDP. On TCP, this PORT number is used to decide to which PORT data should be sent and the program used in general operation system has each own PORT.

Example) 21/tcp: Telnet

#### 24. PPP (Point-to-Point Protocol)

This protocol is an agreement on telephone communication that allows packets to be transmitted. In other words, it is the commonest protocol on internet that enables a computer to be connected to TCP/IP through general telephone lines and modems.

This protocol is similar to SLIP, but it is equipped with modern – communication protocol factors such as error detection, data compression, etc., so it displays excellent performances compared to SLIP.

#### 25. Protocol

Protocol is the regulations on how computers connected to network transmit and receive information with each other. Protocol means the regulation for exchanging messages on high level as the interface between one device and the other device is specifically described on low level(For example, which BIT/BYTE should go through lines) or files are transmitted through internet.

#### 26. Router

This device is used to transmit data packets between networks. It also judges whether to send data packets to the final destination or not and whether to wait or not if network is busy, and which LAN to be connected to from a plural LAN diverging point. In other words, this device is a special computer /software that manage the connection for more than two networks.

#### 27. Server

This term means the part which passively responds to Client's request and shares its own resources.

#### 28. TCP (Transmission Control Protocol)

- (1) Transport Layer Protocol for the Internet
  - Supports Transmission/Reception, using Connection
  - Supports Multiplexing Function
  - Performs reliable transmission of data in connecting oriented aspect
  - Supports transmission of emergency data

#### 29. TCP/IP (Transmission Control Protocol/Internet Protocol)

This term means the agreement on transmission for communication between computers in different model. This protocol plays a role that enables the communication between general PC and medium host, IBM PC and MAC, and among medium or large scaled computers produced by other manufactures. This term is used as a general term of the protocol for transmitting the information between computer networks and included FTP, Telnet, SMTP, etc. TCP is divided into data packets and transmitted by IP, and the packet transmitted is configured by TCP again.

#### 30. Near-end crosstalk

Near-end crosstalk is a kind of disturbance generated by the electricity from a communication signal or a magnetic field that affect other signals in neighboring lines. In telephone line, near-end crosstalk may cause some dialogue contents on other lines to be heard. The phenomenon generated by near-end crosstalk is called "Electro Magnetic Interference." This may happen on small circuits in computer or audio equipments as well as network lines. This term may be applied to optic signals that disturb each other. For example, as seen in an insulated conductor of a telephone cable, if electrostatic coupling or electromagnetic coupling between one insulated conductor and the other insulated conductor occurs and the phone current on one insulated conductor is derelict to other insulated conductor, crosswalk-talk happens. Of these crosswalk-talks, the crosswalk-talk that happened to a transmitting part called "Near-end crosstalk" and the one that happened to a receiving part is called Far-end crosstalk.

# A.2 Flag List

# A.2.1 Special Relay (F) List

| Device1 | Device2 | Туре  | Variable       | Function                             | Description                                             |
|---------|---------|-------|----------------|--------------------------------------|---------------------------------------------------------|
|         | -       | DWORD | _SYS_STATE     | Mode and State                       | Displays the Mode and Run State of PLC                  |
|         | F00000  | BIT   | _RUN           | RUN                                  | Run State                                               |
|         | F00001  | BIT   | _STOP          | STOP                                 | Stop state                                              |
|         | F00002  | BIT   | _ERROR         | ERROR                                | Error state.                                            |
|         | F00003  | BIT   | _DEBUG         | DEBUG                                | Debug State                                             |
|         | F00004  | BIT   | _LOCAL_CON     | LOCAL CONTROL                        | Local Control Mode                                      |
|         | F00005  | BIT   | _MODBUS_CON    | MODE BUS MODE                        | Mode Bus Control Mode                                   |
|         | F00006  | BIT   | _REMOTE_CON    | REMOTE MODE                          | Remote Control Mode                                     |
|         | F00008  | BIT   | _RUN_EDIT_ST   | CORRECTING<br>WHILE RUN              | Downloading Correction Program while Run.               |
|         | F00009  | BIT   | _RUN_EDIT_CHK  | CORRECTING<br>WHILE RUN              | Internal Processing for Correction while Run            |
|         | F0000A  | BIT   | _RUN_EDIT_DONE | CORRECTION<br>COMPLETED<br>WHILE RUN | Correction Completed while Run                          |
|         | F0000B  | BIT   | _RUN_EDIT_END  | CORRECTION END<br>WHILE RUN          | Correction Ended while Run                              |
|         | F0000C  | BIT   | _CMOD_KEY      | OPERATION MODE                       | Operation Mode Transformed by the Key                   |
| F0000   | F0000D  | BIT   | _CMOD_LPADT    | OPERATION MODE                       | Operation Mode Transformed by the Local PADT            |
| F0000   | F0000E  | BIT   | _CMOD_RPADT    | OPERATION MODE                       | Operation Mode Transformed by Remote PADT               |
|         | F0000F  | BIT   | _CMOD_RLINK    | OPERATION<br>MODE                    | Operation Mode Transformed by Remote Communication Mode |
|         | F00010  | BIT   | _FORCE_IN      | FORCIBLE ENTRY                       | Forcible Entry State                                    |
|         | F00011  | BIT   | _FORCE_OUT     | FORCIBLE OUTPUT                      | Forcible Output State                                   |
|         | F00012  | BIT   | _SKIP_ON       | IN/OUTPUT SKIP                       | Executing In/Output Skip                                |
|         | F00013  | BIT   | _EMASK_ON      | FAILED MASK                          | Executing Failed Mask                                   |
|         | F00014  | BIT   | _MON_ON        | MONITOR                              | Executing Monitor                                       |
|         | F00015  | BIT   | _USTOP_ON      | STOP                                 | Stopped by Stop Function                                |
|         | F00016  | BIT   | _ESTOP_ON      | ESTOP                                | Stopped by EStop Function                               |
|         | F00017  | BIT   | _CONPILE_모드    | COMPILING                            | Performing Compiling                                    |
|         | F00018  | BIT   | _INIT_RUN      | INITIALIZING                         | Performing Initializing Task                            |
|         | F0001C  | BIT   | _PB1           | PROGRAM CODE 1                       | Program Code 1 Selected                                 |
|         | F0001D  | BIT   | _PB2           | PROGRAM CODE 2                       | Program Code 2 Selected                                 |
|         | F0001E  | BIT   | _CB1           | COMPILE CODE1                        | Compile Code 1 Selected                                 |
|         | F0001F  | BIT   | _CB2           | COMPILE CODE 2                       | Compile Code 2 Selected                                 |

| Device 1 | Device 2 | Туре  | Variable           | Function                            | Description                                                   |
|----------|----------|-------|--------------------|-------------------------------------|---------------------------------------------------------------|
|          | -        | DWORD | _CNF_ER            | SYTEM ERROR                         | Reports Serious Failure State of the System                   |
|          | F00020   | BIT   | _CPU_ER            | CPU ERROR                           | Errors in CPU Configuration                                   |
|          | F00021   | BIT   | _IO_TYER           | MODULE TYPE<br>ERROR                | Module Type does not corresponds.                             |
|          | F00022   | BIT   | _IO_DEER           | MODULE REMOVAL ERROR                | Module Removed                                                |
|          | F00023   | BIT   | _FUSE_ER           | FUSE ERROR                          | Fuse Disconnected                                             |
|          | F00024   | BIT   | _IO_RWER           | MODULE IN/OUTPUT<br>ERROR           | Problems occurred in to Module In/Output                      |
|          | F00025   | BIT   | _IP_IFER           | MODULE INTERFACE ERROR              | Problems occurred in Special / Communication Module Interface |
|          | F00026   | BIT   | _ANNUM_ER          | EXTERNAL DEVICE ERROR               | Serious Errors detected from External Devices                 |
| F0002    | F00028   | BIT   | _BPRM_ER           | BASIC PARAMETER                     | Errors in Basic Parameter                                     |
|          | F00029   | BIT   | _IOPRM_ER          | IO PARAMETER                        | Errors with IO Configuration Parameter                        |
|          | F0002A   | BIT   | _SPPRM_ER          | SPECIAL MODULE<br>PARAMETER         | Special Module Parameter is in Abnormal State                 |
|          | F0002B   | BIT   | _CPPRM_ER          | COMMUNICATION<br>MODULE<br>PARAMETR | Communication Module Parameter is in Abnormal State           |
|          | F0002C   | BIT   | _PGM_ER            | PROGRAM ERROR                       | Errors in Program                                             |
|          | F0002D   | BIT   | _CODE_ER           | CODE ERROR                          | Errors in Program Code                                        |
|          | F0002E   | BIT   | _SWDT_ER           | SYSTEM WATCH DOG                    | Scan Watchdog Operated                                        |
|          | F0002F   | BIT   | _BASE_POWER_E<br>R | POWER ERROR                         | Errors in Base Power                                          |
|          | F00030   | BIT   | _WDT_ER            | SCAN WATCHDOG                       | Scan Watchdog Operated                                        |
|          | -        | DWORD | _CNF_WAR           | SYSTEM WARNIGN                      | Reports on the Light Errors of the System                     |
|          | F00040   | BIT   | _RTC_ER            | RTC ERROR                           | Errors in RTC Data                                            |
|          | F00041   | BIT   | _DBCK_ER           | BACKUP ERROR                        | Problem Occurred in Data Back Up                              |
|          | F00042   | BIT   | _HBCK_ER           | RESTART ERROR                       | Hot Restart Impossible                                        |
|          | F00043   | BIT   | _ABSD_ER           | OPERATION<br>ERROR STOP             | Stops due to Abnormal Operation                               |
|          | F00044   | BIT   | _TASK_ER           | TASK COLLIDE                        | Task Colliding                                                |
|          | F00045   | BIT   | _BAT_ER            | BATTERY ERROR                       | Errors in Battery                                             |
|          | F00046   | BIT   | _ANNUM_WAR         | EXTERIAL DEVCIE<br>ERROR            | The Light Error of the External Device Detected               |
| F0004    | F00047   | BIT   | _LOG_FULL          | MEMORY FULL                         | Log Memory Fully Filled                                       |
|          | F00048   | BIT   | _HS_WAR1           | HIGH SPEED<br>LINK1                 | High Speed Link – More Than Parameter 1                       |
|          | F00049   | BIT   | _HS_WAR2           | HIGH SPEED<br>LINK2                 | High Speed Link – More Than Parameter 2                       |
|          | F0004A   | BIT   | _HS_WAR3           | HIGH SPEED<br>LINK3                 | High Speed Link - More Than Parameter 3                       |
|          | F0004B   | BIT   | _HS_WAR4           | HIGH SPEED<br>LINK4                 | High Speed Link – More Than Parameter 4                       |
|          | F0004C   | BIT   | _HS_WAR5           | HIGH SPEED<br>LINK5                 | High Speed Link – More Than Parameter 5                       |
|          | F0004D   | BIT   | _HS_WAR6           | HIGH SPEED<br>LINK6                 | High Speed<br>Link – More Than Parameter 6                    |
|          | F0004E   | BIT   | _HS_WAR7           | HIGH SPEED<br>LINK7                 | High Speed Link – More Than Parameter 7                       |

| Device 1 | Device 2 | Туре | Variable     | Function                    | Description                               |
|----------|----------|------|--------------|-----------------------------|-------------------------------------------|
|          | F0004F   | BIT  | _HS_WAR8     | HIGH SPEED<br>LINK 8        | High Speed Link – More Than Parameter 8   |
|          | F00050   | BIT  | _HS_WAR9     | HIGH SPEED<br>LINK 9        | High Speed Link – More Than Parameter 9   |
| •        | F00051   | BIT  | _HS_WAR10    | HIGH SPEED<br>LINK 10       | High Speed Link – More Than Parameter 10  |
|          | F00052   | BIT  | _HS_WAR11    | HIGH SPEED<br>LINK 11       | High Speed Link – More Than Parameter 11  |
|          | F00053   | BIT  | _HS_WAR12    | HIGH SPEED<br>LINK12        | High Speed Link – More Than Parameter 12  |
|          | F00054   | BIT  | _P2P_WAR1    | P2P<br>PARAMETER 1          | P2P – More Than Parameter 1               |
|          | F00055   | BIT  | _P2P_WAR2    | P2P<br>PARAMETER 2          | P2P – More Than Parameter 2               |
| F0004    | F00056   | BIT  | _P2P_WAR3    | P2P<br>PARAMETER 3          | P2P – More Than Parameter 3               |
|          | F00057   | BIT  | _P2P_WAR4    | P2P<br>PARAMETER 4          | P2P – More Than Parameter 4               |
|          | F00058   | BIT  | _P2P_WAR5    | P2P<br>PARAMETER 5          | P2P – More Than Parameter 5               |
|          | F00059   | BIT  | _P2P_WAR6    | P2P<br>PARAMETER 6          | P2P – More Than Parameter 6               |
|          | F0005A   | BIT  | _P2P_WAR7    | P2P<br>PARAMETER 7          | P2P – More Than Parameter 7               |
|          | F0005B   | BIT  | _P2P_WAR8    | P2P<br>PARAMETER 8          | P2P – More Than Parameter 8               |
|          | F0005C   | BIT  | _CONSTANT_ER | FIXED<br>PERIOD<br>ERROR F  | Fixed Period Errors                       |
|          | -        | WORD | _USER_F      | USER<br>CONTACING<br>POINT  | User Usable Timer                         |
|          | F00090   | BIT  | _T20MS       | 20ms                        | 20ms Periodic Clock                       |
|          | F00091   | BIT  | _T100MS      | 100ms                       | 100ms Periodic Clock                      |
|          | F00092   | BIT  | _T200MS      | 200ms                       | 200ms Periodic Clock                      |
|          | F00093   | BIT  | _T1S         | 1s                          | 1s Periodic Clock                         |
|          | F00094   | BIT  | _T2S         | 2s                          | 2s Periodic Clock                         |
| F0009    | F00095   | BIT  | _T10S        | 10s                         | 10s Periodic Clock                        |
|          | F00096   | BIT  | _T20S        | 20s                         | 20s Periodic Clock                        |
|          | F00097   | BIT  | _T60S        | 60s                         | 60s Periodic Clock                        |
|          | F00099   | BIT  | _ON          | ALWAYS - ON                 | Always On – State Bit                     |
|          | F0009A   | BIT  | _OFF         | ALWAYS - ON                 | Always Off – State Bit                    |
|          | F0009B   | BIT  | _10N         | 1 SCAN - ON                 | 1st Scan Only On –State                   |
|          | F0009C   | BIT  | _1OFF        | 1 SCAN -OFF                 | 1st Scan Only Off –State                  |
|          | F0009D   | BIT  | _STOG        | ANTi - CLOCK                | Every Scan Anti –Clocked                  |
|          | -        | WORD | _USER_CLK    | USER-CLOCK                  | User Set-up Available Clock               |
|          | F00100   | BIT  | _USR_CLK0    | DEGIGNATED<br>SCAN REPEATED | On/Off Clock as much as Designated Scan 0 |
| F0010    | F00101   | BIT  | _USR_CLK1    | DEGIGNATED<br>SCAN REPEATED | On/Off Clock as much as Designated Scan 1 |
|          | F00102   | BIT  | _USR_CLK2    | DEGIGNATED<br>SCAN REPEATED | On/Off Clock as much as Designated Scan 2 |

| Device 1 | Device 2 | Туре | Variable      | Function                      | Description                                      |
|----------|----------|------|---------------|-------------------------------|--------------------------------------------------|
|          | F00103   | BIT  | _USR_CLK3     | DEGIGNATED<br>SCAN REPEATED   | On/Off Clock as much as Designated Scan 3        |
|          | F00104   | BIT  | _USR_CLK4     | DEGIGNATED<br>SCAN REPEATED   | On/Off Clock as much as Designated Scan 4        |
|          | F00105   | BIT  | _USR_CLK5     | DEGIGNATED<br>SCAN REPEATED   | On/Off Clock as much as Designated Scan 5        |
|          | F00106   | BIT  | _USR_CLK6     | DEGIGNATED<br>SCAN REPEATED   | On/Off Clock as much as Designated Scan 6        |
|          | F00107   | BIT  | _USR_CLK7     | DEGIGNATED<br>SCAN REPEATED   | On/Off Clock as much as Designated Scan 7        |
|          | -        | WORD | _LOGIC_RESULT | LOGIC RESULTS                 | Displays Logic Results                           |
|          | F00110   | BIT  | _LER          | CALCULATION<br>ERROR          | On during 1 Scan when Errors made to Calculation |
|          | F00111   | BIT  | _ZERO         | ZERO FLAG                     | On if Calculation Result is 0                    |
| F0011    | F00112   | BIT  | _CARRY        | CARRY FLAG                    | On if Carry occurred during Calculation          |
|          | F00113   | BIT  | _ALL_OFF      | ALL OUTPUT OFF                | On if All Outputs are OFF                        |
|          | F00115   | BIT  | _LER_LATCH    | CALCULATION<br>ERROR<br>LATCH | On Maintained when Errors made to Calculation    |
|          | -        | WORD | _CMP_RESULT   | COMPARISION RESULTS           | Display Comparison Results                       |
|          | F00120   | BIT  | _LT           | LT FLAG                       | On if "Less Than "                               |
|          | F00121   | BIT  | _LTE          | LTE FLAG                      | On if "The Same or Less Than"                    |
| F0012    | F00122   | BIT  | _EQU          | EQU FLAG                      | On if "The Same"                                 |
|          | F00123   | BIT  | _GT           | GT FLAG                       | On if "Larger Than "                             |
|          | F00124   | BIT  | _GTE          | GTE FLAG                      | On "Larger Than or The Same "                    |
|          | F00125   | BIT  | _NEQ          | NEQ FLAG                      | On if "Not The Same "                            |
| F0013    | -        | WORD | _AC_F_CNT     | FREQUENT<br>BLACKOUT          | Displays Blackout Frequency                      |
| F0014    | -        | WORD | _FALS_NUM     | FALS NUMBER                   | Displays the Number of FALS                      |
| F0015    | -        | WORD | _PUTGET_ERR0  | PUT/GET ERROR<br>0            | Main Base PUT / GET ERROR                        |
| F0016    | -        | WORD | _PUTGET_ERR1  | PUT/GET ERROR<br>1            | Extension Base Step 1 - PUT / GET ERROR          |
| F0017    | -        | WORD | _PUTGET_ERR2  | PUT/GET ERROR<br>2            | Extension Base Step 2 - PUT / GET ERROR          |
| F0018    | -        | WORD | _PUTGET_ERR3  | PUT/GET ERROR<br>3            | Extension Base Step 3 - PUT / GET ERROR          |
| F0019    | -        | WORD | _PUTGET_ERR4  | PUT/GET ERRO 4                | Extension Base Step 4 - PUT / GET ERROR          |
| F0020    | -        | WORD | _PUTGET_ERR5  | PUT/GET ERROR<br>5            | Extension Base Step 5 - PUT / GET ERROR          |
| F0021    | -        | WORD | _PUTGET_ERR6  | PUT/GET ERROR<br>6            | Extension Base Step 6 - PUT / GET ERROR          |
| F0022    | -        | WORD | _PUTGET_ERR7  | PUT/GET ERROR<br>7            | Extension Base Step 7 - PUT / GET ERROR          |
| F0023    | -        | WORD | _PUTGET_NDR0  | PUT/GET<br>COMPLETED 0        | Main Base PUT / GET COMPLETED                    |
| F0024    | -        | WORD | _PUTGET_NDR1  | PUT/GET<br>COMPLETED 1        | Extension Base Step 1 PUT / GET COMPLETED        |
| F0025    | -        | WORD | _PUTGET_NDR2  | PUT/GET<br>COMPLETED 2        | Extension Base Step 2 PUT / GET COMPLETED        |
| F0026    | -        | WORD | _PUTGET_NDR3  | PUT/GET<br>COMPLETED 3        | Extension Base Step 3 PUT / GET COMPLETED        |
| F0027    | -        | WORD | _PUTGET_NDR4  | PUT/GET<br>COMPLETED 4        | Extension Base Step 4 PUT / GET COMPLETED        |

| Device 1 | Device 2 | Туре  | Variable            | Function                     | Description                                             |
|----------|----------|-------|---------------------|------------------------------|---------------------------------------------------------|
| F0028    | -        | WORD  | _PUTGET_NDR5        | PUT/GET<br>COMPLETED 5       | Extension Base Step 5 PUT / GET COMPLETED               |
| F0029    | -        | WORD  | _PUTGET_NDR6        | PUT/GET<br>COMPLETED 6       | Extension Base Step 6 PUT / GET COMPLETED               |
| F0030    | -        | WORD  | _PUTGET_NDR7        | PUT/GET<br>COMPLETED 7       | Extension Base Step 7 PUT / GET COMPLETED               |
| F0044    | -        | WORD  | _CPU_TYPE           | CPU TYPE                     | Displays the Information on CPU Type                    |
| F0045    | -        | WORD  | _CPU_VER            | CPU VERSION                  | Displays CPU Version                                    |
| F0046    | -        | DWORD | _OS_VER             | O/S VERSION                  | Displays O/S Version                                    |
| F0048    | -        | DWORD | _OS_DATE            | O/S DATE                     | Displays O/S Distribution Date                          |
| F0050    | -        | WORD  | _SCAN_MAX           | MAXIMUM<br>SCAN TIME         | Displays Maximum Scan Time                              |
| F0051    | -        | WORD  | _SCAN_MIN           | MINIMUM SCAN<br>TIME         | Displays Minimum Scan Time                              |
| F0052    | -        | WORD  | _SCAN_CUR           | CURRENT SCAN<br>TIME         | Displays Current Scan Time.                             |
| F0053    | -        | WORD  | _MON_YEAR           | MONTH/YEAR                   | Month, Year Data of PLC                                 |
| F0054    | -        | WORD  | _TIME_DAY           | HOUR / DATE                  | Hour, Date Data of PLC                                  |
| F0055    | -        | WORD  | _SEC_MIN            | SECOND/MINUTE                | Second, Minute Data of PLC                              |
| F0056    | -        | WORD  | _HUND_WK            | 100 YEARS / DAY              | 100 Years , Minute Data of PLC                          |
|          | -        | WORD  | _FPU_INFO           | FPU CALCULATION<br>RESULT    | Displays Calculation Results in Immovable Decimal Point |
|          | F00570   | BIT   | _FPU_LFLAG_I        | INACCURATE<br>ERROR LATCH    | Latches if Inexact Errors                               |
|          | F00571   | BIT   | _FPU_LFLAG_U        | UNDERFLOW<br>LATCH           | Latches if Underflow Occurs                             |
|          | F00572   | BIT   | _FPU_LFLAG_O        | OVERFLOW LATCH               | Latches if Overflow Occurs.                             |
|          | F00573   | BIT   | _FPU_LFLAG_Z        | 0 DIVISION LATCH             | Latches 0 Division                                      |
| F0057    | F00574   | BIT   | _FPU_LFLAG_V        | NULL<br>CALCULATION<br>LATCH | Latches if Null Calculation                             |
|          | F0057A   | BIT   | _FPU_FLAG_I         | INACCURATE<br>ERROR          | Reports on Inexact Error Occurrence.                    |
|          | F0057B   | BIT   | _FPU_FLAG_U         | UNDEFLOW                     | Reports if Underflow Occurs.                            |
|          | F0057C   | BIT   | _FPU_FLAG_O         | OVERFLOW                     | Reports if Overflow Occurs                              |
|          | F0057D   | BIT   | _FPU_FLAG_Z         | O DIVISION                   | Reports if O Division                                   |
|          | F0057E   | BIT   | _FPU_FLAG_V         | NULL CALCUATION              | Reports if Null Calculation                             |
|          | F0057F   | BIT   | _FPU_FLAG_E         | IRREGULAR VALUE ENTRY        | Reports when Entering Irregular Value                   |
| F0058    | -        | DWORD | _ERR_STEP           | ERROR<br>STTEP               | Stores Error Step.                                      |
| F0060    | -        | DWORD | _REF_COUNT          | REFRESH                      | Increases if Module Refresh Performed                   |
| F0062    | -        | DWORD | _REF_OK_CNT         | REFRESH OK                   | Increases if Module Refresh is in Normal State          |
| F0064    | -        | DWORD | _REF_NG_CNT         | REFRESHING                   | Increases if Module Refresh in Abnormal State           |
| F0066    | -        | DWORD | _REF_LIM_CNT        | REFRESH LIMIT                | Increases if Module Refresh in Abnormal State (Timeout) |
| F0068    | -        | DWORD | _REF_ERR_CNT        | REFRESH ERROR                | Increases if Module Refresh in Abnormal State           |
| F0070    | -        | DWORD | _MOD_RD_ERR_CN<br>T | MODULE READ<br>ERROR         | Increases if Reading Module 1 Word Abnormally           |
| F0072    | -        | DWORD | _MOD_WR_ERR_C<br>NT | MODULE WRITE<br>ERROR        | Increases if Writing Module 1 Word Abnormally           |
| F0074    | -        | DWORD | _CA_CNT             | BLOCK SERVICE                | Increases if Block Data Service of Module Performed     |

| Device 1 | Device 2 | Туре  | Variable      | Function                      | Description                                         |
|----------|----------|-------|---------------|-------------------------------|-----------------------------------------------------|
| F0076    | -        | DWORD | _CA_LIM_CNT   | BLOCK SERVICE<br>LIMIT        | Increases if Block Data Service in Abnormal State   |
| F0078    | -        | DWORD | _CA_ERR_CNT   | BLOCK SERVICE<br>ERROR        | Increases if Block Data Service in Abnormal State   |
| F0080    | -        | DWORD | _BUF_FULL_CNT | BUFFUR FULL                   | Increases if CPU Internal Buffer FULL               |
| F0082    | -        | DWORD | _PUT_CNT      | PUT COUNT                     | Increases if Performing PUT.                        |
| F0084    | -        | DWORD | _GET_CNT      | GET COUNT                     | Increases if Performing GET.                        |
| F0086    | -        | DWORD | _KEY          | CURRENT KEY                   | Displays the Current State of Local Key.            |
| F0088    | -        | DWORD | _KEY_PREV     | PREVIOUS KEY                  | Displays the Previous State of Local Key            |
| F0090    | -        | WORD  | _IO_TYER_N    | INCONSISTENT<br>SLOT          | Displays Module Type – Inconsistent Slot No.        |
| F0091    | -        | WORD  | _IO_DEER_N    | REMOVAL<br>SLOT               | Displays Slot No. where Module Removal Occurred     |
| F0092    | -        | WORD  | _FUSE_ER_N    | FUSE<br>DISCONNECTION<br>SLOT | Displays Slot No. where Fuse Disconnection Occurred |
| F0093    | -        | WORD  | _IO_RWER_N    | RW ERROR SLOT                 | Displays Module Read/Write –Error Slot No.          |
| F0094    | -        | WORD  | _IP_IFER_N    | I/F ERROR SLOT                | Displays Interface Error Slot No.                   |
| F0096    | -        | WORD  | _IO_TYER0     | MODULE TYPE 0<br>ERROR        | Main Base - Module Type Error                       |
| F0097    | -        | WORD  | _IO_TYER1     | MODULE TYPE 1<br>ERROR        | Extension Base Step 1 – Module Type Error           |
| F0098    | -        | WORD  | _IO_TYER2     | MODULE TYPE 2<br>ERROR        | Extension Base Step 2 – Module Type Error           |
| F0099    | -        | WORD  | _IO_TYER3     | MODULE TYPE 3<br>ERROR        | Extension Base Step 3 – Module Type Error           |
| F0100    | -        | WORD  | _IO_TYER4     | MODULE TYPE 4<br>ERROR        | Extension Base Step 4 – Module Type Error           |
| F0101    | -        | WORD  | _IO_TYER5     | MODULE TYPE 5<br>ERROR        | Extension Base Step 5 – Module Type Error           |
| F0102    | -        | WORD  | _IO_TYER6     | MODULE TYPE 6 ERROR           | Extension Base Step 6 – Module Type Error           |
| F0103    | -        | WORD  | _IO_TYER7     | MODULE TYPE 7<br>ERROR        | Extension Base Step 7 – Module Type Error           |
| F0104    | -        | WORD  | _IO_DEER0     | MODULE<br>REMOVAL 0<br>ERROR  | Main Base Module Removal Error                      |
| F0105    | -        | WORD  | _IO_DEER1     | MODULE<br>REMOVAL 1<br>ERROR  | Extension Base Step 1 – Module Removal Error        |
| F0106    | -        | WORD  | _IO_DEER2     | MODULE<br>REMOVAL 2<br>ERROR  | Extension Base Step 2 – Module Removal Error        |
| F0107    | -        | WORD  | _IO_DEER3     | MODULE<br>REMOVAL 3<br>ERROR  | Extension Base Step 3 – Module Removal Error        |
| F0108    | -        | WORD  | _IO_DEER4     | MODULE<br>REMOVAL 4<br>ERROR  | Extension Base Step 4 – Module Removal Error        |
| F0109    | -        | WORD  | _IO_DEER5     | MODULE<br>REMOVAL 5<br>ERROR  | Extension Base Step 5 – Module Removal Error        |
| F0110    | -        | WORD  | _IO_DEER6     | MODULE<br>REMOVAL 6<br>ERROR  | Extension Base Step 6 – Module Removal Error        |
| F0111    | -        | WORD  | _IO_DEER7     | MODULE<br>REMOVAL 7<br>ERROR  | Extension Base Step 7 – Module Removal Error        |

| Device 1 | Device 2 | Туре  | Variable     | Function                         | Description                                                 |
|----------|----------|-------|--------------|----------------------------------|-------------------------------------------------------------|
| F0112    | -        | WORD  | _FUSE_ER0    | FUSE<br>DISCONNECTION<br>0 ERROR | Main Base Fuse Disconnection Error                          |
| F0113    | -        | WORD  | _FUSE_ER1    | FUSE<br>DISCONNECTION<br>1 ERROR | Extension Base Step 1 – Fuse Disconnection Read/Write Error |
| F0114    | -        | WORD  | _FUSE_ER2    | FUSE<br>DISCONNECTION<br>2 ERROR | Extension Base Step 2 – Fuse Disconnection Read/Write Error |
| F0115    | -        | WORD  | _FUSE_ER3    | FUSE<br>DISCONNECTION<br>3 ERROR | Extension Base Step 3 – Fuse Disconnection Read/Write Error |
| F0116    | -        | WORD  | _FUSE_ER4    | FUSE<br>DISCONNECTION<br>4 ERROR | Extension Base Step 4 – Fuse Disconnection Read/Write Error |
| F0117    | -        | WORD  | _FUSE_ER5    | FUSE<br>DISCONNECTION<br>5 ERROR | Extension Base Step 5 – Fuse Disconnection Read/Write Error |
| F0118    | -        | WORD  | _FUSE_ER6    | FUSE<br>DISCONNECTION<br>6 ERROR | Extension Base Step 6 – Fuse Disconnection Read/Write Error |
| F0119    | -        | WORD  | _FUSE_ER7    | FUSE<br>DISCONNECTION<br>7 ERROR | Extension Base Step 7 – Fuse Disconnection Read/Write Error |
| F0120    | -        | WORD  | _IO_RWER0    | MODULE RW 0<br>ERROR             | Main Base - Module Read/Write Error                         |
| F0121    | -        | WORD  | _IO_RWER1    | MODULE RW 1<br>ERROR             | Extension Base Step 1 – Module Read/Write Error             |
| F0122    | -        | WORD  | _IO_RWER2    | MODULE RW 2<br>ERROR             | Extension Base Step 2 – Module Read/Write Error             |
| F0123    | -        | WORD  | _IO_RWER3    | MODULE RW 3<br>ERROR             | Extension Base Step 3 – Module Read/Write Error             |
| F0124    | -        | WORD  | _IO_RWER4    | MODULE RW 4<br>ERROR             | Extension Base Step 4 – Module Read/Write Error             |
| F0125    | -        | WORD  | _IO_RWER5    | MODULE RW 5<br>ERROR             | Extension Base Step 5 – Module Read/Write Error             |
| F0126    | -        | WORD  | _IO_RWER6    | MODULE RW 6<br>ERROR             | Extension Base Step 6 – Module Read/Write Error             |
| F0127    | -        | WORD  | _IO_RWER7    | MODULE RW 7<br>ERROR             | Extension Base Step 7 – Module Read/Write Error             |
| F0128    | -        | WORD  | _IO_IFER_0   | MODULE I/F 0<br>ERROR            | Main Base Module - Interface Error                          |
| F0129    | -        | WORD  | _IO_IFER_1   | MODULE I/F1<br>ERROR             | Extension Base Step 1 – Module Interface Error              |
| F0130    | -        | WORD  | _IO_IFER_2   | MODULE I/F2<br>ERROR             | Extension Base Step 2 – Module Interface Error              |
| F0131    | -        | WORD  | _IO_IFER_3   | MODULE I/F3<br>ERROR             | Extension Base Step 3 – Module Interface Error              |
| F0132    | -        | WORD  | _IO_IFER_4   | MODULE I/F4<br>ERROR I           | Extension Base Step 4 – Module Interface Error              |
| F0133    |          | WORD  | _IO_IFER_5   | MODULE I/F5<br>ERROR             | Extension Base Step 5 – Module Interface Error              |
| F0134    | -        | WORD  | _IO_IFER_6   | MODULE I/F6<br>ERROR             | Extension Base Step 6 – Module Interface Error              |
| F0135    | -        | WORD  | _IO_IFER_7   | MODULE I/F7<br>ERROR             | Extension Base Step 7– Module Interface Error               |
| F0136    | -        | WORD  | _RTC_DATE    | RTC DATE                         | Current Date of RTC                                         |
| F0137    | -        | WORD  | _RTC_WEEK    | RTC DAY                          | Current Day of RTC                                          |
| F0138    | -        | DWORD | _RTC_TOD     | RTC HOUR                         | Current Time of RTC (ms unit)                               |
| F0140    |          | DWORD | _AC_FAIL_CNT | POWER SHUT-OUT FREQUENCY         | Stores the Frequency that Power has been Shut out.          |
| F0142    | -        | DWORD | _ERR_HIS_CNT | ERROR<br>OCCURRENCE              | Stores the Frequency that Error s were Made                 |

| Device 1 | Device 2 | Туре  | Variable            | Function                                   | Description                                                 |
|----------|----------|-------|---------------------|--------------------------------------------|-------------------------------------------------------------|
|          |          |       |                     | FREQUENCY                                  |                                                             |
| F0144    | -        | DWORD | _MOD_HIS_CNT        | MODE CONVERSIO<br>N FREQUENCY              | Stores the Frequency that the Mode has been Converted       |
| F0146    | -        | DWORD | _SYS_HIS_CNT        | HISTORY<br>OCCURRENCE<br>FREQUENCY         | Stores the Frequency that the System History Occurred.      |
| F0148    | -        | DWORD | _LOG_ROTATE         | LOG ROTATE                                 | Stores Log Rotate Information                               |
| F0150    | -        | WORD  | _BASE_INFO0         | SLOT<br>INFORMATION 0                      | Main Base Slot Information                                  |
| F0151    | -        | WORD  | _BASE_INFO1         | SLOT<br>INFORMATION 1                      | Extension Base Step 1 – Slot Information                    |
| F0152    | -        | WORD  | _BASE_INFO2         | SLOT<br>INFORMATION 2                      | Extension Base Step 2 – Slot Information                    |
| F0153    | -        | WORD  | _BASE_INFO3         | SLOT<br>INFORMATION 3                      | Extension Base Step 3 – Slot Information                    |
| F0154    | -        | WORD  | _BASE_INFO4         | SLOT<br>INFORMATION 4                      | Extension Base Step 4 – Slot Information                    |
| F0155    | -        | WORD  | _BASE_INFO5         | SLOT<br>INFORMATION 5                      | Extension Base Step 5 – Slot Information                    |
| F0156    | -        | WORD  | _BASE_INFO6         | SLOT<br>INFORMATION 6                      | Extension Base Step 6 – Slot Information                    |
| F0157    | -        | WORD  | _BASE_INFO7         | SLOT<br>INFORMATION 7                      | Extension Base Step 7 – Slot Information                    |
| F0158    | -        | WORD  | _RBANK_NUM          | USED BLOCK NO.                             | Block No. used Currently                                    |
| F0159    | -        | WORD  | _RBLOCK_STATE       | FLASH STATE                                | Flash Block State                                           |
| F0160    | -        | DWORD | _RBLOCK_RD_FLA<br>G | FLASH READ                                 | ON when Reading Data of Flash N Block                       |
| F0162    | -        | DWORD | _RBLOCK_WR_FLA<br>G | WRITE ON FLASH                             | ON when Writing Data of Flash N Block                       |
| F0164    | -        | DWORD | _RBLOCK_ER_FLA<br>G | FLASH ERROR                                | Errors occurs during Flash N Block Service                  |
|          | -        | WORD  | _USER_WRITE_F       | USABLE<br>CONTACTING<br>POINT              | Contacting Point Usable in Program                          |
|          | F10240   | BIT   | _RTC_WR             | RTC RW                                     | Writes and Read Data to RTC                                 |
| F1024    | F10241   | BIT   | _SCAN_WR            | SCAN WR                                    | Scan Value Initialization                                   |
| 1 1021   | F10242   | BIT   | _CHK_ANC_ERR        | EXTERNAL<br>SERIOUS FAILURE<br>REQUEST     | Requires Serious Failures from External Devices             |
|          | F10243   | BIT   | _CHK_ANC_WAR        | EXTERNAL<br>WARNING<br>REQUEST             | Requests to Detect Light Failures from External Devices     |
| F1025    | -        | WORD  | _USER_STAUS_F       | USER<br>CONTACTING<br>POINT                | User Contacting Point                                       |
|          | F10250   | BIT   | _INIT_DONE          | INTIALIZATION COMPLETED                    | Displays Initialization Task Performance Completed          |
| F1026    | -        | WORD  | _ANC_ERR            | EXTERNAL<br>SERIOUS FAILURE<br>INFORMATION | Displays Serious Failures Information of External Devices   |
| F1027    | -        | WORD  | _ANC_WAR            | EXTERNAL LIGHT<br>FAILURE<br>WARNING       | Displays the Light Failures Information of External Devices |
| F1034    | -        | WORD  | _MON_YEAR_DT        | MONTH/YEAR                                 | Clock Information Data (Month / Year)                       |
| F1035    | -        | WORD  | _TIME_DAY_DT        | HOUR / DAY                                 | Clock Information Data ( Hour / Day )                       |
| F1036    | -        | WORD  | _SEC_MIN_DT         | SECOND/MINUTE                              | Clock Information Data (Second / Minute )                   |
| F1037    | -        | WORD  | _HUND_WK_DT         | 100 YEARS / DAY                            | Clock Information Data( 100 Years / Day )                   |

# A.2.2 Communication Relay (L) List

-Special Register for Data Link

\*P2P Parameter: 1~8, P2P Block: 0~63

| No.     | Key Word       | Type           | Contents                                                                                              | Contents Description                                                                                          |
|---------|----------------|----------------|----------------------------------------------------------------------------------------------------|----------------------------------------------------------------------------------------------------|
| L006250 | _P2P1_NDR00    | BIT            | P2P PARAMETER No. 1 – BLOCK<br>SERVICE IN NORMAL STATE<br>COMPLETED                                   | Displays P2P PARAMETER No. 1 – BLOCK SERVICE<br>IN NORMAL STATE COMPLETED                                     |
| L006251 | _P2P1_ERR00    | BIT            | P2P PARAMETER No.00 – BLOCK<br>SERVICE IN ABNORMAL STATE<br>COMPLETED                                 | Displays P2P PARAMETER No.00 – BLOCK SERVICE<br>IN ABNORMAL STATE COMPLETED                                   |
| L00626  | _P2P1_STATUS00 | WORD           | IF P2P PARAMETER No.00 – BLOCK<br>SERVICE IN ABNORMAL STATE<br>COMPLETED, ERROR CODE                  | Displays IF P2P PARAMETER No.00 – BLOCK SERVICE IN ABNORMAL STATE COMPLETED, ERROR CODE                       |
| L00627  | _P2P1_SVCCNT00 | DOUBLE<br>WORD | P2P PARAMETER No. 00 – THE<br>NUMBER OF BLOCK SERVICE<br>PERFORMANCES IN NORMAL STATE                 | Displays P2P PARAMETER No. 00 – THE NUMBER<br>OF BLOCK SERVICE PERFORMANCES IN NORMAL<br>STATE                |
| L00629  | _P2P1_ERRCNT00 | DOULE<br>WORD  | P2P PARAMETER No. 1. AND No. 00 –<br>THE NUMBER OF BLOCK SERVICE<br>PERFORMANCES IN ABNORMAL<br>STATE | Displays P P2P PARAMETER No. 1. AND No. 00 – THE<br>NUMBER OF BLOCK SERVICE PERFORMANCES IN<br>ABNORMAL STATE |
| L006310 | _P2P1_NDR01    | BIT            | P2P PARAMETER No. 1 and No. 01—<br>BLOCK SERVICE IN NORMAL STATE<br>COMPLETED                         | Displays P2P PARAMETER No. 1 and No. 01– BLOCK<br>SERVICE IN NORMAL STATE COMPLETED                           |
| L006311 | _P2P1_ERR01    | BIT            | P2P PARAMETER No. 1 and No. 01–<br>BLOCK SERVICE IN ABNORMAL<br>STATE COMPLETED                       | Displays ETER No. 1 and No. 01– BLOCK SERVICE IN ABNORMAL STATE COMPLETED P2P                                 |
| L00632  | _P2P1_STATUS01 | WORD           | IF P2P PARAMETER No.1 AND No. 00  - BLOCK SERVICE IN ABNORMAL STATE COMPLETED, ERROR CODE             | Displays IF P2P PARAMETER No.1 AND No. 00 –<br>BLOCK SERVICE IN ABNORMAL STATE<br>COMPLETED, ERROR CODE       |
| L00633  | _P2P1_SVCCNT01 | DOUBLE<br>WORD | P2P PARAMETER No.1 AND No. 01 –<br>THE NUMBER OF BLOCK SERVICE<br>PERFORMANCES IN NORMAL STATE        | Displays PARAMETER No.1 AND No. 01 – THE NUMBER OF BLOCK SERVICE PERFORMANCES IN NORMAL STATE                 |
| L00635  | _P2P1_ERRCNT01 | DOUBLE<br>WORD | P2P PARAMETER No.1 AND No. 01 –<br>THE NUMBER OF BLOCK SERVICE<br>PERFORMANCES IN ABNORMAL<br>STATE   | Displays P2P PARAMETER No.1 AND No. 01 – THE<br>NUMBER OF BLOCK SERVICE PERFORMANCES IN<br>ABNORMAL STATE     |

[TABLE 2] Communication Flag List in accordance with P2P Service Set-up

# **A.3 Dimension**

**Dimension Unit: mm** 

### • XGL-EIPT

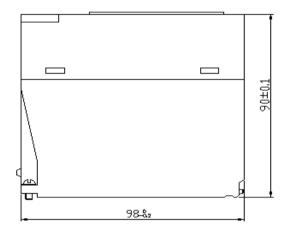

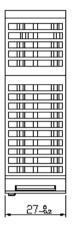

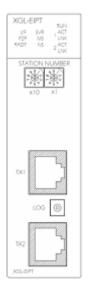

### Warranty

#### 1. Warranty Period

The product you purchased will be guaranteed for 18 months from the date of manufacturing.

#### 2. Scope of Warranty

Any trouble or defect occurring for the above-mentioned period will be partially replaced or repaired. However, please note the following cases will be excluded from the scope of warranty.

- (1) Any trouble attributable to unreasonable condition, environment or handling otherwise specified in the manual,
- (2) Any trouble attributable to others' products,
- (3) If the product is modified or repaired in any other place not designated by the company,
- (4) Due to unintended purposes
- (5) Owing to the reasons unexpected at the level of the contemporary science and technology when delivered.
- (6) Not attributable to the company; for instance, natural disasters or fire
- 3. Since the above warranty is limited to PLC unit only, make sure to use the product considering the safety for system configuration or applications.

### **Environmental Policy**

LS ELECTRIC Co., Ltd supports and observes the environmental policy as below.

### **Environmental Management About Disposal** LS ELECTRIC considers the environmental LS ELECTRIC' PLC unit is designed to protect preservation as the preferential management the environment. For the disposal, separate subject and every staff of LS ELECTRIC use aluminum, iron and synthetic resin (cover) from the reasonable endeavors for the pleasurably the product as they are reusable. environmental preservation of the earth.

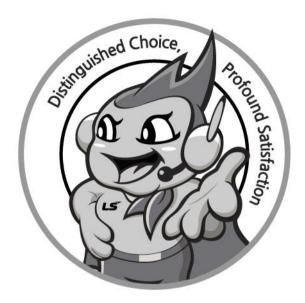

# www.lselectric.co.kr

# LS ELECTRIC Co., Ltd.

#### ■ Headquarter

LS-ro 127(Hogye-dong) Dongan-gu, Anyang-si, Gyeonggi-Do, 14119,

#### ■ Seoul Office

LS Yongsan Tower, 92, Hangang-daero, Yongsan-gu, Seoul, 04386, Korea

Tel: 82-2-2034-4033, 4888, 4703 Fax: 82-2-2034-4588 E-mail: automation@lselectric.co.kr

### ■ Factory

56, Samseong 4-gil, Mokcheon-eup, Dongnam-gu, Cheonan-si, Chungcheongnam-do, 31226, Korea

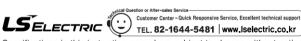

Specifications in this instruction manual are subject to change without notice due to continuous products development and improvement.

#### ■ Overseas Subsidiaries

• LS ELECTRIC Japan Co., Ltd. (Tokyo, Japan)

Tel: 81-3-6268-8241 E-Mail: jschuna@lselectric.biz

• LS ELECTRIC (Dalian) Co., Ltd. (Dalian, China)

Tel: 86-411-8730-6495 E-Mail: jiheo@lselectric.com.cn

• LS ELECTRIC (Wuxi) Co., Ltd. (Wuxi, China)

Tel: 86-510-6851-6666 E-Mail: sblee@lselectric.co.kr

• LS ELECTRIC Shanghai Office (China)

Tel: 86-21-5237-9977 E-Mail: tsjun@lselectric.com.cn

• LS ELECTRIC Vietnam Co., Ltd.

Tel: 84-93-631-4099 E-Mail: jhchoi4@Iselectric.biz (Hanoi)
Tel: 84-28-3823-7890 E-Mail: sjbaik@Iselectric.biz (Hochiminh)

• LS ELECTRIC Middle East FZE (Dubai, U.A.E.)

Tel: 971-4-886-5360 E-Mail: salesme@lselectric.biz

• LS ELECTRIC Europe B.V. (Hoofddorf, Netherlands)

Tel: 31-20-654-1424 E-Mail: europartner@lselectric.biz

• LS ELECTRIC America Inc. (Chicago, USA)

Tel: 1-800-891-2941 E-Mail: sales.us@lselectricamerica.com